# **ITALIANO**

# **CRONOTERMOSTATO SENZA FILIDOTATO DI TRASMETTITORE RADIOInstallazione da parete**

# **CRONOTERMOSTATO SIN CABLESCON TRANSMISOR DE RADIOInstalación de superficie**

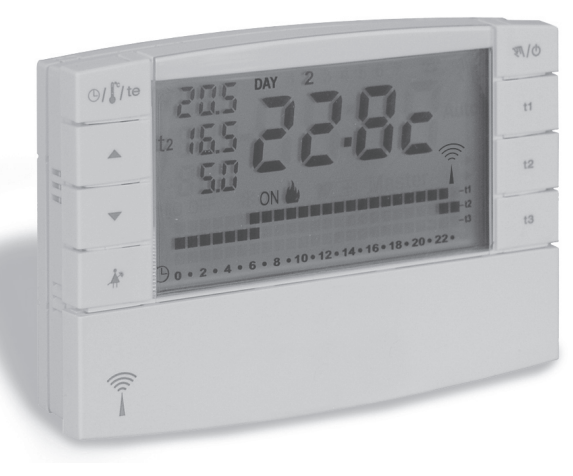

# **ESPAÑOL**

**Alimentazione a pile Giornaliero / Settimanale Inverno Estate / 2 livelli di temperatura (Comfort ed Economy) + 1 livello di temperatura Assenza Funzione MasterIngresso per programmatore telefonico**

**Alimentación con pilas Diario / Semanal Invierno / Verano 2 niveles de temperatura (Confort / Ahorro) + 1 nivel de temperatura Ausencia Función MásterEntrada para mando telefónico**

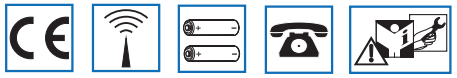

DU - DETXNN010 02/18 IT/ES

# **INDICE**

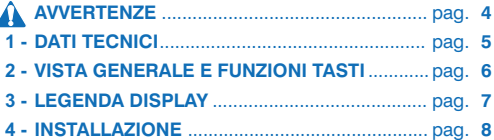

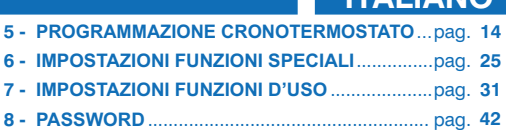

**ITALIANO**

**9 - FUNZIONE "MASTER"**..................................... pag. **44**

# **PROGRAMMAZIONE SEMPLIFICATA**

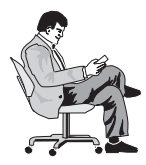

Tutte le operazioni di programmazione possono essere effettuate prima di fissare il cronotermostatoalla base <sup>a</sup> parete; ciò consente di effettuare laprogrammazione stando comodamente seduti

<sup>e</sup> comunque di eseguire le operazioni di Test (abbinamento <sup>o</sup> verifica intensità del segnale radio) in modo ottimale.

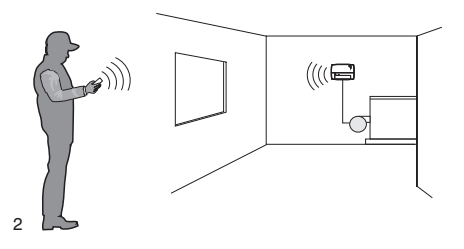

#### **INSERITE LE PILE OPPURE DOPO L'OPERAZIONE DI RESET**

- 1) Premere i tasti **AV** per inserire l'anno attuale: *premere il tasto* **OK**
- 2) Premere i tasti **A v** per inserire il mese attuale: *premere il tasto* **OK**
- **3)** Premere i tasti **A v** per inserire giorno attuale: *premere il tasto* **OK**
- **4)** Premere i tasti **A v** per inserire ora e minuti attuali: *premere il tasto* **OK**
- **5)** il display visualizza il programma **P01** *(programma «invernale» preimpostato in fabbrica)*

### *premere il tasto* **OK**

## *Processo di programmazione finito! FACILE VERO?*

*Terminata la programmazione procedere all'abbinamento del cronotermostato al ricevitore (paragrafo 4.8).*

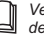

*Vedere le pagine successive del libretto per la descrizione dettagliata della programmazione <sup>o</sup> impostazioni supplementari.*

# **PRESENTAZIONE**

#### *Gentile Cliente, La ringraziamo per aver scelto un nostro prodotto.*

II cronotermostato settimanale è stato studiato per funzionare in impianti dove può essere l'unico comando di attuatori, oppure in abbinamento con altri (cronotermostati <sup>o</sup> termostati). É dotato di un grande <sup>e</sup> chiaro display (con contrasto regolabile) per tenere sotto controllo tutte le sue funzioni in tempo reale. II cronotermostato "senza fili" invia i comandi di azionamento tramite radiofrequenza; il segnale inviato può essere ricevuto da una serie di ricevitori che hanno il compito di riconoscerlo ed interpretarlo, traducendolo in un'operazione da effettuare (esempio: azionamento e/o visualizzazione).

La facilità di programmazione è la caratteristica fondamentale. Il dispositivo è dotato di un datario, che dopo l'inserimento dell'anno, mese, giorno, ora <sup>e</sup> minuti attuali permette il cambio da ora solare <sup>a</sup> legale <sup>e</sup> viceversa in modo automatico.

Nella sua memoria permanente sono presenti 3 diversi programmi liberamente •Possibilità inserimento password di accesso per programmabili (2 invernali di cui uno preimpostato  $+1$  estivo) studiati per offrire il massimo del comfort; bastano pochi secondi per scegliere le temperature che •Possibilità di assegnazione <sup>a</sup> uno <sup>o</sup> più ricevitori. preferite lungo tutto l'arco della giornata (anche ogni 30 minuti!) <sup>e</sup> per tutti i giorni •Indicazione sul display della trasmissione del della settimana.

Il cronotermostato regola la temperatura in modo differenziale ON/OFF <sup>e</sup> l'isteresi è impostabile da 0,2°C <sup>a</sup> 0,7°C, per adattarsi all'inerzia termica del Vostro specifico impianto. ll cronotermostato è abilitato ad analizzare la temperatura ambiente <sup>e</sup> ad informare il sistema ricevente di una possibile avaria dell'impianto.

Particolare attenzione è stata riservata anche al risparmio energetico: il programma Holiday (vacanze), la sospensione per pulizie domestiche, il blocco dei set impostati delle temperature t1 e/o t2, i set di temperatura t1,t2, t3 regolabili in qualsiasi momento <sup>e</sup> secondo le proprie esigenze, il comando tramite telefono (con programmatore telefonico in opzione), consentono di evitare sprechi di energia con conseguente risparmio economico, inoltre è possibile ridurre al minimo il consumo delle pile del cronotermostato impostando la funzione di spegnimento (standby) notturno <sup>o</sup> totale del display (vedere la descrizione di queste ed altre funzioni nelle pagine successive).

### **Altre caratteristiche:**

- •Funzionamento da programma <sup>o</sup> manuale (forzatura manuale temporanea <sup>o</sup> permanente).
- •Modifica dell'anno, del mese, del giorno, dell'ora <sup>e</sup> dei minuti.
- •Commutazione automatica ora solare/legale <sup>e</sup> viceversa.
- •Visualizzazione delI'ora corrente <sup>o</sup> temperatura ambiente.
- •Possibilità di correzione della temperatura ambiente rilevata (OFFSET).
- •Possibilità di esclusione totale della temperatura assenza.
- modifica impostazioni.
- 
- segnale radio.
- •Spegnimento totale della termoregolazione.
- •Facile abbinamento del trasmettitore alla zona, con autoapprendimento.
- •Trasmissione segnale di "test" per verifica della presenza <sup>e</sup> portata del segnale.
- •Trasmissione al ricevitore dello stato di pile quasi scariche.
- •La sicurezza di esercizio è garantita da una doppia trasmissione delle informazioni al ricevitore.
- •Con il tasto CLONE è possibile trasferire l'intera programmazione ad un altro cronotermostato avvicinandoli <sup>e</sup> seguendo una semplice procedura.
- •Funzione Master per subentrare nella termoregolazione assegnata ad altri dispositivi. 3

#### $\Lambda$  avvertenze **IT**

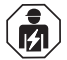

L'installazione ed il collegamento elettrico del termostato devono essere eseguiti solo da elettricista qualificato ed in conformità alle norme e leggi vigenti.

- Assicurarsi dell'integrità del prodotto dopo averlo tolto dalla scatola di imballo.
- I componenti dell'imballaggio (eventuali sacchetti in plastica, sospensioni in pvc, ecc.) devono essere tenuti lontani dalla portata dei bambini.
- Leggere attentamente il libretto istruzioni prima di utilizzare il prodotto in quanto fornisce importanti indicazioni riguardanti la sicurezza, l'installazione <sup>e</sup> l'uso. Conservare con cura il libretto istruzioni per successive consultazioni.
- Il cronotermostato non andrà utilizzato da persone (compresi bambini) con capacità fisiche, sensoriali <sup>e</sup> mentali ridotte, <sup>o</sup> mancanza di esperienza <sup>e</sup> conoscenza delle istruzioni, <sup>a</sup> meno che vengano supervisionati <sup>o</sup> abbiano ricevuto le dovute istruzioni che riguardano l'uso dell'apparecchio da parte di una persona responsabile per la loro sicurezza. I bambini andranno supervisionati per assicurarsi che non giochino con l'apparecchio.
- In caso di necessità pulire il cronotermostato utilizzando un panno leggermente umido.

Utilizzare **solamente** pile alcaline da 1,5V tipo AA(LR6),  $(i)$ l'utilizzo di pile non idonee comporta la possibilità di mal funzionamento e/o visualizzazioni anomale sul display.

*Il prodotto è stato testato e garantisce le sue caratteristiche con pile alcaline DURACELL o ENERGIZER.*

**Importante: per le modalità di impianto <sup>e</sup> di funzionamento**

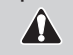

**del sistema di termoregolazione senza fili e per una corretta installazione, consultare anche il manuale specifico del ricevitore.**

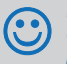

*Le onde <sup>a</sup> radiofrequenza emesse dal cronotermostato senza fili non comportano rischi per la salute delle persone <sup>e</sup> animali.*

**Importante: il costruttore si riserva di introdurre tutte le**

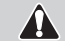

**modifiche tecniche e costruttive che riterrànecessarie, senza obblighi di preavviso.**

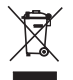

#### **SMALTIMENTO DI VECCHI APPARECCHI ELETTRICI ED ELETTRONICI**

Questo simbolo sul prodotto <sup>o</sup> sul suo imballo indica che questo prodotto non può essere trattato come rifiuto domestico.

Al contrario, dovrà essere portato ad un punto di raccolta determinato per il riciclaggio degli apparecchi elettrici ed elettronici, come ad esempio:

- punti vendita, nel caso si acquisti un prodotto nuovo simile <sup>a</sup> quello da smaltire

- punti di raccolta locali (centri di raccolta rifiuti, centri locali di riciclaggio, ecc...).

Il riciclaggio dei materiali aiuterà <sup>a</sup> conservare le risorse naturali. Per informazioni più dettagliate riguardo il riciclaggio di questo prodotto, contattate per cortesia il Vs. ufficio locale, il Vs. servizio di smaltimento rifiuti domestici <sup>o</sup> il negozio dove avete acquistato questo prodotto.

AssicurandoVi che il prodotto sia smaltito correttamente, aiuterete <sup>a</sup> prevenire potenziali conseguenze negative per l'ambiente <sup>e</sup> la salute, che potrebbero essere causate da un inadeguato smaltimento di questo prodotto.

# **1 - DATI TECNICI**

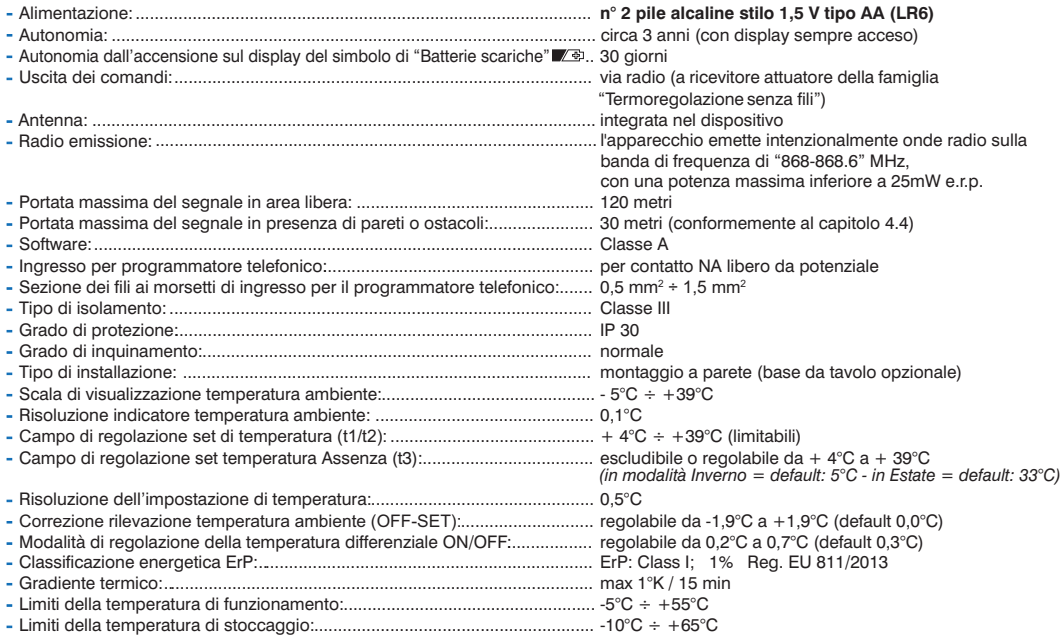

Il valore della temperatura ambiente lampeggiante indica il superamento della scala di visualizzazione (-5°C o 39 ÷ 39,9°C).<br>L'indicazione **Err** indica lo stato di sonda in avaria, ogni attività di termoregolazione viene s

# **2 - VISTA GENERALE E FUNZIONI TASTI**

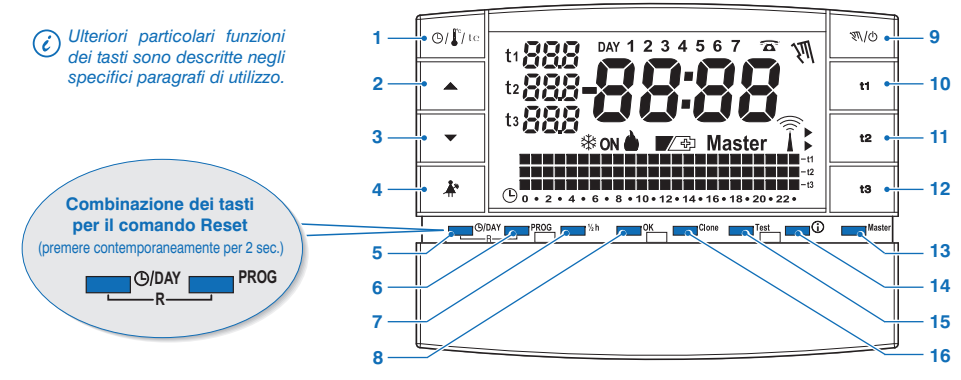

- **1.** Tasto visualizzazione ora corrente o temperatura ambiente - visualizzazione temperatura esterna corrente (solo per modelli predisposti)
- **2.** Tasto ▲ per alzare la temperatura selezionata
- **3.** Tasto ▼ per abbassare la temperatura selezionata

*I tasti e svolgono anche molte altre funzioni appositamente studiate per facilitare la programmazione e l'uso del cronotermostato (es. impostazione anno, mese, giorno, ora, minuti, modifica dei Set di temperatura impostati, ecc.)*

- **4.** Tasto sospensione programma in corso (es. per pulizie domestiche)
- **5.** Tasto di accesso alla modifica di anno, mese, giorno, ora e minuti
- **6.** Tasto selezione / visualizzazione programmi:
	- **P 01** o **P 02** programmi settimanali invernali (  $\bullet$  riscaldamento)
	- P 03 programma settimanale estivo (※ raffrescamento)
- 6- **P 04** programma HOLIDAY (es. assenza per vacanze)
- **7.** Tasto programmazione della mezz'ora (½ h)
- **8.**Tasto di conferma operazione
- **9.** Tasto per impostazione funzionamento manuale e spegnimento impianto (OFF)
- **10.** Tasto selezione Set/programmazione temperatura "t1" Comfort
- **11.** Tasto selezione Set/programmazione temperatura "t2" Economy
- **12.** Tasto selezione Set/programmazione temperatura "t3" Assenza
- **13.** Tasto attivazione funzionamento " " **Master**
- **14.** Tasto «INFO» visualizzazione versione software, stato batterie, serial number, contrasto del display e imp. standby display
- **15.** Tasto invio trasmissione di " " **Test**
- **16.** Tasto Clone per trasferire l'intera programmazione a un altro cronotermostato della stessa serie.

# **3 - LEGENDA DISPLAY**

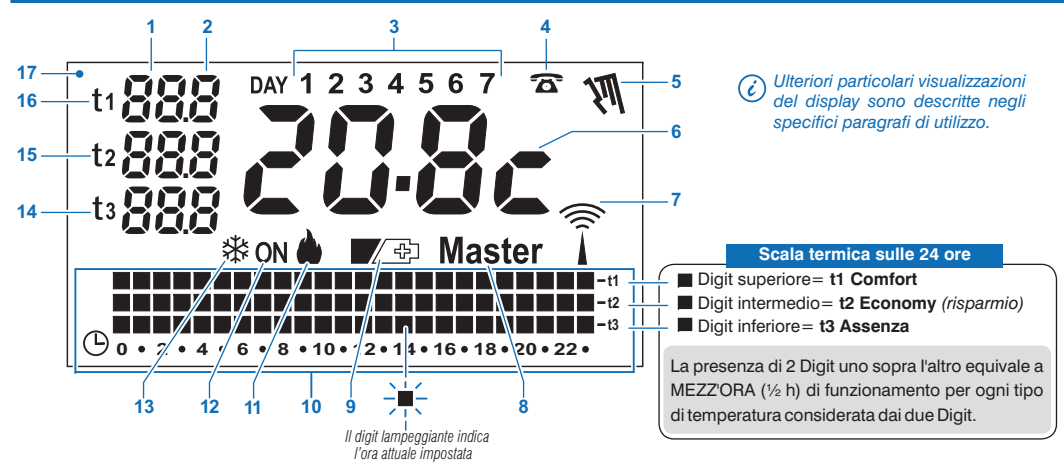

- **1.** Visualizzazione temperatura di set impostata
- **2.** Visualizzazione decimi di grado (step di 0,5°C)
- **3.** Giorni della settimana
- **4.** Attivazione da programmatore telefonico
- **5.** Indicatore di funzionamento manuale
- **6.** Ora attuale o temperatura ambiente
- **7.** Trasmissione del segnale radio in corso
- **8.** Indicatore funzionamento in modalità Master
- **9.** Simbolo segnalazione pile scariche *(sostituirle entro 30gg dalla segnalazione)*
- **10.** Scala termica sulle 24 ore
- **11.** Programma «**Inverno**» riscaldamento attivo
- **12.** Indicatore impianto in funzione
	- $-$  lampeggiante scritta  $ON +$  (es. caldaia in funzione)
	- lampeggiante scritta **ON** +  $\frac{1}{2}$  (es. condizionatore in funzione)
- **13.** Programma «**Estate**» raffrescamento attivo
- **14.** SET temperatura di **t3 Assenza**
- **15.** SET temperatura di **t2 Economy** *(risparmio)*
- **16.** SET temperatura di **t1 Comfort**
- **17.** Display *(contrasto regolabile o funzioni di stand-by automatico)*

# **4 - INSTALLAZIONEIT**

## **4.1) DIMENSIONI D'INGOMBRO**

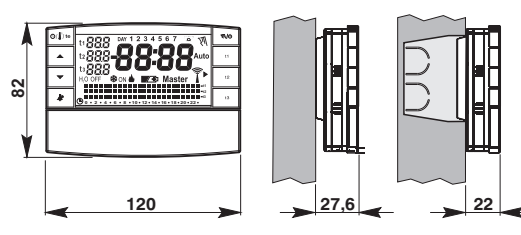

### **4.2) NORME PER L'INSTALLAZIONE Installazione del cronotermostato: indipendente-fisso**

- •A parete su scatola ad incasso tonda semincasso con scatola rettangolare 3 moduli.
- Installare il cronotermostato lontano da fonti di calore, finestre e quant'altro possa influenzarne il normale stato operativo.

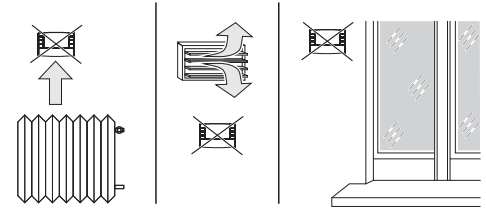

## **4.3) FISSAGGIO DELLA BASE ALLA PARETE**

• Installare il cronotermostato a circa 1,5 ÷ 1,6 m.

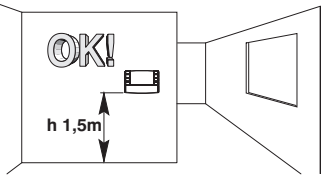

- Fissare con le viti la base a parete, alla scatola da incasso tonda o rettangolare utilizzando le opportune coppie di fori "A".
- **A- fori di fissaggio**
- **B- passaggio fili da scatola tonda, rettangolare**
- **C- dentini di fissaggio del cronotermostato**

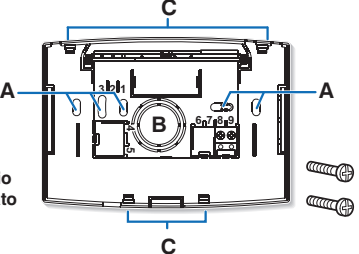

Per assicurare un corretto montaggio del cronotermostato alla base <sup>a</sup> parete, la stessa non deve presentare incurvature dovute all'eccessivo serraggio delle viti di fissaggio nella scatola rettangolare incassata <sup>a</sup> muro.

*Disponibile la base da tavolo (opzionale)*

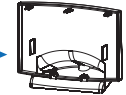

# **4 - INSTALLAZIONE**

## **4.4) ISTRUZIONI PER L'INSTALLATORE**

- •L'invio dei dati del cronotermostato avviene interamente via radio.Per questo motivo, in fase di installazione, occorre tenere conto di alcuni accorgimenti necessari per non limitare o, in alcuni casi, inibire la portata delle onde radio, in particolare:
- installare l'apparecchio lontano da mobili <sup>o</sup> strutture in metallo che potrebbero alterare <sup>o</sup> schermare la propagazione dei segnali radio:
- verificare che nel raggio di almeno 1 metro dall'apparecchio non vi siano altri dispositivi elettrici od elettronici (televisore, forno <sup>a</sup> microonde, ecc.);
- se possibile, installare l'apparecchio in una posizione centrale dell'appartamento. Se l'appartamento ha più piani installare l'apparecchio nel piano di mezzo.
- In assenza di ostacoli tra il cronotermostato <sup>e</sup> gli elementi di regolazione (valvola, ricevitore, ecc.) la portata in "aria libera" è di circa 120 <sup>m</sup> (vedere "dati tecnici").

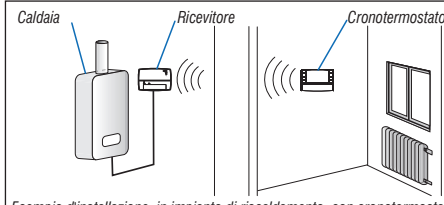

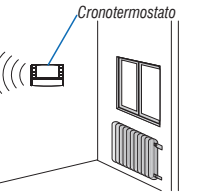

*Esempio d'installazione, in impianto di riscaldamento, con cronotermostato senza fili abbinato ad un ricevitore per comandare la caldaia murale.*

*Con il supporto della funzione " " (vedere paragrafo 4.9) è test possibile verificare preventivamente la posizione ottimale (di miglior ricezione del segnale) di installazione del cronotermostato e del ricevitore.*

La portata radio diminuisce notevolmente quando tra gli elementi vengono interposti degli ostacoli. Questa attenuazione varia in misura diversa <sup>a</sup> seconda del tipo di materiale con cui sono realizzate le pareti <sup>o</sup> gli ostacoli da attraversare.

Anche la presenza di disturbi <sup>o</sup> interferenze di origine elettromagnetica può ridurre la portata radio indicata.

Di seguito sono riportati alcuni esempi di attenuazione legata ai materiali, che impattano sulla portata in "Aria libera" sopra dichiarata.

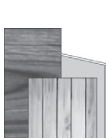

**FITTA VEGETAZIONE**alberi, siepi, arbusti, ecc. riduzione portata radio 10%÷25%

# **PARETI IN LEGNO OIN CARTONGESSO**

riduzione portata radio 10%÷30%

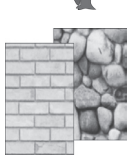

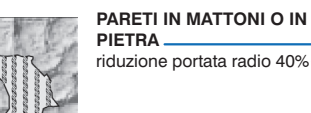

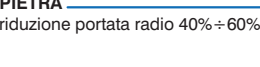

**PARETI IN CEMENTO ARMATO**riduzione portata radio 50%÷70%

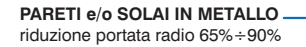

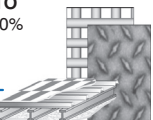

#### **4 - INSTALLAZIONEIT**

## **4.5) COLLEGAMENTO AL PROGRAMMATORE TELEFONICO (in opzione)**

**•** Ai morsetti: **8** e **9** è possibile collegare un programmatore telefonico per l'attivazione del cronotermostato a distanza.

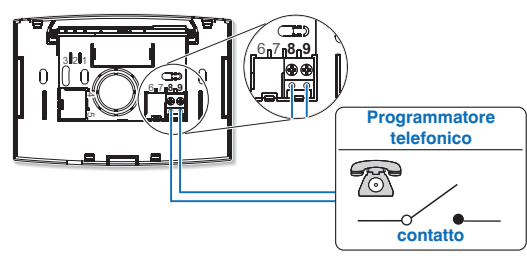

*Prestare attenzione affinché il cablaggio non interferisca con*  $\epsilon$ *la corretta chiusura del corpo cronotermostato sulla base.*

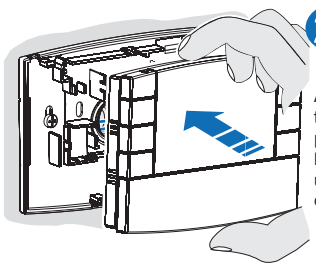

Agganciare il cronotermostato sulla base a parete esercitando una leggera pressione sino ad udire lo scatto dei dentinidi fissaggio sulla base.

Per rimuovere il cronotermostato dalla base a parete, afferrarlo come in figura, quindi estrarlo facendolo ruotare sul lato destro.

## **4.6) FISSAGGIO O RIMOZIONE DEL CRONOTERMOSTATO**

• Procedere come descritto

10

*Per comodità ed esigenze di installazione,*  $\mathcal C$ *tutte le operazioni di programmazione <sup>e</sup> test, possono essere effettuate prima di fissare il cronotermostato alla base aparete.*

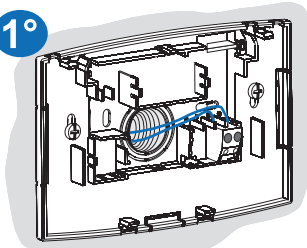

# **4 - INSTALLAZIONE**

## **4.7) INSERIMENTO O SOSTITUZIONE PILE**

• Far scorrere lo sportellino come in figura "A" fino al primo blocco (accesso ai tasti di programmazione); quindi con una ulteriore azione farlo scorrere fino al secondo blocco (accesso all'apposito vano pile) (fig. "B").

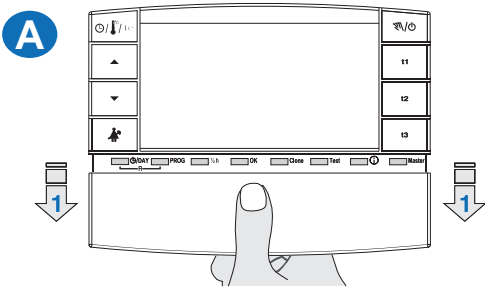

• Inserire o sostituire con 2 pile da 1,5V tipo AA-LR6 prestando attenzione alle polarità (fig. "B").

> **Attenzione: la durata delle pile può risultare superiore** a 3 anni. Si consiglia comunque di sostituirle almeno<br>ogni 36 mesi per evitare che si esauriscano in periodi **di assenza (esempio: vacanze natalizie ecc.).**

*Il cronotermostato salva i dati impostati in una memoria interna.*  $\mathcal{C}$ *Alla rimozione delle pile, il display rimane visualizzato per qualche secondo, quindi si spegne. Inserendo le pile nuove la scritta load* (circa 2 secondi) indica che il software sta caricando i dati in *memoria <sup>e</sup> saranno visualizzate l'ultima configurazione attiva <sup>e</sup> la temperatura ambiente rilevata.*

#### **UTILIZZARE PILE ALCALINE DI BUONA QUALITÀ***(consigliate pile Duracell o Energizer)*

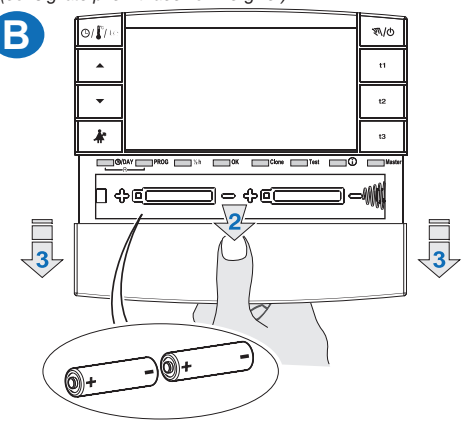

- **I valori del differenziale on/off molto bassi esempio 0,2°C (vedere paragrafo 6.3) possono comportare una maggior frequenza delle trasmissioni dei comandi al ricevitore con conseguente esaurimento più rapido delle pile.**
- In ogni momento è possibile controllare il livello di carica delle batterie (vedere paragrafo 7.9.2)

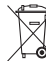

11Smaltire le pile esauste gettandole negli appositi contenitori <sup>e</sup> comunque secondo quanto prescritto dalle norme sulla tutela dell'ambiente.

#### **4 - INSTALLAZIONEIT**

## **4.8) ABBINAMENTO DEL CRONOTERMOSTATO AL RICEVITORE** (autoapprendimento)

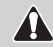

**Per questa operazione consultare attentamente il foglio istruzioni del ricevitore**

#### **OPERAZIONI PRELIMINARI**

- Installare ed alimentare il ricevitore.
- Programmare il cronotermostato come indicato nel capitolo . **5**

A *Questa funzione può essere protetta da password (vedere capitolo ). 8*

### **SUL CRONOTERMOSTATO**

- Premere il tasto Test per 4 secondi; sul display apparirà la scritta tESt.
- Sul display il simbolo dell'antenna? presenterà un lampeggio ogni 3 secondi  $(fia. "C".$

*La trasmissione del segnale di test resta attiva per massimo 3 minuti.*

### **SUL RICEVITORE**

• Eseguire le operazioni di abbinamento indicate nel manuale istruzioni del ricevitore.

#### **SUL CRONOTERMOSTATO** (uscita dalle operazioni di abbinamento)

- Premere il tasto Test per almeno 1 secondo quindi rilasciarlo (es. fig."D").
- Sul display appare il programma precedentemente in corso. Il cronotermostato è abbinato al ricevitore.

*Nota: in caso di RESET del cronotermostato, l'abbinamento con il relativo ricevitore non viene cancellato.*

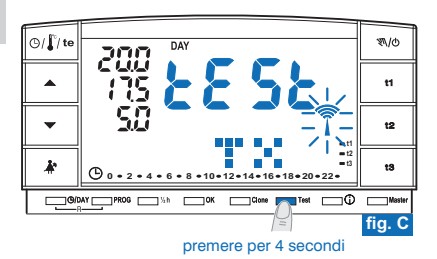

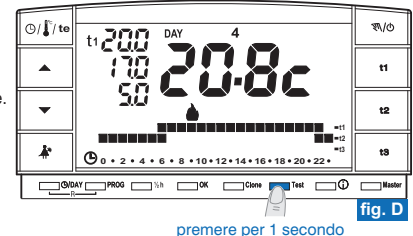

# **4 - INSTALLAZIONE**

## **4.9) TEST DI VERIFICA INTENSITÀ DEL SEGNALE RADIO**

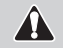

**Per questa operazione consultare attentamente il foglio istruzioni del ricevitore**

*Questa funzione può essere protetta da password (vedere capitolo ). 8*

### **SUL CRONOTERMOSTATO**

- Premere il tasto Test per 7 secondi; sul display apparirà la scritta **bEEP**.
- Sul display il simbolo dell'antenna ? presenterà un lampeggio ogni 3 secondi  $(fiq. "E").$

### **SUL RICEVITORE**

- Ad ogni ricezione di segnale, 1, 2 o 3 brevi segnali acustici verranno emessi, in funzione dell'intensità (1= BASSA, 2 = MEDIA, 3 = ALTA) del segnale ricevuto.
- Il LED " $\swarrow$   $\_$  " corrispondente lampeggia.
- I del (indicatore di intensità del segnale) si accenderanno **3 LED VMETER** brevemente ad ogni ricezione di segnale, in funzione dell'intensità del segnale ricevuto.

*La trasmissione del segnale di test resta attiva per massimo 3 minuti.*

**Disattivazione del funzionamento "test di verifica intensità del segnale radio"**

#### **SUL CRONOTERMOSTATO**

- Premere il tasto Test per almeno 1 secondo quindi rilasciarlo (es. fig. "F").
- Sul display appare il programma precedentemente in corso.

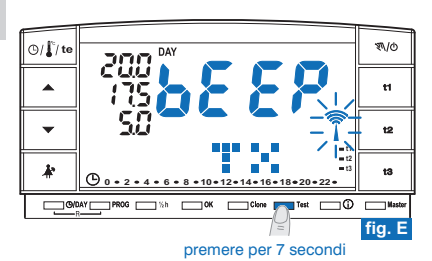

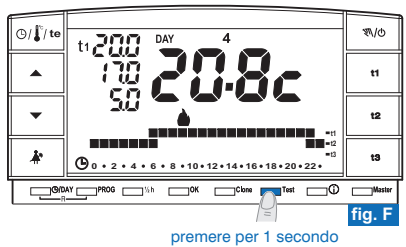

#### **5 - PROGRAMMAZIONE CRONOTERMOSTATOIT**

**Tutte le impostazioni effettuate devono essere confermate premendo il** tasto OK, in caso contrario, trascorsi 3 minuti il cronotermostato torna **al normale funzionamento e le modifiche non saranno conservate.**

All'inserimento delle pile <sup>o</sup> dopo un reset generale sul display appariranno tutti i segmenti accesi <sup>e</sup> successivamente si presenterà come nella figura 1 con le cifre relative all'anno lampeggianti.

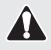

**Per mettere in funzione il cronotermostato è necessario impostare: anno, mese, giorno, ora, minuti, attuali <sup>e</sup> programma di funzionamento settimanale ed infine abbinare il cronotermostato al ricevitore.**

### **5.1/a) PROGRAMMAZIONE: ANNO (attuale)**

 $\bullet$  Impostare l'anno corrente tramite i tasti $\blacktriangle\blacktriangledown$ , premendo ad impulsi si aumenta o diminuisce di un anno, la pressione prolungata attiva lo scorrimento rapido. Una volta impostato l'anno corrente premere il tasto **OK** per confermare.

### **5.1/b) PROGRAMMAZIONE: MESE (attuale)**

• Dopo avere confermato l'anno, sul display lampeggia il mese (1= Gennaio); con i tasti  $\blacktriangle$   $\blacktriangledown$  selezionare il mese corrente (es. 3 = Marzo); la pressione prolungata attiva lo scorrimento rapido.

nota: in caso di errore premere il tasto (DIDAY per tornare alla regolazione dell'anno. Una volta impostato il mese corrente premere il tasto **OK** per confermare.

### **5.1/c) PROGRAMMAZIONE: GIORNO (attuale)**

• Dopo avere confermato il mese, sul display lampeggia la data (1= primo giorno del mese); con i tasti  $\blacktriangle\blacktriangledown$  selezionare la data corrente; il display visualizza in automatico, a destra della scritta DAY, il giorno della settimana (es.  $2 =$  Martedì). La pressione prolungata dei tasti attiva lo scorrimento rapido.

nota: in caso di errore premere il tasto (BJDAY per tornare alla regolazione del mese. Una volta impostato il giorno corrente premere il tasto OK per confermare.

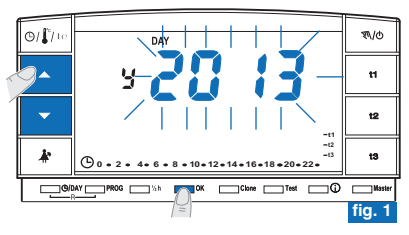

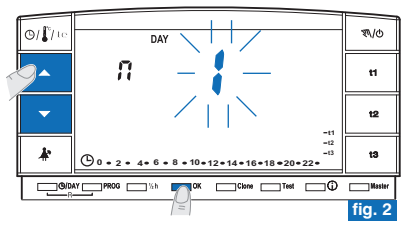

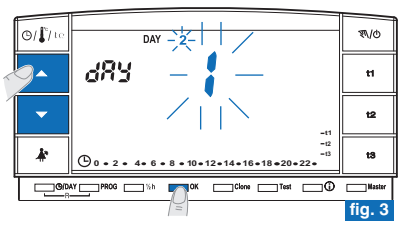

# **5 - PROGRAMMAZIONE CRONOTERMOSTATO**

### **5.1/d) PROGRAMMAZIONE: ORA-MINUTI (attuali)**

- •Dopo avere impostato il giorno, sul display lampeggiano ora <sup>e</sup> minuti; con i tasti selezionare l'ora e i minuti correnti (*premendo ad impulsi si aumenta <sup>o</sup>* diminuisce di un minuto, la pressione prolungata attiva lo scorrimento rapido). nota: in caso di errore premere il tasto OIDAY per tornare alla regolazione del giorno. Una volta impostata l'ora corrente premere il tasto per confermare. **OK** Sul display apparirà il programma  $P$  01 (in modo intermittente lento).
- **5.1/e) SCELTA DEL PROGRAMMA SETTIMANALE DI FUNZIONAMENTO Nel cronotermostato sono presenti 3 programmi settimanali:**
	- *P 01 invernale preimpostato in fabbrica (riprogrammabile)*
	- *P 02 invernale (completamente programmabile)*

.

*P 03 estivo (completamente programmabile)*

corrispondente all'ora attuale (esempio in fig. 6).

*nota: per programma di assenza dall'abitazione: -Holiday (vedere paragrafo 7.3). P 04* DAY 1 2 3 4 5 6 7

**Tutti i giorni**

**della settimana**

 $06.30 \div 22.30$ 

*Orari:*

 $00,00 \div 06,30$  $22.30 \div 24.00$ 

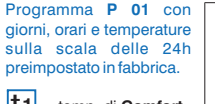

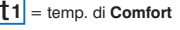

= temp. di **Economy** t**2**

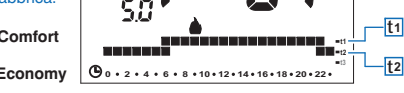

 $\cdot$  Se il programma preimpostato **P 01** soddisfa le Vostre esigenze premere il tasto **OK.** Sul display appariranno: il numero del giorno attuale, la temperatura ambiente <sup>e</sup> la •scala termica sulle 24 ore come da programma con il digit lampeggiante

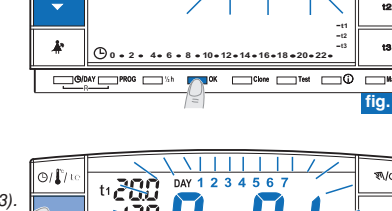

 $O(\Gamma)$ 

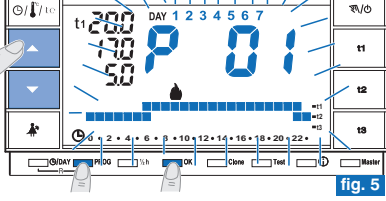

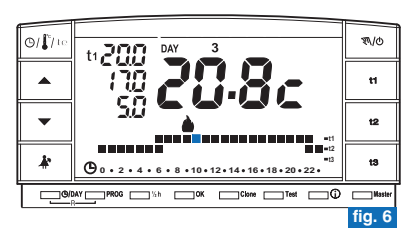

*Nota: per visualizzare l'ora corrente premere brevemente il tasto .* Dopodiché abbinare il cronotermostato con il ricevitore (vedere paragrafo 4.8).

- Se invece, si vuole selezionare un altro programma (fig. 5) premere ad impulsi il tasto **PROG** (o i tasti  $\blacktriangle$   $\blacktriangledown$ ) sino alla visualizzazione sul display del programma desiderato (P02 inverno <sup>o</sup> P03 estate), quindi premere il tasto **OK.**
- **Per impostare/modificare (per la prima volta) il programma settimanale**, •procedere come descritto nel successivo paragrafo 5.2.

**fig. 4**

気め  $\mathbf{t}$ 

#### **5 - PROGRAMMAZIONE CRONOTERMOSTATOIT**

### **5.2) PRIMA IMPOSTAZIONE/MODIFICA DI UN PROGRAMMA SETTIMANALE**

- •I programmi disponibili sono 3 <sup>e</sup> tutti liberamente programmabili per ogni ora del giorno su tre differenti livelli di temperatura ( confort, economy <sup>e</sup> assenza) **t1 t2 t3** ed in modo diverso per ogni giorno della settimana.
- $\omega$ - Il programma **P 01** è preimpostato in fabbrica per il funzionamento "**Inverno**" ma può essere modificato a piacimento ed è visualizzato sul display dal simbolo *(riscaldamento).*
	- Il programma **P 02** è liberamente programmabile per il funzionamento "**Inverno**" *ed è visualizzato sul display dal simbolo (riscaldamento).*
	- Il programma **P 03** è liberamente programmabile per il funzionamento "**Estate**" *ed è visualizzato sul display dal simbolo (condizionatore).*
- •Premere il tasto per entrare in visualizzazione programmi, premere i tasti **PROG** (oppure PROG ad impulsi) sino <sup>a</sup> quando sul display appare il numero del programma che si vuole selezionare. I programmi <sup>e</sup> **P 02 (inverno) P 03 (estate)**
- come da impostazione di fabbrica, hanno tutti i digit sulla scala delle 24h riferiti alla temperatura di **t3** (Assenza) esempio in fig. 8.
- Confermare la scelta ed entrare nella procedura di impostazione **tenendo premuto** •**il tasto**  $OK$  (oppure il tasto  $PROG$ ) per 4 secondi.

Sul display appariranno lampeggianti i due digit di t1 e t2 riferiti all'ora 0:00 e il numero 1 corrispondente al giorno **Lunedì** (fig. 9)

NOTA: impostando il programma P 01 lampeggeranno i due digit di t1 e t3 riferiti *all'ora ). 0:00*

• La scelta della temperatura <sup>e</sup> delI'ora (digit lampeggiante) avverrà premendo il  $i$  corrispondente tasto  $(t1, t2e t3)$  (fig. 9).

*- Per uscire dal programma senza salvare nessuna programmazione premere il tastoPROG.*

- I tasti **t1, t2** e **t3** possono essere premuti con singoli impulsi, con avanzamento di *1h ad ogni pressione, <sup>o</sup> mantenuti premuti sino all'ora desiderata con avanzamento automatico di 1h ad ogni lampeggio dei digit.*

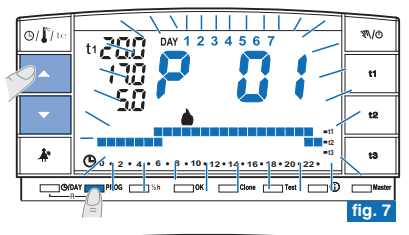

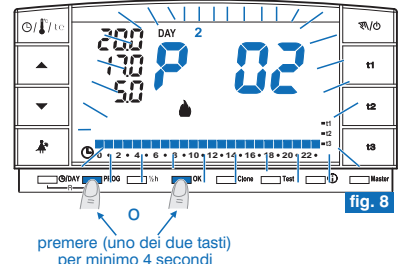

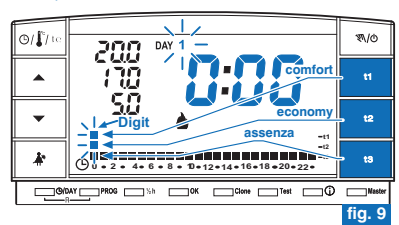

# **5 - PROGRAMMAZIONE CRONOTERMOSTATO**

#### **Programmazione temperature per il giorno di Lunedì**

•Confermare per ogni ora del giorno il tipo di temperatura desiderata (Comfort, Economy, Assenza) premendo i tasti **t1, t2** e **t3** (ad ogni pressione avviene la conferma <sup>e</sup> lo spostamento del digit all'ora successiva, l'ora corrispondente è mostrata sul display) sino <sup>a</sup> completare il diagramma giornaliero di 24 ore relativo al giorno di Lunedì: i due digit lampeggiano sull'ora 0:00 (es. fig. 10).

*È possibile programmare la mezz'ora come indicato nel paragrafo 5.3.*

**• Terminata la programmazione delle temperature per il giorno di Lunedì**, riprogrammare in caso di errore, *(è possibile utilizzare i tasti per spostarsi velocemente sull'ora da riprogrammare sulla scala termica: l'ora corrispondente viene visualizzata sul display)* oppure premere il tasto per confermare il **OK** programma impostato. La conferma (OK) fisserà in memoria il programma impostato (per Lunedì) <sup>e</sup> sul display apparirà lampeggiante il giorno di Martedì (2) e lampeggianti i digit in corrispondenza dell'ora **0:00**, sovrapposti alla scala termica programmata per il giorno precedente (fig. 11).

### **Programmazione temperature per il giorno di Martedì**

- Se si desidera la stessa scala termica di Lunedì, premere il tasto **OK** (es. fig. 11): verrà inserita la stessa scala anche per **Martedì** e lampeggerà il giorno 3 di **Mercoledì** e i digit in corrispondenza dell'ora **0:00**.
- Se NON si desidera la stessa programmazione della scala termica, procedere **premendo i tasti t1, t2 e t3** come descritto per Lunedì.
- *E' possibile utilizzare i tasti per spostarsi velocemente sull'ora da*  $\epsilon$ ) *riprogrammare sulla scala termica: l'ora corrispondente viene visualizzata sul display.*

• Al termine dell'impostazione delle temperature per Martedì premere il tasto **OK** per conferma.

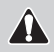

**È necessario completare il profilo giornaliero per tutti i giorni della settimana, in caso contrario non sarà possibile salvare la programmazione.**

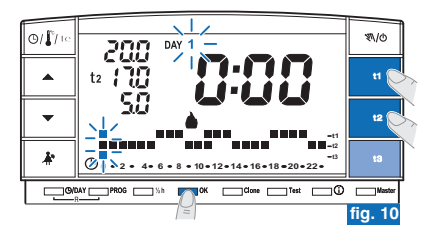

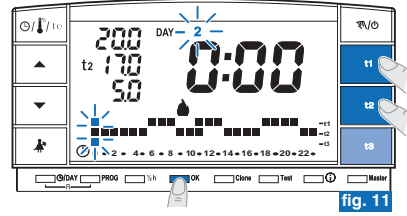

*segue a pagina successiva*

#### **5 - PROGRAMMAZIONE CRONOTERMOSTATOIT**

- Dopo l'inserimento della scala termica per il giorno di **Domenica** (7), premere **OK** (esempio in fig. 12) per memorizzarla <sup>e</sup> tornare <sup>a</sup> visualizzare il giorno di Lunedì (1) (esempio in fig. 13); **quindi premere nuovamente il tasto OK per 4 secondi** con questa operazione . **verrà salvato il programma settimanale completo**
- Sul display appariranno: il numero del giorno attuale, la temperatura ambiente <sup>e</sup> la scala termica sulle 24 ore programmata con il digit lampeggiante corrispondente all'ora attuale; . **il cronotermostato è in funzione**
- Dopodiché abbinare il cronotermostato con il ricevitore (vedere paragrafo 4.8).

## **5.3) PROGRAMMAZIONE DELLA MEZZ'ORA (½ h)**

Esempio, in prima impostazione **P 02 o P 03**, per programmare: dalle ore 06:00 alle ore 06:30 funzionamento con temperatura **t2** (Economy) dalle ore 06:30 alle ore 07:00 funzionamento con temperatura **t1** (Comfort)

- **Fissare** la **temperatura t2 alle ore 06:00**; premendo il tasto **t2** portare i due digit lampeggianti in corrispondenza dell'ora successiva (h 07:00). **1°**
- **Premere il tasto "½ h" per tornare nella programmazione dell'ora 2°precedente** (h 6,30), lampeggiano i due digit in corrispondenza di t1 e t3.
- Premere il tasto t1 per fissare la temperatura t1 per la seconda mezz'ora, in corrispondenza alle h 6.00 i due digit relativi a t1 e t2 sono fissi, mentre lampeggiano i due digit per la programmazione dell'ora successiva (h 07:00). **3°**

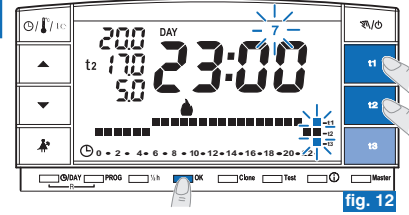

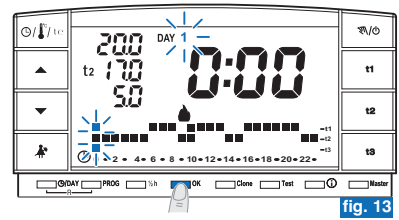

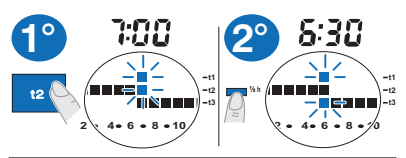

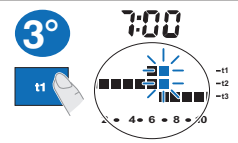

# **5 - PROGRAMMAZIONE CRONOTERMOSTATO**

## **5.4) MODIFICA DI UN PROGRAMMA SETTIMANALE (P 01, P 02 <sup>o</sup> P 03) IMPOSTATO E SALVATO PRECEDENTEMENTE**

- Per modificare le impostazioni precedentemente salvate del programma **P01, P02** <sup>o</sup> , premere il tasto per entrare in visualizzazione programmi, premere i **P03 PROG** tasti  $\triangle \blacktriangledown$  (oppure PROG ad impulsi) sino a quando sul display appare il numero del programma che si vuole modificare ( <sup>o</sup> ) fig.14, premere il **P 01 <sup>o</sup> P 02 P 03 tasto OK** (oppure il tasto PROG) per 4 secondi per accedere alla modifica (esempio in fig. 15); se il giorno da modificare non fosse Lunedì premere una o più volte OK fino <sup>a</sup> selezionare il giorno desiderato.
- $\cdot$  Procedere alla modifica del profilo giornaliero utilizzando i tasti **t1**, **t2** o **t3** (esempio in fig. 15).

*I tasti permettono di spostarsi sull'ora desiderata; l'ora corrispondente viene*  $\epsilon$ visualizzata sul display; raggiunte le ore 23:00 premendo  $\triangle$  si passa alle 0:00.

**• Una volta completato il profilo giornaliero premere OK per memorizzarlo; quindi** passare alla modifica del profilo relativo ad un altro giorno oppure tenere premuto il **tasto OK** per 4 secondi per salvare il nuovo programma settimanale (fig. 16).

**La modifica di un profilo giornaliero non viene copiata sul giorno successivo, rimane quindi memorizzata solamente per il giorno per cui è stata effettuata.**

*Per uscire dal programma settimanale senza salvare nessuna modifica premere il tasto PROG.*

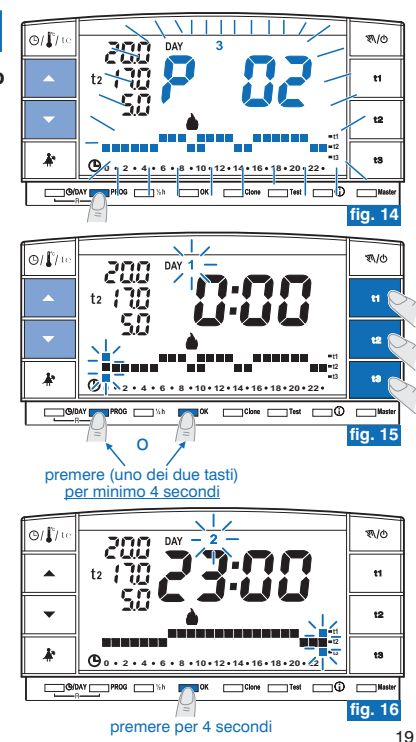

#### **5 - PROGRAMMAZIONE CRONOTERMOSTATOIT**

## **5.5) SCELTA DEL PROGRAMMA "INVERNO " O "ESTATE "**

 $\cdot$  I programmi **P 01** e **P 02** sono destinati al funzionamento "**Inverno**" visualizzato sul display dal simbolo (riscaldamento).

In tali condizioni verrà inserita I'utenza allacciata (caldaia <sup>o</sup> altro) come da esempio:

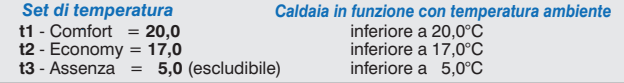

Il funzionamento dell'utenza verrà segnalato dalla scritta **ON** e dal simbolo **ON** lampeggianti (fig. 17).

• Il programma **P 03** è destinato al funzionamento "Estate" visualizzato sul display dal simbolo : K# (raffrescamento).

In tali condizioni verrà inserita I'utenza allacciata (condizionatore) come da esempio:

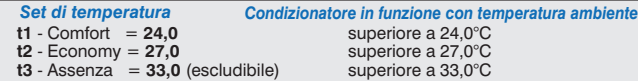

Il funzionamento dell'utenza verrà segnalato dalla scritta **ON** e dal simbolo  $\frac{4}{5}$ lampeggianti (fig. 18).

In entrambi i casi, i valori di Set temperatura, potranno essere variati in qualsiasi *momento (vedere paragrafo successivo).*

• Per selezionare il programma settimanale desiderato ("Inverno" o "Estate") vedere paragrafo 5.1/e (durante la 1° programmazione del cronotermostato) oppure vedere paragrafo 5.9 / 5.9.1.

(C) Il programma P 04-Holiday (descritto nel paragrafo 7.3) adotterà la stagione del<br>programma da cui proviene. Se è la prima installazione di default sarà "Inverno". programma da cui proviene. Se è la prima installazione di default sarà "**Inverno**".

Il passaggio da un programma "inverno" a uno "estate" e viceversa può essere<br>protetto da password.

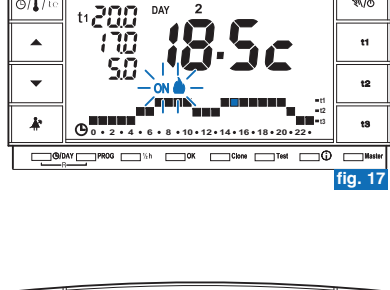

**W/O** 

 $O(\Gamma)$ 

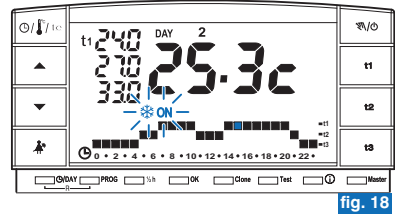

# **5 - PROGRAMMAZIONE CRONOTERMOSTATO**

## **5.6) MODIFICA DELLE TEMPERATURE DI SET: COMFORT (t1), ECONOMY (t2) ED ASSENZA (t3)**

•Nel caso le temperature prefissate:

**t1** = 20,0°C, **t2** = 17,0°C, **t3** =  $5,0^{\circ}$ C (per inverno)

**t1** = 24,0°C, **t2** = 27,0°C, **t3** = 33,0°C (per estate)

non soddisfino le Vostre necessità, si potranno modificare <sup>a</sup> piacimento, da +4°C <sup>a</sup> +39°C, premendo i relativi tasti.

- Premere il tasto ( **t1** o **t2** o **t3**) corrispondente al set di temperatura che si desidera modificare: il corrispondente indice di temperatura (t1 o t2 o t3) e le cifre centrali grandi lampeggiano (le cifre centrali grandi lampeggianti indicheranno la temperatura di set impostata) (fig. 20).
- $\bullet$  Entro 8 secondi modificare la temperatura selezionata utilizzando i tasti  $\blacktriangle\blacktriangledown$  ; ad ogni impulso corrisponde una variazione di 0,5°C (fig. 21).

Le temperature così fissate saranno il nuovo riferimento del relativo set di temperatura (per tutti i programmi).

#### Se ci si trova già nel set di temperatura che si intende modificare premere *direttamente i tasti per variare la temperatura.*

•Trascorsi circa 4 sec. dall'ultimo azionamento di un tasto <sup>a</sup> freccia, il display torna alle condizioni di normale funzionamento: il simbolo del set di temperatura prevista per l'ora attuale (**t1** o **t2** o **t3**) e la visualizzazione centrale della temperatura ambiente rilevata (o ora <sup>e</sup> minuti correnti) sono entrambi fissi.

**Il cronotermostato consente valori di temperatura che soddisfino le seguenti condizioni: - t1 maggiore o uguale a t2 maggiore o uguale a t3 - t3 maggiore o uguale a t2 maggiore o uguale a t1**

Se una o più temperature di set vengono modificate durante il funzionamento τ «manuale» (vedere paragrafo 7.1), al ritorno al programma abituale le modifiche *verranno perse.*

*La temperatura t3 di assenza potrebbe essere esclusa (vedere par. 6.5)*

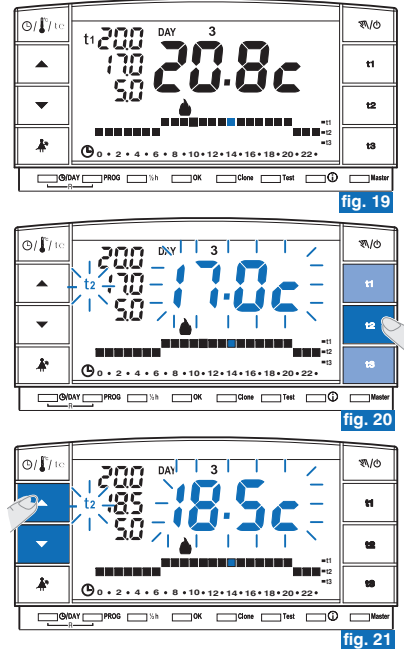

 $\mathbf{P}$ *La modifica del SET t3 «temperatura di assenza» può essere protetta da password (vedere capitolo ) 8*

#### **5 - PROGRAMMAZIONE CRONOTERMOSTATOIT**

## **5.7) CAMBIO ANNO, MESE, GIORNO, ORA E MINUTI (ATTUALI)**

- Tenere premuto per circa 4 secondi il tasto "O/DAY" sino alla comparsa dell'anno (Y) lampeggiante.
- Modificare l'anno (se occorre) utilizzando i tasti $\blacktriangle\blacktriangledown$ (fig. 22); premendo ad impulsi si aumenta <sup>o</sup> diminuisce di un anno, la pressione prolungata attiva lo scorrimento rapido.

In ogni caso confermare premendo il tasto **OK**: lampeggerà il mese ( $\binom{n}{k}$ ).

- Modificare il mese (se occorre) utilizzando i tasti $\blacktriangle\blacktriangledown$  (1 = Gennaio); premendo ad impulsi si aumenta <sup>o</sup> diminuisce di un mese, la pressione prolungata attiva lo scorrimento rapido. Premere il tasto (9/DAY per tornare alla regolazione dell'anno. In ogni caso confermare premendo il tasto **OK**: lampeggerà il giorno ( $\alpha$ RY).
- Modificare il giorno (se occorre) utilizzando i tasti $\blacktriangle\blacktriangledown$  (1= primo giorno del mese); premendo ad impulsi si aumenta o diminuisce di un giorno, la pressione prolungata attiva lo scorrimento rapido.

Premere il tasto (9/DAY per tornare alla regolazione del mese.

In ogni caso confermare premendo il tasto OK: lampeggeranno le cifre di ore e minuti.

- Modificare l'ora e i minuti (se occorre) utilizzando i tasti ▲▼ (fig. 23). Premendo ad impulsi si aumenta <sup>o</sup> diminuisce di un minuto, la pressione prolungata attiva lo scorrimento rapido.

Premere il tasto **O/DAY** per tornare alla regolazione del giorno.

Una volta impostata l'ora corrente premere il tasto **OK** per confermare.

Il cronotermostato torna al funzionamento in corso.

# **5.8) CAMBIO AUTOMATICO DELL'ORA LEGALE/SOLARE E VICEVERSA**

Il cronotermostato effettua in automatico la variazione ora solare/legale <sup>e</sup> viceversa secondo quanto previsto dal protocollo che regolamenta l'ora in Europa.

- L'ultima domenica di ottobre l'ora passa automaticamente dalle 3:00 alle 2:00
- L'ultima domenica di marzo l'ora passa automaticamente dalle 2:00 alle 3:00

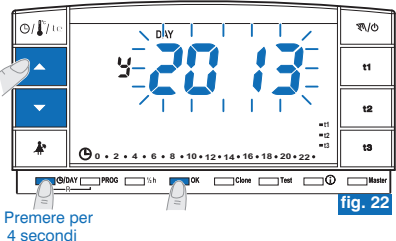

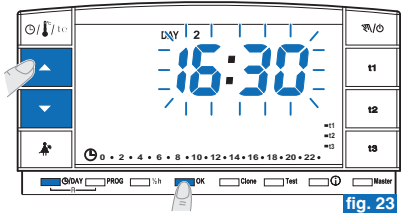

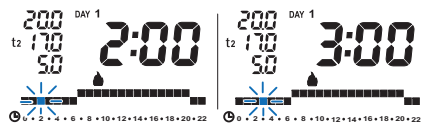

Esempio passaggio ora solare/legale (ultima domenica di marzo)

# **5 - PROGRAMMAZIONE CRONOTERMOSTATO**

## **5.9) LETTURA DEI PROGRAMMI SETTIMANALI INSERITI**

- Premere il tasto **PROG**: apparirà sul display il programma utilizzato e lo scorrimento dell'impostazione di ciascun giorno (o gruppo di giorni nel programma P01 non ancora modificato) avverrà automaticamente (fig. 24).
- Al termine della lettura del programma premere il tasto **OK** per reinserirlo (in assenza di questa operazione, dopo 3 minuti il cronotermostato reinserisce il programma inizialmente impostato) esempio in fig. 25.
- *In lettura dei programmi, si passa da un programma al successivo premendo* 'i *ad impulsi il tasto PROG o premendo i tasti*  $\blacktriangle$  **V**. *Passando da un programma all'altro non si perdono le impostazioni.*
- Nello stato di lettura programmi è possibile sostituire il programma in uso e/o •modificare i programmi.

### **5.9.1) Per sostituire il programma settimanale attualmente in funzione:**

• selezionare con il tasto **PROG** il programma settimanale desiderato e confermare premendo il tasto **OK** (esempio in figura 26).

## **5.9.2) Per modificare il programma settimanale P01 o P02 o P03:**

- se il programma settimanale è in <u>prima impostazione/modifica</u> seguire le indicazioni riportate al paragrafo 5.2.
- Se il programma settimanale fosse già stato precedentemente modificato e salvato seguire le indicazioni al paragrafo 5.4.

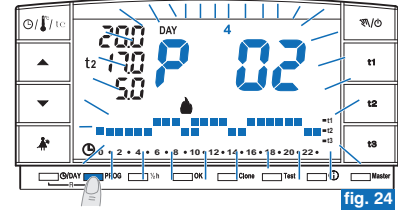

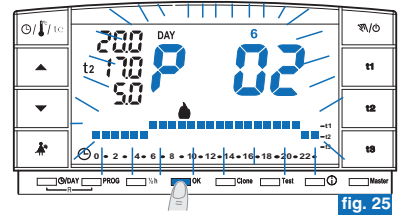

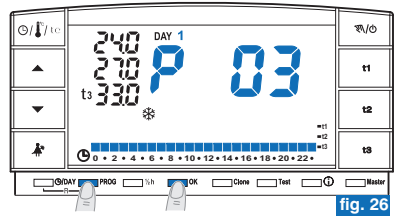

#### **5 - PROGRAMMAZIONE CRONOTERMOSTATOIT**

**5.10) FUNZIONI DI SPEGNIMENTO DEL DISPLAY (STANDBY) PER RISPARMIO PILE** Vedere paragrafo 7.9.5

## **5.11) RESET**

- •Se si desidera annullare i dati inseriti mantenere premuti (circa 2 sec.) i tasti  $\Theta$ **DAY** e **PROG**. Sul display appariranno tutti i segmenti accesi (autotest generale fig. 27/28).
- Successivamente il display si presenterà come in figura 1 al paragrafo 5.1/a ed il cronotermostato sarà pronto per una nuova programmazione.

*Questa funzione può essere protetta da password (vedere capitolo ). 8 Nota: se si esegue un'operazione di Reset protetta da password, anche* quest'ultima verrà cancellata (se si desidera, inserire una nuova password come *da procedura al par. 8.1/a).*

**Con questa operazione tutte le programmazioni eseguite verranno perse, il cronotermostato ripristina le impostazioni di fabbrica.**

*in caso di RESET del cronotermostato, l'abbinamento con il relativo ricevitore* C *non viene cancellato.*

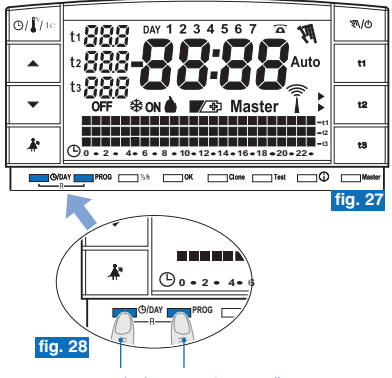

premere insieme per 2 secondi

# **6 - IMPOSTAZIONI FUNZIONI SPECIALI**

## **6.1) LIMITAZIONE DEI VALORI DI TEMPERATURA IMPOSTABILI**

In alcuni casi particolari di installazione del cronotermostato, ad esempio in edifici pubblici, alberghi ecc., potrebbe essere utile limitare il set di temperatura massimo e/o minimo in modo da evitare impostazioni errate da parte di personale *non autorizzato.*

A *Questa funzione può essere protetta da password (vedere capitolo ). 8*

È possibile limitare <sup>i</sup> seguenti due valori di temperatura impostabile sul • cronotermostato:

**· massimo** (**t1** Comfort) e/o **minimo** (**t2** Economy) in modalità Inverno **de** *oppure*

**- minimo t1 massimo t2 Estate** ( Comfort) e/o ( Economy) in modalità .

L'operazione è eseguibile solo con uno dei programmi ( $P$  01 ÷  $P$  03) in funzione. ï

### **6.1/a) LIMITAZIONE DELLA TEMPERATURA (t1 comfort e/o t2 economy)**

- Premere il tasto del set temperatura che si vuole limitare (**t1** o **t2**); la sigla selezionata (**t1** o **t2**) e i digit centrali con la corrispondente temperatura lampeggiano (esempio in fig. 29).
- Tramite i tasti **AV** impostare il valore di limitazione della temperatura (esempio in fig. 30).
- Entro 8 secondi **premere contemporaneamente** il tasto relativo (t1 o t2) ed il tasto **OK**; <sup>a</sup> conferma dell'avvenuto blocco, la sigla (t1 <sup>o</sup> t2) <sup>e</sup> il relativo valore <sup>a</sup> fianco lampeggiano (esempio in fig. 31).
- Se si seleziona un tasto (t1 o t2) relativo a un set di temperatura bloccato, la sigla  $\epsilon$ (t1 o t2), il relativo valore a fianco e i digit centrali lampeggiano (esempio fig. 32). In questo caso non è possibile superare il valore di temperatura massima o *minima oltre il limite di blocco impostato.*

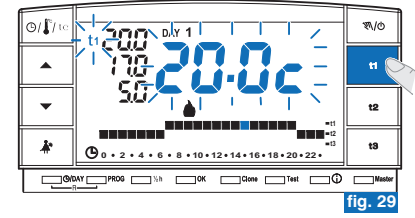

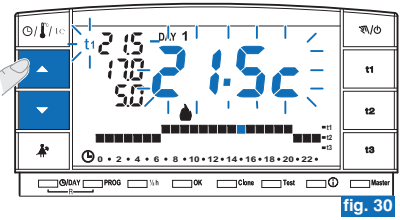

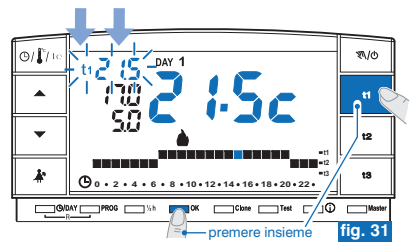

#### **6 - IMPOSTAZIONI FUNZIONI SPECIALIIT**

### **6.1/b) SBLOCCO DELLA LIMITAZIONE DELLA TEMPERATURA**

- Premere il tasto del set temperatura che si vuole sbloccare (t1 o t2); la sigla selezionata (**t1** o **t2**) il relativo valore a fianco e i digit centrali lampeggiano (esempio in fig. 32).
- Entro 8 secondi **premere contemporaneamente** il tasto relativo (t1 o t2) ed il tasto OK: a conferma dell'avvenuto sblocco le cifre della temperatura a fianco della sigla (**t1** o **t2**) smettono di lampeggiare (esempio in fig. 33).
- •Trascorsi alcuni secondi il cronotermostato torna al funzionamento secondo ilprogramma impostato.

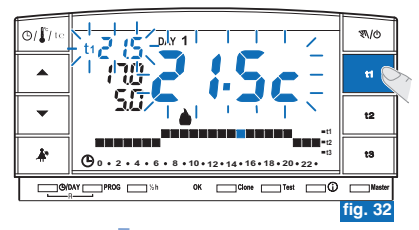

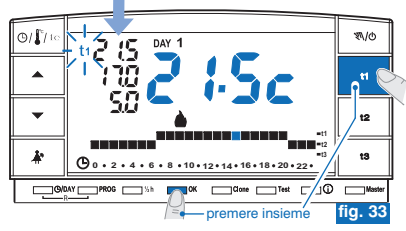

## **6.2) TRASFERIMENTO DEI DATI DI PROGRAMMAZIONE TRA DUE CRONOTERMOSTATI**

- È possibile trasferire <sup>i</sup> dati di programmazione dal cronotermostato ad un altro uguale.
- Per avviare la procedura di trasferimento premere contemporaneamente i tasti **Clone e Test per 4 secondi**, sul display apparirà la scritta **Send set**. Il cronotermostato resterà in questa condizione per 15 secondi trascorsi i quali, se non riceverà alcuna richiesta, tornerà <sup>a</sup> visualizzare l'ultimo programma in corso.

*Questa funzione può essere protetta da password (vedere capitolo ). 8*

• Entro i 15 secondi occorre mettere l'altro cronotermostato in condizione di ricezione.**fig. 34 fig. 34 fig. 34 fig. 34** 

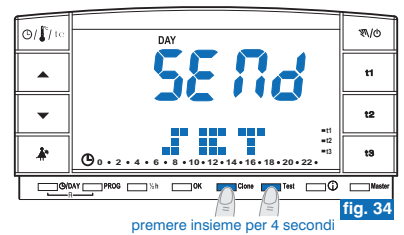

# **6 - IMPOSTAZIONI FUNZIONI SPECIALI**

- Sul cronotermostato in ricezione premere il tasto **Clone** per 4 secondi, sul display apparirà la scritta COPY SET; il simbolo i i si accende per 1 secondo ad indicare l'invio della richiesta di connessione (esempio in fig. 35).
- $\bullet$  Appena il cronotermostato in trasmissione riceve la richiesta inizia a inviare i dati; il simbolo  $\,$  si accende.
- $\cdot$  Se entro 5 secondi il cronotermostato in ricezione non riceve nessun dato, visualizza la scritta COPY ERROR e tornerà a visualizzare il programma in corso.

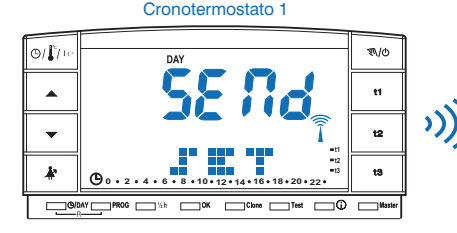

# **I dati che vengono trasferiti sono fissi <sup>e</sup> sono i seguenti:**

- Data e Ora
- Set t1 (confort) per l'inverno
- Set **t2** (economy) per l'inverno
- Set **t3** (assenza) per l'inverno
- Set t1 (confort) per l'estate
- Set **t2** (economy) per l'estate
- Set **t3** (assenza) per l'estate
- OFFSET della temperatura ambiente <sup>e</sup> tipo di funzionamento
- Isteresi, stagione, esclusione **t3** e intensità TX

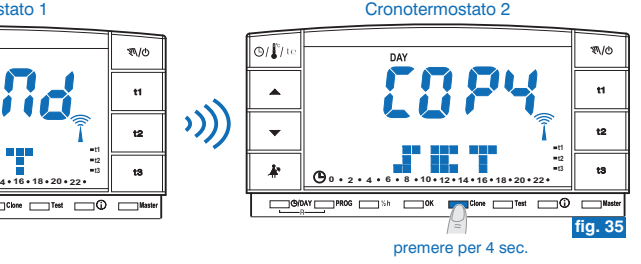

- Password e abilitazione Master
- Livello di t Set (se in manuale) <sup>e</sup> delle ore al termine del manuale temporaneo
- Programma**P 01**
- Programma**P 02**
- Programma**P 03**
- Valore di blocco superiore del SET **t1** per l'inverno
- Valore di blocco inferiore del SET **t2** per l'inverno
- Valore di blocco superiore del SET **t1** per l'estate
- Valore di blocco inferiore del SET **t2** per l'estate

#### **6 - IMPOSTAZIONI FUNZIONI SPECIALIIT**

## **6.3) DIFFERENZIALE DI TEMPERATURA (ON/OFF)**

Il cronotermostato funziona in **modo differenziale ON/OFF** con valore (isteresi) del differenziale termico prefissato in fabbrica a  $0.3^{\circ}$ C.

Il valore del differenziale deve essere impostato in base all'inerzia termica dell'impianto.

*Si consiglia un valore basso per impianti a pavimento, medio con radiatori (es. in ghisa) ed un valore alto per impianti con fan coil.*

*Questa funzione può essere protetta da password (vedere capitolo ). 8*

Il valore del differenziale può essere visualizzato e modificato come segue:

- Premere il tasto t1 sino alla comparsa sul display del valore lampeggiante del differenziale esistente (esempio in fig. 36 - impostazione di fabbrica 0.3c).
- Modificare il valore (da 0,2 a 0,7) agendo sui tasti $\blacktriangle \blacktriangledown$  (esempio in fig. 36).
- Ottenuto il valore desiderato premere 2 volte OK per tornare al funzionamento da programma (esempio in fig. 37).

**I valori del differenziale on/off molto bassi (esempio 0,2°C) possono comportare una maggior frequenza delle trasmissioni dei comandi al ricevitore, con conseguente esaurimento più rapido delle pile rispetto ai dati dichiarati.**

- "SET" impostato: 20°C in modalità INVERNO **Esempio:** - Differenziale impostato: 0,3

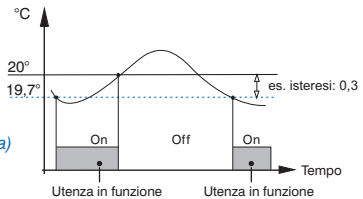

#### premere per 4 secondi

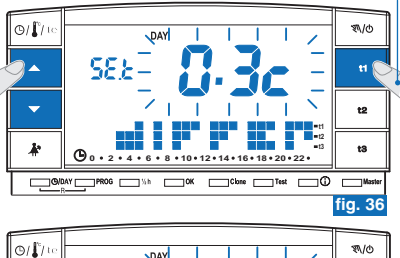

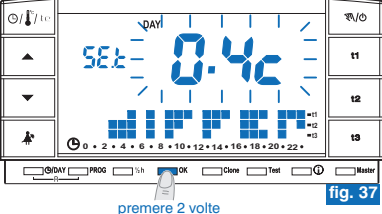

# **6 - IMPOSTAZIONI FUNZIONI SPECIALI**

## **6.4) CORREZIONE TEMPERATURA AMBIENTE RILEVATA (OFFSET)**

Se per qualsiasi motivo il cronotermostato deve essere installato in una posizione per cui la temperatura misurata può esserne influenzata (esempio: il muro perimetrale che in inverno è mediamente più freddo del resto dell'abitazione), è possibile impostare un Offset (valore di correzione) della temperatura misurata.

A *Questa funzione può essere protetta da password (vedere capitolo ). 8*

La correzione è impostabile da -1,9 a 1,9°C (impostazione di fabbrica 0,0°C).

- Tenere premuto il tasto t1 fino alla comparsa della scritta lampeggiante del valore impostato per il Differenziale (esempio in fig. 38 - impostazione di fabbrica  $0.3^{\circ}C$ ).
- Premere **OK** (fig. 38) per passare all'impostazione della correzione (Offset) (fig. 39).
- Agendo sui tasti $\blacktriangle\blacktriangledown$  impostare il valore desiderato (esempio in fig. 40).
- Premere OK per confermare e ritornare al funzionamento da programma (esempio in fig. 40).

In figura 40, esempio di impostazione correzione di temperatura ambiente (offset): . **-0,5°C**

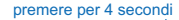

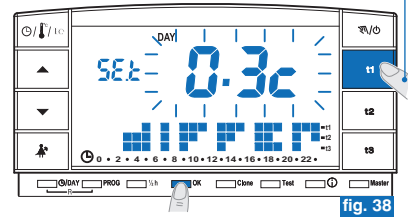

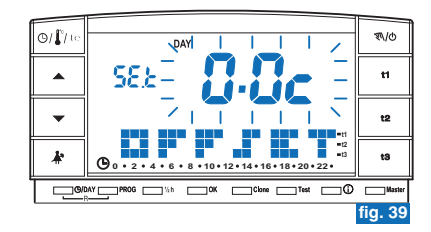

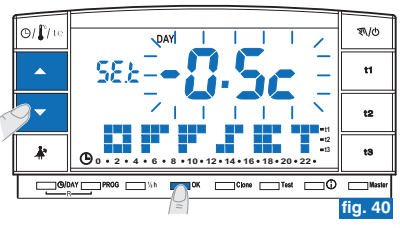

#### **6 - IMPOSTAZIONI FUNZIONI SPECIALIIT**

## **6.5) ESCLUSIONE TOTALE DELLA TEMPERATURA** t3 **ASSENZA**

Questa funzione consente di disattivare la termoregolazione nei periodi di funzionamento con impostata la temperatura **t3** Assenza.

*Questa funzione può essere protetta da password (vedere capitolo ). 8*

*Questa funzione viene prefissata in fabbrica nello stato di attiva. Sarà possibile disattivarla/attivarla sia in funzionamento " " Inverno (riscaldamento) che in funzionamento* "*Estate"*  $\frac{4}{5}$  *(raffrescamento).* 

**Funzione attiva:** nei periodi di funzionamento con temperatura t3 Assenza, la termoregolazione è attiva con set di temperatura impostato di fabbrica a 5°C in  $^{\circ}$  **Inverno**"  $^{\circ}$  ed a 33°C in "Estate"  $\frac{1}{2}$  (entrambi i set possono essere regolati vedere paragrafo 5.6).

### **Funzione disattivata**:

- Funzionamento " " **Inverno** : nei periodi di funzionamento con temperatura Assenza **t3**. il riscaldamento è sempre disattivato (es. caldaia). *Attenzione: usare solo negli impianti con circolazione di liquido antigelo.*
- Funzionamento " " **Estate** : nei periodi di funzionamento con temperatura Assenza **t3**, il raffrescamento (es. condizionatore) è sempre disattivato.

Per programmare questa funzione:

- Tenere premuto il tasto t3 fino alla comparsa sul display della scritta lampeggiante **ON** (funzione attivata) oppure **OFF** (funzione disattivata) più la scritta della temperatura di set t3 al momento impostata (esempio 5.0c - fig. 41).
- Agendo sui tasti $\triangle \blacktriangledown$  cambiare lo stato della funzione (fig. 42).
- Premere OK per confermare e ritornare al funzionamento da programma.
- *Impostando la funzione su (disattivata) sulla riga della temperatura OFF t3*  $\epsilon$ *compariranno tre trattini (- - -) (fig. 43).*

*- Se la funzione è disattivata (OFF) la temperatura minima impostabile di t2 (Economy) corrisponderà al valore di t3 (prima della disattivazione).* 

esempio in figure: disattivazione temperatura Assenza in modalità INVERNO **t3**

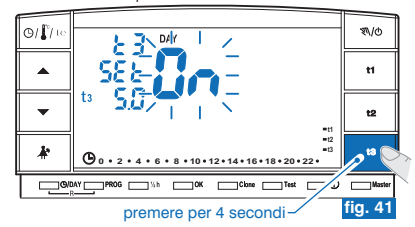

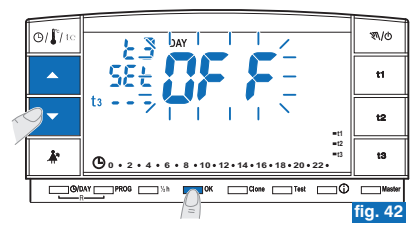

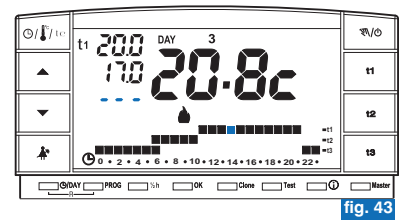

# **7 - IMPOSTAZIONI FUNZIONI D'USO**

## **7.1) FUNZIONAMENTO MANUALE**

Sono impostabili 2 modalità di funzionamento manuale, con sospensione del programma in corso.

### **7.1/A) FUNZIONAMENTO MANUALE TEMPORANEO**

- Premere brevemente il tasto "ষ্ম/ტ": appare, lampeggiante, il simbolo "ৼे\\" e il livello di temperatura in corso viene applicato alle restanti ore del giorno (es. in fig. 44).
- Durante il funzionamento manuale è possibile impostare il livello di temperatura •desiderato premendo i tasti t10 t2 0 t3 e/o impostare il set di temperatura desiderato premendo direttamente i tasti $\blacktriangle \blacktriangledown$ .

#### *Il funzionamento manuale temporaneo cessa automaticamente alla* T *mezzanotte del giorno corrente.*

Se una o più temperature di set vengono modificate durante il funzionamento *«manuale», al ritorno al normale funzionamento da programma le modifiche verranno perse.*

È possibile impostare una durata inferiore del funzionamento manuale temporaneo con la seguente procedura:

- Premere il tasto OK, sul display appare l'indicazione lampeggiante del numero di ore in cui sarà attivo il funzionamento manuale temporaneo (esempio in fig. 45).
- Con i tasti  $\blacktriangle\blacktriangledown$  impostare la durata desiderata quindi premere **OK** per confermare (esempio in fig. 46).
- •Al termine del numero di ore impostato riprenderà il funzionamento da programma.
- Per uscire anticipatamente dal funzionamento manuale temporaneo premere •brevemente il tasto " \/\deta\" ), il simbolo lampeggiante " \\\\\\\\\ " scompare e sul display apparirà la scala termica del giorno in corso, secondo il programma in funzione prima dell'inserimento del funzionamento in manuale temporaneo.
- *Da questa funzione non è possibile (compare la scritta " "): ERR*
	- premere il tasto Å\* per passare alla sospensione del programma per pulizie *(paragrafo 7.2)*
	- *- entrare nel programma P 04-Holiday*

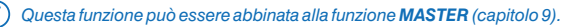

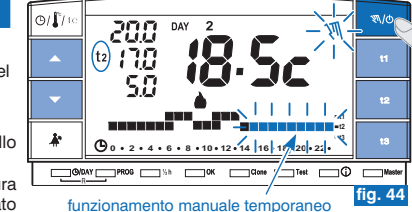

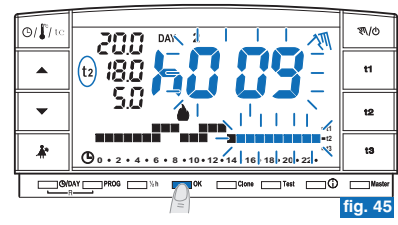

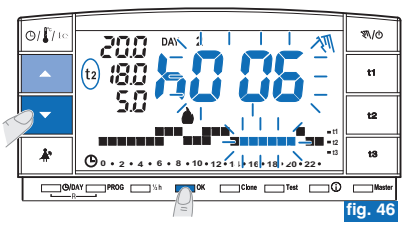

#### **7 - IMPOSTAZIONI FUNZIONI D'USOIT**

### **7.1/B) FUNZIONAMENTO MANUALE PERMANENTE**

- Mantenere premuto il tasto "\/\o " (circa 4 sec.), il simbolo "\\/\" diventa fisso. Il livello di temperatura in corso è applicato <sup>a</sup> tutte le ore del giorno (es. fig. 47).
- •Durante il funzionamento manuale è possibile impostare il livello di temperatura desiderato premendo i tasti **t1**, **t2** o **t3** e/o impostare il set di temperatura desiderato premendo direttamente i tasti $\blacktriangle\blacktriangledown$ .

*Il funzionamento manuale permanente resta attivo . a tempo indeterminato*

Se una o più temperature di set vengono modificate durante il funzionamento *«manuale», al ritorno al normale funzionamento da programma le modifiche verranno perse.*

•**Per annullare il funzionamento manuale permanente** premere brevemente il tasto " \/ \o ", il simbolo "  $\sqrt{N}$ " scompare e sul display apparirà la scala termica del giorno in corso, secondo il programma in funzione prima dell'inserimento del funzionamento in manuale permanente.

## **7.2) SOSPENSIONE DEL PROGRAMMA PER PULIZIE**

- $\bullet$  Solo in funzionamento da programma (**P 01**  $\div$  **P 03**), premendo il tasto " $\bullet$ " si avrà lo spegnimento dell'utenza allacciata per un periodo di 3 ore durante le quali il cronotermostato funzionerà in temperatura . L'inserimento di tale **t3 Assenza** funzione è visualizzato in t3 sulla scala delle 24h da tre digit lampeggianti in corrispondenza delle 3 ore, <sup>a</sup> partire da quella in corso (esempio in fig. 48).
- •Trascorse le 3 ore il cronotermostato riprende il programma interrotto.
- •Per riattivare il programma interrotto prima del termine delle 3 ore, premere il tasto " ", si reinseriranno i digit (in quel momento visualizzati in t3) nel livello t1 <sup>o</sup> t2.
- Nel caso sia stata esclusa in modo permanente la temperatura t3 Assenza  $(i)$ *(vedere paragrafo 6.5) l'utenza allacciata (caldaia <sup>o</sup> condizionatore) resterà* sempre disattivata per un massimo di 3 ore (segnalato dal set: t3 - - - fig. 49).

i *Durante questa funzione non è attiva la trasmissione di . test*

#### ⊙/l 200 MY 2  $(t<sub>2</sub>)$ SΩ Ŀ  $\Phi$ **0 2 4 6 8 10 12 14 16 18 20 22** $\begin{array}{c} \hline \text{C} \text{ADAY} \text{D} \text{PROG} \text{D} \text{N} \text{D} \text{N} \text{D} \text$

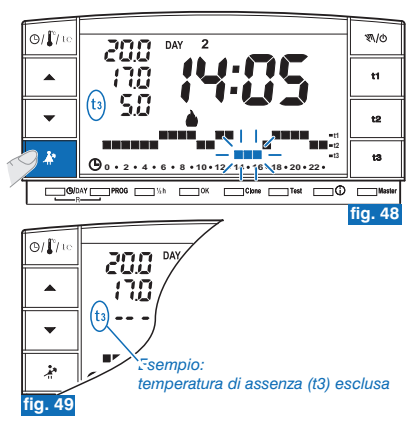

## premere per 4 second

**fig. 47**

**W/O** 

# **7 - IMPOSTAZIONI FUNZIONI D'USO**

## **7.3) PROGRAMMA P 04 HOLIDAY** (es. assenza per vacanze)

Nel caso in cui ci si debba assentare per più giorni dalla propria abitazione (sospensione della termoregolazione), al termine del periodo impostato con il programma P04, sarà reinserito il Vostro abituale programma (P01 o P02 o P03), affinché al Vostro ritorno *possiate ritrovare l'abitazione alla temperatura desiderata.*

Tutte le impostazioni richieste dal programma P04 HOLIDAY devono essere confermate premendo il tasto OK, in caso contrario, trascorsi 3 minuti il cronotermostato torna al **normale funzionamento e le modifiche non saranno conservate.**

#### il programma **P 04 HOLIDAY** adotterà la stagione « Inverno» o « **XX** Estate» del Œ programma selezionato in precedenza (es. P01 inverno. P02 inverno. P03 estate).

selezionare il programma  $P$  04 **HOLIDAY** (vacanze).

- Premere ripetutamente il tasto sino <sup>a</sup> quando sul display apparirà la scritta **PROG P04 HOLIDAY** ad intermittenza; confermare premendo il tasto **OK** (fig. 50).
- Sul display appare il mese corrente lampeggiante. Con i tasti $\blacktriangle\blacktriangledown$  impostare il mese in cui si intende attivare il programma Holiday (lasciare l'abitazione); confermare premendo il tasto **OK** (fig. 51).

### *Non è possibile selezionare . un mese precedente <sup>a</sup> quello corrente È possibile impostare al massimo il mese successivo <sup>a</sup> quello corrente*

- Sul display appare il giorno corrente lampeggiante. Con i tasti  $\blacktriangle \blacktriangledown$  impostare il giorno in cui si intende attivare il programma Holiday (lasciare l'abitazione); nota: in base al mese <sup>e</sup> al giorno impostato si aggiornerà in automatico il giorno della settimana).
- confermare premendo il tasto **OK** (fig. 52).

### *Non è possibile selezionare un giorno precedente <sup>a</sup> quello corrente.*  $\triangle$  È possibile impostare al massimo una data di un mese successiva a quella *corrente.*

• Sul display appare lampeggiante:

**l'ora corrente arrotondata con l'azzeramento dei minuti** (se è stata impostata la data corrente) o l'ora 0:00 (se è stata impostata un'altra data di attivazione del programma).

*segue a pagina successiva*

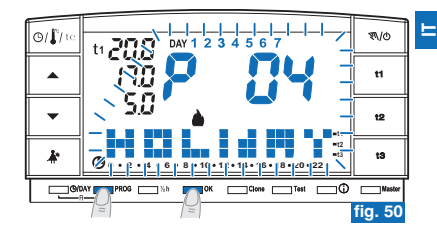

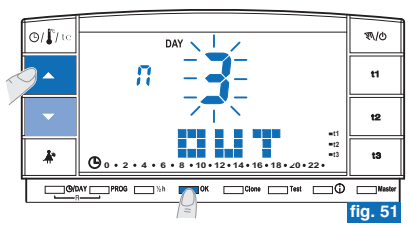

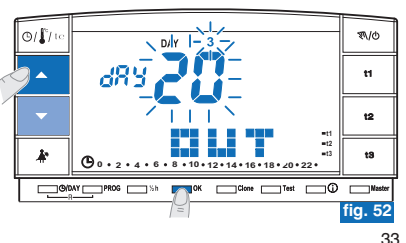

#### **7 - IMPOSTAZIONI FUNZIONI D'USOIT**

• Con i tasti $\blacktriangle\blacktriangledown$  impostare l'ora in cui si intende attivare il programma Holiday (lasciare l'abitazione); confermare premendo il tasto **OK** (fig. 53).

*Aon*<sup> $\grave{\mathbf{e}}$  *possibile* selezionare *un'ora* precedente a quella corrente.</sup>

- Sul display si visualizza la pagina in cui inserire quando dovrà terminare il **IN** conteggio <sup>a</sup> ritroso del programma <sup>e</sup> ripartirà il funzionamento normale di termoregolazione del cronotermostato (secondo il programma di provenienza ).
- Sul display appare (lampeggiante) il mese precedentemente impostato nella funzione **OUT**, con i tasti $\blacktriangle \blacktriangledown$  impostare il mese in cui si intende terminare il conteggio (rientro nell'abitazione); confermare premendo il tasto OK (fig. 54).

*Non è possibile selezionare un mese precedente <sup>a</sup> quello impostato nella funzione . OUT*

E' possibile avanzare al massimo di un anno rispetto al mese impostato nella *funzione . OUT*

- Sul display appare (lampeggiante) il giorno in cui si intende terminare il conteggio (rientro nell'abitazione), con i tasti $\blacktriangle$  impostare il giorno (in base al mese e al giorno impostato si aggiornerà in automatico il giorno della settimana)
- Confermare premendo il tasto OK (fig. 55).
- *Non è possibile selezionare un giorno precedente <sup>a</sup> quello impostato nella funzione . OUT*

*È possibile avanzare al massimo fino all'ultimo giorno del mese selezionato.*

• Sul display appare (lampeggiante) l'ora in cui si intende terminare il conteggio (rientro nell'abitazione), con i tasti $\blacktriangle \blacktriangledown$  impostare l'ora; confermare premendo il tasto **OK** (fig. 56 a pagina successiva).

Non è possibile selezionare un'ora precedente a quella impostata nella funzione **AL** OUT.

Al massimo è possibile programmare un periodo di conteggio a ritroso di 365 *giorni (massimo ore). 8760*

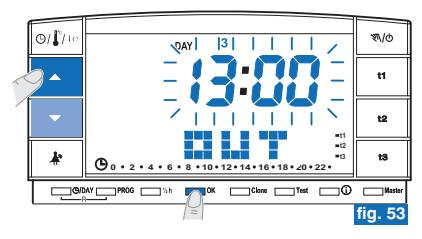

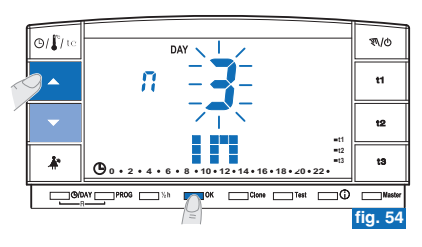

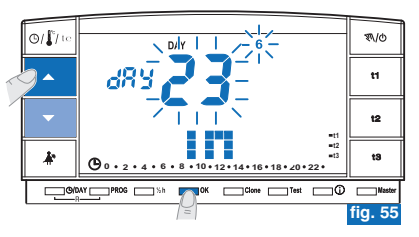

# **7 - IMPOSTAZIONI FUNZIONI D'USO**

• Terminato l'inserimento dei dati e confermato con il tasto **OK** (esempio in fig. 56), sul display possono apparire **due differenti visualizzazioni** (a seconda dei dati inseriti):

### **Data <sup>e</sup> ora di OUT uguale <sup>a</sup> quella attuale**

• Premendo il tasto OK (esempio in fig. 56) il cronotermostato inizierà il conto alla rovescia ed il programma P04 Holiday manterrà la temperatura t3 Assenza impostata (impostazione di fabbrica 5°C in modalità "Inverno" <sup>e</sup> 33°C in "Estate", entrambe regolabili come da paragrafo 5.6) fino al termine delle ore programmate <sup>e</sup> sul display si visualizza il numero delle ore mancanti al termine del programma più la scritta **HOLIDAY** (esempio in fig. 57).

*Per uscire re anticipatamente dal programma preme il tasto P 04 HOLIDAY* PROG. Il cronotermostato riprenderà a funzionare secondo il programma in uso *prima dell'inserimento del programma . P 04 HOLIDAY*

### **Data e/o ora di OUT successiva rispetto <sup>a</sup> quella attuale**

- Premendo il tasto **OK** (esempio in fig. 56) il cronotermostato tornerà al programma in funzione prima dell'inserimento dei dati nel programma **P 04,** in attesa di avviare quest'ultimo programma.
- Ogni minuto sul display apparirà per due secondi la schermata del programma **P 04 HOLIDAY** (esempio in fig. 58) come promemoria del fatto che si trova in tempo di attesa.

*Per uscire anticipatamente da questa condizione di attesa dell'attivazione del programma <sup>e</sup> ritornare al normale funzionamento del cronotermostato HOLIDAY*  $\epsilon$ premere il tasto **PROG**, scegliere P01 o P02 o P03 con i tasti a freccia e confermare *con il tasto OK.*

Trascorso questo tempo di attesa il cronotermostato inizierà il conto alla rovescia ed il programma P04 Holiday manterrà la temperatura **t3** Assenza impostata (impostazione di fabbrica 5°C in modalità "Inverno" <sup>e</sup> 33°C in "Estate", entrambe regolabili come da paragrafo 5.6) fino al termine delle ore programmate; sul display si visualizza il numero delle ore mancanti al termine del programma più la scritta **HOLIDAY** (esempio in fig. 57).

In queste 2 condizioni (sopra) non è possibile modificare data, ora e minuti attuali.

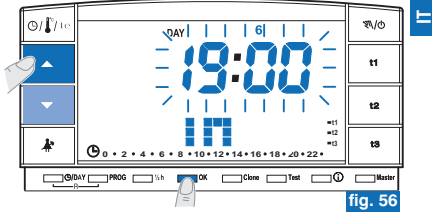

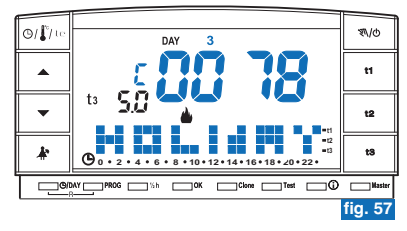

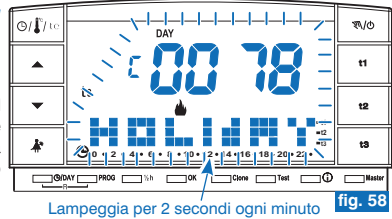

*altre note relative al programma P04 Holiday*

#### **7 - IMPOSTAZIONI FUNZIONI D'USOIT**

- *Durante l'attesa o l'esecuzione del programma P04, non è possibile escludere il cronotermostato «OFF» (vedere par. 7.7).*  $\mathcal C$
- Terminato il conto alla rovescia del programma P04 Holiday, il cronotermostato adotterà la stagione (inverno o estate) del programma selezionato in precedenza. Se si seleziona e imposta P04 in prima programmazione del cronotermostato, di default la stagione adottata *sarà "Inverno" (P01).*
- $\epsilon$ *Terminato o interrotto il conto alla rovescia, i dati inseriti nel programma saranno azzerati. P 04 HOLIDAY*

Durante l'esecuzione per programma P 04 HOLIDAY è possibile modificare le temperature di set (**t1, t2 e t3**) (vedere paragrafo 5.6).  $\mathcal C$ Se la temperatura t3 (assenza) è protetta da  $\mathbb{R}$  password sarà necessario inserirla.

Nel caso sia stata esclusa in modo permanente la temperatura t3 Assenza (paragrafo 6.5) il programma P 04 HOLIDAY manterrà AN sempre disattiva l'utenza allacciata (caldaia o condizionatore) per tutto il tempo del programma.

Se il cronotermostato è in forzatura manuale temporaneo, cercando di selezionare il programma P04 Holiday sul display apparirà per  $(\emph{c})$ due secondi la scritta Err, quindi ritornerà alla funzione precedentemente in esecuzione. Invece se il cronotermostato è in forzatura *manuale permanente, sarà possibile selezionare il programma P04 Holiday.*

- $\epsilon$ *Durante l'esecuzione del programma P04, non è possibile utilizzare la sospensione del programma per pulizie (vedere par. 7.2).*
- Durante l'esecuzione del programma P 04 Holidav è possibile attivare la funzione Master (vedere cap. 9) ma non è possibile effettuare  $(\hat{\epsilon})$ *l'autoapprendimento (MASTER TX). Master*

#### **7.4) MODIFICA DELLE TEMPERATURE DI SET: COMFORT, ECONOMY ED ASSENZA** Vedere paragrafo 5.6.

## **7.5) LETTURA DEI PROGRAMMI SETTIMANALI INSERITI**

Vedere paragrafo 5.9.

### **7.6) CAMBIO ANNO, MESE, GIORNO, ORA, MINUTI** Vedere paragrafi 5.7 e 5.8.
# **7 - IMPOSTAZIONI FUNZIONI D'USO**

## **7.7) ESCLUSIONE DEL CRONOTERMOSTATO (OFF)**

Questa funzione ha il compito di bloccare le funzioni del cronotermostato durante la stagione in cui il riscaldamento <sup>o</sup> il raffrescamento devono rimanere spenti <sup>e</sup> di mettere in condizione di basso consumo energetico i ricevitori (solo quelli predisposti).

*Questa funzione può essere protetta da password (vedere capitolo ). 8*

- Per attivare la funzione mantenere premuto il tasto " $\mathcal{R}/\mathcal{O}$ " (circa 6 sec.) sino alla comparsa sul display della scritta **OFF**, ad indicare che il cronotermostato è disattivato (esempio in fig. 59).
- In questo stato, tutte le funzioni del cronotermostato sono inattive; solo la visualizzazione del giorno corrente, dell'ora <sup>o</sup> dell'ultima temperatura letta rimane in funzione (a seconda della condizione di provenienza).

È possibile passare dalla visualizzazione dell'ora alla temperatura rilevata (e viceversa) premendo il tasto " (b)  $\int_0^{\pi}$  / te " (esempio in fig. 60).

**Per mantenere il consumo delle pile al minimo, la temperatura ambiente visualizzata sul cronotermostato viene aggiornata solo ogni 30 minuti.**

*In questa condizione, in caso di pile scariche, si attiverà sul display la visualizzazione del simbolo .*

• Premere per qualche secondo il tasto " $\mathcal{N}/\mathcal{O}$ " per riattivare il cronotermostato e tornare al programma precedentemente impostato.

 $\hat{E}$  possibile passare dalla forzatura da programmatore telefonico (vedere par. 7.8)  $(\check{\epsilon})$ all'esclusione del cronotermostato (OFF). In questo caso rimarrà acceso fisso anche il simbolo  $\overline{\mathbf{a}}$  ad indicare che il contatto del programmatore telefonico è ancora chiuso e che potrà essere aperto anche in un secondo tempo. Quando si aprirà il contatto, il simbolo  $\widehat{\mathbf{B}}$  si spegnerà ed il cronotermostato rimarrà in OFF. All'uscita da cronotermostato in OFF, se il contatto del programmatore telefonico sarà aperto, si avrà il ritorno al programma precedentemente in uso mentre, se il contatto sarà chiuso, il cronotermostato si disporrà in manuale permanente con t1

*temperatura di comfort con il simbolo lampeggiante ad indicare «funzione programmatore telefonico attiva». Per disattivarla, vedere paragrafo successivo 7.8.*

*Aggiornamento lettura temperatura ambiente, solo ogni 30 minuti*

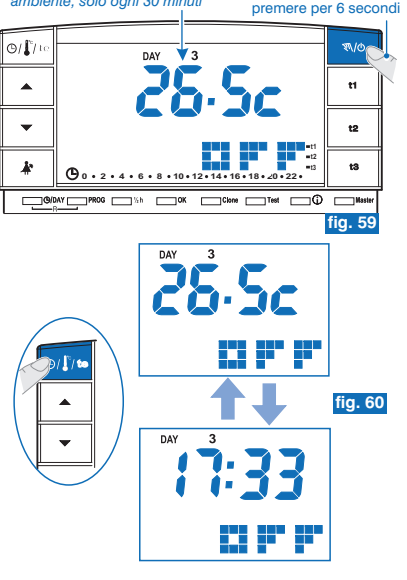

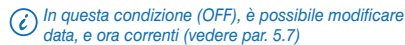

**IT**

### **7 - IMPOSTAZIONI FUNZIONI D'USOIT**

## **7.8) FUNZIONAMENTO CON PROGRAMMATORE TELEFONICO**

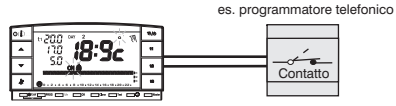

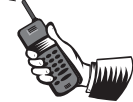

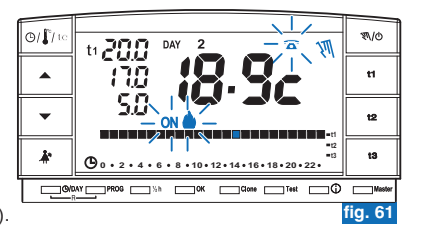

Il programmatore telefonico permette di comandare a distanza il cronotermostato agendo sul contatto collegato ai morsetti 8 e 9 di quest'ultimo (vedere paragrafo 4.5).

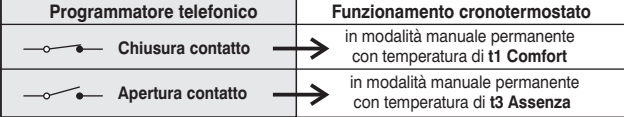

**Chiudendo il contatto**: il cronotermostato in funzionamento da programma manuale temporaneo/permanente <sup>o</sup> programma P 04 Holiday, si pone in **funzionamento manuale permanente** con temperatura **t1 Comfort**. Sul display appaiono i simboli  $\widehat{\mathbf{\Omega}}$  lampeggiante e " $\mathfrak{N}$ " fisso ad indicare la forzatura (fig. 61).

Sarà possibile tornare al funzionamento da programma precedentemente impostato  $($  **P**  $01 \div$  **P**  $03)$  premendo sul cronotermostato il tasto " $\mathcal{R}/\mathcal{O}$ ", sul display rimane il simbolo  $\widehat{\mathbf{a}}$  fisso ad indicare che il contatto del programmatore telefonico è ancora chiuso <sup>e</sup> che potrà essere aperto in un secondo tempo (fig. 62).

**Aprendo il contatto funzionamento manuale** : il cronotermostato si pone in **permanente** con temperatura **t3 Assenza** (esempio in fig. 63).

Sul display appaiono i simboli  $\widehat{\Delta}$  lampeggiante e " $\mathfrak{N}$ " fisso ad indicare la forzatura. Per tornare al funzionamento da programma premere sul cronotermostato il tasto " \\\\\_\

> **La temperatura t3 di Assenza potrebbe essere esclusa in modo permanente (vedere paragrafo 6.5).**

*I comandi di apertura e chiusura contatto sono operativi entro 1 minuto.* i *Per aprire o chiudere il contatto vedere le istruzioni del programmatore telefonico.*

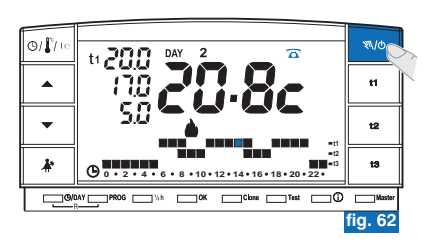

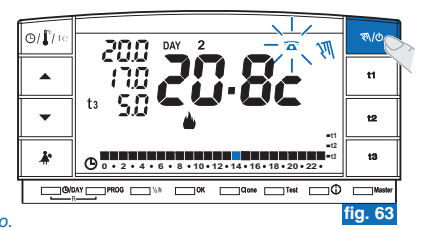

# **7 - IMPOSTAZIONI FUNZIONI D'USO**

## **7.9) VISUALIZZAZIONI INFORMAZIONI UTILI**

Premendo il tasto  $\Omega$  ad impulsi si possono visualizzare (in modo sequenziale) delle informazioni utili circa il funzionamento dell'impianto e del cronotermostato.

### **7.9.1) VISUALIZZAZIONE TIPO DI PROTOCOLLO E VERSIONE FIRMWARE**

- Premere una volta il tasto  $(i)$ : sul display apparirà la versione di protocollo radio, la versione del firmware installato <sup>e</sup> l'eventuale revisione (esempio in fig. 64).
- E' possibile tornare al programma normale attendendo il time out (3 minuti) o *premendo il tasto . OK*
- *Questo parametro è necessario in caso di richiesta di assistenza tecnica.*

### **7.9.2) VISUALIZZAZIONE STATO DI CARICA DELLE PILE**

• Dalla videata precedente premere un'altra volta il tasto  $\mathbf{U}$ : sul display apparirà il livello di carica delle pile (esempio in fig. 65).

Batterie completamente cariche

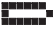

Batterie scariche: in questo caso apparirà lampeggiante il simbolo  $\blacksquare$ (esempio in fig. 66); **sostituire le pile entro 30 giorni.**

È possibile tornare al programma normale attendendo il time out (3 minuti) o *premendo il tasto . OK*

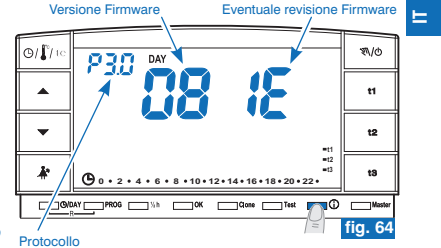

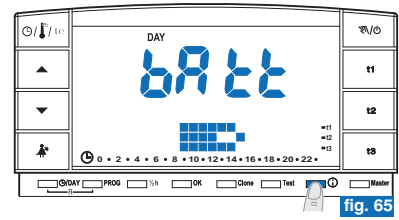

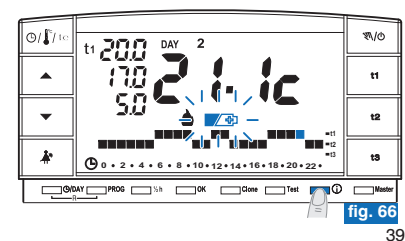

#### **7 - IMPOSTAZIONI FUNZIONI D'USOIT**

### **7.9.3) VISUALIZZAZIONE SERIAL NUMBER UTILIZZATO PER LA TRASMISSIONE**

- Dalla videata precedente (fig. 65) premere un'altra volta il tasto  $\mathbf U$  : sul display apparirà il serial number che viene trasmesso dal cronotermostato ogni volta che avviene una trasmissione dati (esempio in fig. 67).
- È possibile tornare al programma normale attendendo il time out (3 minuti) o *premendo il tasto . OK*
- *Questo parametro è necessario in caso di richiesta di assistenza tecnica.*

### **7.9.4) VISUALIZZAZIONE E REGOLAZIONE DEL CONTRASTO DEL DISPLAY**

- Dalla videata precedente premere un'altra volta il tasto  $\mathbf U$  : sul display apparirà la scritta **CONT** e il valore di contrasto attivo; impostazione di fabbrica 08 (esempio in fig. 68).
- Modificare il valore di contrasto selezionato utilizzando i tasti $\blacktriangle\blacktriangledown$ ; ad ogni impulso corrisponde una variazione di 1 punto (esempio in fig. 69).
- Confermare il valore premendo il tasto **OK**.
- Se non si preme il tasto OK entro 3 minuti, il cronotermostato torna al programma  $\epsilon$ *normale senza salvare la variazione del valore di contrasto.*
- ť *Un'impostazione di contrasto troppo elevata comporta una diminuzione dell'autonomia delle pile.*
- *Valore modificabile da 03 a 08.*

I valori 01 <sup>e</sup> 02 sono utilizzati per la funzione di spegnimento automatico del DISPLAY per risparmiare sul consumo delle pile.

Vedere descrizione delle funzioni, attivazione <sup>e</sup> disattivazione al punto successivo 7.9.5

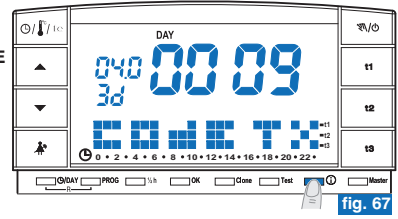

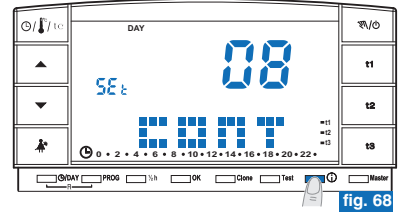

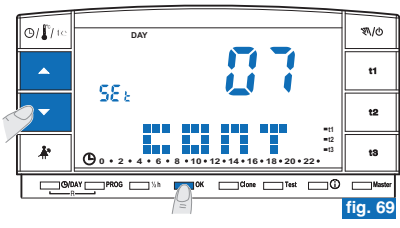

# **7 - IMPOSTAZIONI FUNZIONI D'USO**

### **7.9.5) FUNZIONI DI SPEGNIMENTO (STANDBY) DEL DISPLAY per risparmio pile**

Per **ridurre il consumo delle pile** è possibile impostare lo spegnimento (standby) del display in due differenti modalità.

### **7.9.5/A - SPEGNIMENTO NOTTURNO DEL DISPLAY DALLE ORE 0.00 ALLE 6.00**

In questa fascia di orario notturno normalmente il cronotermostato è poco utilizzato.

- Dalla videata di visualizzazione del contrasto del display (esempio in fig. 69) **premere i tasti** $\blacktriangleright$  **per visualizzare il livello " 02" LCd**  $\vec{dAY}$  **(esempio in fig. 70).** *Nota: è possibile tornare al programma normale senza nessuna impostazione attendendo il time out (3 minuti) <sup>o</sup> premendo il tasto .*
- Premere il tasto **OK** per impostare lo spegnimento del display dalle ore 0:00 alle ore 6:00 (esempio in fig. 71).
- Durante questo periodo di tempo, premendo un qualsiasi tasto il display si riaccende immediatamente per 3 minuti, quindi si spegne nuovamente.

Per disattivare la funzione di spegnimento notturno del display impostare un valore desiderato di contrasto del display (come da procedura al par. 7.9.4).

### **7.9.5/B - SPEGNIMENTO TOTALE DEL DISPLAY**

Questa funzione è particolarmente adatta per le seconde case, dove l'utilizzo del *cronotermostato è poco frequente <sup>e</sup> limitato <sup>a</sup> brevi periodi dell'anno.*

• Dalla videata di visualizzazione del contrasto del display (esempio in fig. 69)

**premere i tasti** $\blacktriangle\blacktriangledown$  **per visualizzare il livello " <b>01 LCd OFF** (esempio in fig. 72). Nota: è possibile tornare al programma normale senza nessuna impostazione<br>attendendo iltimeout (3 minuti) opremendo iltasto (;) .

- Premere il tasto OK per impostare lo spegnimento totale del display: dopo 3 minuti si ottiene lo spegnimento del display durante tutte le 24 ore di tutti i giorni (es. in fig. 71).
- Premendo un qualsiasi tasto il display si riaccende immediatamente per 3 minuti, quindi si spegne nuovamente.

Per disattivare la funzione di «spegnimento totale del display» impostare un valore desiderato di contrasto del display (come da procedura al par. 7.9.4).

In caso di reset del cronotermostato (vedere paragrafo 5.11) l'impostazione di *spegnimento del display viene annullata.*

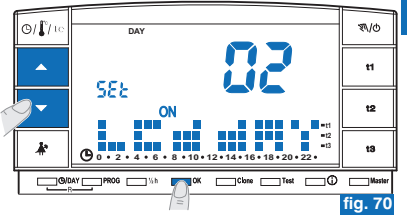

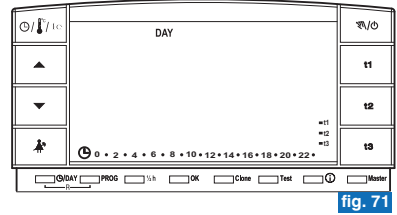

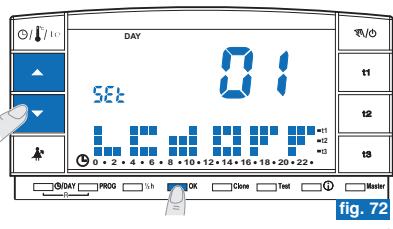

41

**IT**

### **8 - PASSWORDIT**

## **8.1) PASSWORD**

Alcune funzioni possono essere protette da password in modo da evitare impostazioni errate da parte di personale non autorizzato.

Le funzioni protette da password sono:

- Abbinamento del cronotermostato al ricevitore (paragrafo 4.8)
- Test di verifica intensità del segnale radio (paragrafo 4.9)
- Scelta del programma **Inverno** (**P 01 P 02**) o **Estate** (**P 03**) e viceversa (par. 5.5)
- Reset (paragrafo 5.11)
- Modifica del SET: t3 della temperatura di assenza (paragrafo 5.6)
- Limitazione dei valori di temperatura impostabili (paragrafo 6.1)
- Differenziale di temperatura (ON/OFF) (paragrafo 6.3)
- Correzione temperatura ambiente rilevata (OFFSET) (paragrafo 6.4)
- Esclusione totale della temperatura t3 Assenza (paragrafo 6.5)
- Esclusione del cronotermostato (OFF) (paragrafo 7.7)
- Inserimento, modifica, disabilitazione della Password (paragrafo 8.1)
- Trasferimento dei dati di programmazione tra due cronotermostati (paragrafo 6.2)
- Assegnazione delle zone ai MASTER (solo modello predisposto) (paragrafo 9.3.1)

#### *per uscire dalle schermate di inserimento password, senza salvare nessuna variazione* (i *attendere circa 8 sec.*

### **8.1/a) INSERIMENTO DELLA PASSWORD**

- Dal normale funzionamento del cronotermostato, per inserire una password mantenere premuti (circa 3 sec.) i tasti  $\clubsuit^*$  e  $\Omega$ . Sul display apparirà la scritta **COdE** e il primo trattino <sup>a</sup> sinistra lampeggerà (fig. 73).
- Impostare il numero desiderato utilizzando i tasti **(A)**; confermare premendo il tasto **OK** (es. fig. 74). Eseguire la stessa procedura per gli altri tre trattini (es. fig. 75).
- Una volta confermato l'ultimo valore il display torna alle condizioni di normale funzionamento: la password è stata abilitata.

"esempi":

*- I trattini " " non sono ammessi insieme ai numeri, solo l'inserimento di 4 trattini*  $\epsilon$ *consecutivi come descritto al par. 8.1/d ha la finalità di disabilitare la password.*

**Corretto**

*- Premendo il tasto PROG si annullano eventuali cifreinserite per errore.*

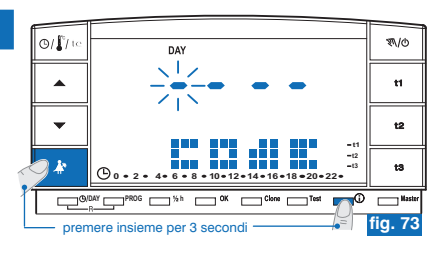

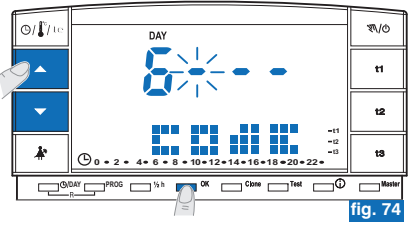

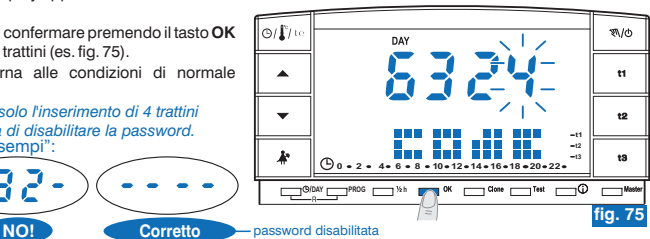

# **8 - PASSWORD**

### **8.1/b) ACCESSO ALLE FUNZIONI PROTETTE**

- Se la password è abilitata <sup>e</sup> si cerca di attivare una delle funzioni protette, sul display apparirà la scritta **COdE** e il primo trattino a sinistra lampeggerà (fig. 73).
- Se si conosce, inserire la password utilizzando i tasti  $\blacktriangle\blacktriangledown$  e confermare ogni valore inserito premendo il tasto **OK** (vedere procedura precedente).

*- Se si inserisce la password errata sul display comparirà la scritta (fig. 76). Err*

- *Dopo 3 tentativi errati il cronotermostato ritorna al normale funzionamento.*
- *Se si esegue una operazione di Reset protetta da password anche quest'ultima verrà cancellata.*

### **8.1/c) MODIFICA DELLA PASSWORD**

Per modificare la password procedere come segue:

- Dal normale funzionamento del cronotermostato mantenere premuti (circa 3 sec.) i tasti  $\triangle$ <sup>\*</sup> e  $\bigcirc$ . Sul display apparirà la scritta **COdE** e il primo trattino a sinistra lampeggerà (fig. 73).
- Inserire la password corrente utilizzando i tasti $\blacktriangle\blacktriangledown$ ; confermare ogni valore premendo il tasto **OK** (esempio in fig. 75).
- Sul display apparirà la scritta **COdE II** e il primo trattino a sinistra lampeggerà (fig. 77); inserire la **nuova password** utilizzando i tasti vaundi confermare ogni valore premendo il tasto OK (esempio in fig. 78).

### Nota: per uscire dalla schermata senza effettuare modifiche premere il tasto PROG.

• Una volta confermato l'ultimo valore il display torna alle condizioni di normale funzionamento: la nuova password è abilitata.

### **8.1/d) ELIMINAZIONE DELLA PASSWORD**

Per eliminare la password procedere come segue:

- Operare come descritto al paragrafo precedente (8.1/c).
- Quando sul display apparirà la scritta **COdE II** inserire come password 4 trattini ( $\cdot \cdot \cdot$ ) e confermare ogni "trattino" premendo il tasto **OK** (fig. 77).
- Una volta confermato l'ultimo "trattino" il display torna alle condizioni di normale funzionamento: la password è stata eliminata.

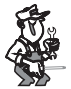

**In caso di smarrimento <sup>o</sup> dimenticanza della password interpellare il centro assistenza tecnica del produttore che comunicherà la password di sblocco.**

 esempio di inserimento password errata  $\mathcal{O}(\mathbb{F})$  $\Re$ /cb **DAY** Ħ  $12<sup>1</sup>$ **t1 8 10 12 14 16 18 20 22 6 02 4DAY PROG h fig. 76**

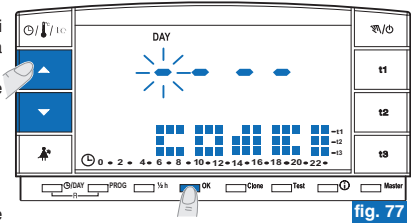

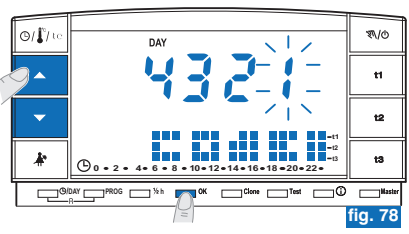

**IT**

#### **9 - FUNZIONE "MASTER"** $\blacksquare$

### **9.1) DESCRIZIONE FUNZIONE MASTER**

La funzione "Master" consente di realizzare impianti multizona nei quali, oltre alla termoregolazione di ciascuna zona tramite termostato <sup>o</sup> cronotermostato (via radio) ad essa abbinato, il cronotermostato con "Master" può subentrare nella termoregolazione di tutte le zone ad esso assegnate (secondo i modi di funzionamento più avanti riportati).

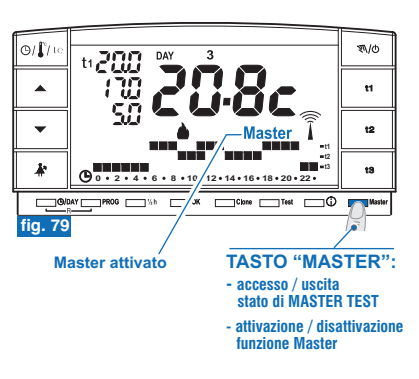

### **9.2) ESEMPIO DI INSTALLAZIONE**

• Cronotermostato Master in impianto <sup>a</sup> 2 zone (esempio in fig. 80).

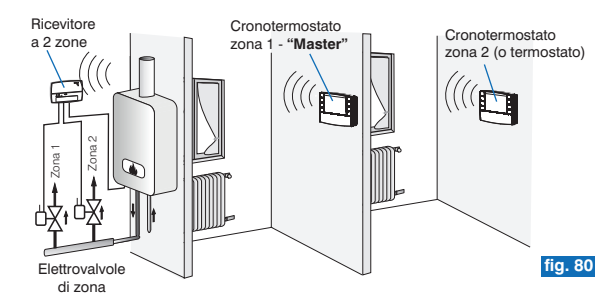

## **9 FUNZIONE "MASTER" -**

Esempio: cronotermostato Master in impianto <sup>a</sup> 4 zone (esempio in fig. 81). •

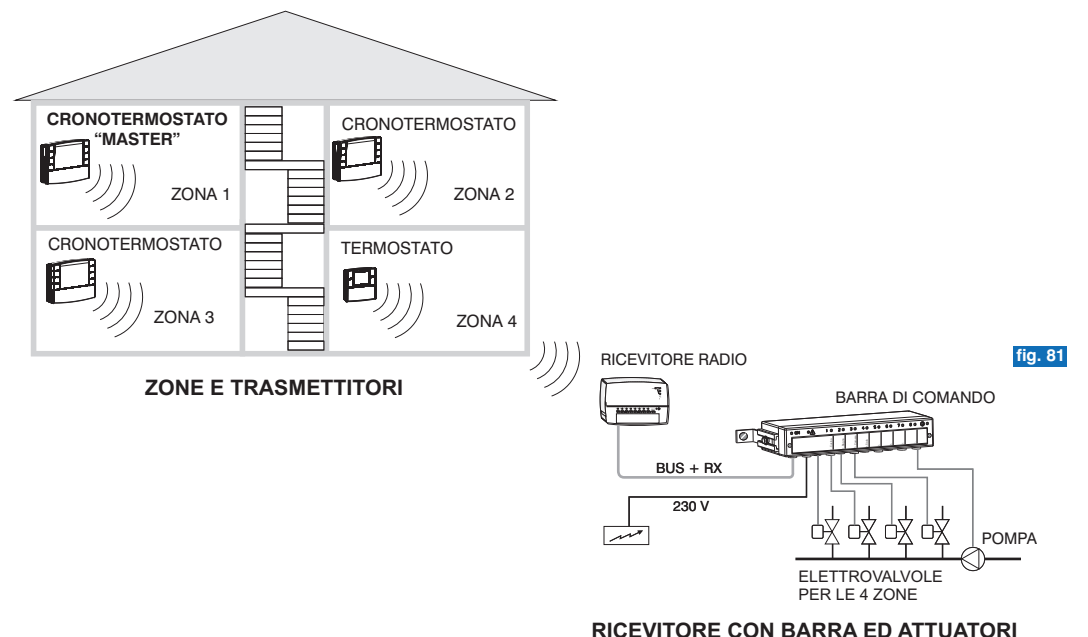

**IT**

#### **9 - FUNZIONE "MASTER"IT**

## **ISTRUZIONI PER L'INSTALLATORE**

## **9.3.1) ASSEGNAZIONE DELLE ZONE AL "MASTER"**

**(da effettuare dopo aver eseguito le operazioni di abbinamento dei trasmettitori, vedere ad es. paragrafo 4.8).**

A *Questa funzione può essere protetta da password (vedere capitolo ). 8*

Per le operazioni di assegnazione dei cronotermostati "Master" alle zone (canali) attenersi scrupolosamente <sup>a</sup> quanto riportato nel capitolo "Predisposizione del ricevitore per il funzionamento con Master" del manuale istruzioni dei ricevitori.

### **SUL CRONOTERMOSTATO "MASTER" attivare lo stato di "Master Test":**

• premere il **tasto Master per 4 secondi**, sul display apparirà la scritta "MASt" (esempio in fig. 82).

### **SUL RICEVITORE:**

• verificare lo stato della zona ed eseguire tutte le operazioni di assegnazione indicate sul manuale istruzioni del ricevitore.

### Al termine delle operazioni:

**SUL CRONOTERMOSTATO "MASTER"** per disattivare lo stato di "Master - Test" premere il <u>tasto Master per un secondo:</u> la scritta "**MAS**t" scompare <sup>e</sup> sul display appare il programma precedentemente in corso.

## **9.3.2) ANNULLAMENTO DELL'ASSEGNAZIONE DI UNA ZONA A UN "MASTER"**

Anche per le operazioni di annullamento attenersi scrupolosamente <sup>a</sup> quanto riportato nel manuale istruzioni dei ricevitori.

### **SUL CRONOTERMOSTATO "MASTER" attivare lo stato di "Master Test":**

• premere il **tasto Master per 4 secondi**, sul display apparirà la scritta "MASt" (esempio in fig. 82).

### **SUL RICEVITORE:**

• verificare lo stato della zona ed eseguire tutte le operazioni di annullamento indicate sul manuale istruzioni del ricevitore.

### **SUL CRONOTERMOSTATO "MASTER" disattivare lo stato di "Master - Test":**

• premere il la scritta " " scompare <sup>e</sup> sul display appare il programma precedentemente in corso **tasto Master per un secondo: MASt**

C Lo stato di "Master - Test" resta attivo per un massimo di 3 minuti: dopodiché il cronotermostato ritornerà al normale funzionamento. 46

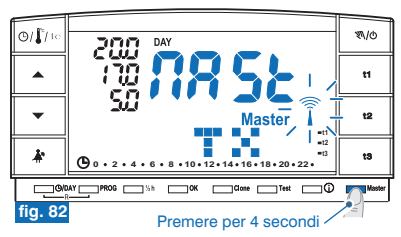

## **9 - FUNZIONE "MASTER"**

## **ISTRUZIONI D'USO PER L'UTILIZZATORE**

## **9.4) MODALITÀ DI FUNZIONAMENTO "MASTER"**

Negli impianti con presenza di zone assegnate ad un cronotermostato "MASTER", la funzione "Master" può essere attivata <sup>o</sup> disattivata dall'utente premendo brevemente il tasto **Master**.

Lo stato di "Master" attivato viene indicato sul display dalla scritta Master accesa fissa (esempio in fig. 83).

**Funzione "Master" disattivata:** il cronotermostato "MASTER" si comporta come un normale cronotermostato ed agisce solo sulla zona su cui è abbinato.

**Funzione "Master" attivata:** il cronotermostato "MASTER" sostituisce, sino alla disattivazione della funzione, i cronotermostati e/o termostati abbinati alle zone <sup>a</sup> lui assegnate, nelle modalità indicate nei paragrafi successivi.

In FUNZIONAMENTO "MASTER" è possibile modificare livelli <sup>e</sup> valori di temperatura, passare da manuale temporaneo <sup>a</sup> manuale permanente <sup>o</sup> da programma (da profilo) in funzione. Esempio: funzionamento con **Master manuale temporaneo**

### **9.4.1) MASTER MANUALE TEMPORANEO Attivazione:**

• Sul cronotermostato MASTER premere brevemente il tasto "  $W$  / 0 " per entrare in funzionamento manuale temporaneo; appare lampeggiante il simbolo " $\mathbb{R}$ " (vedere dettagli al paragrafo 7.1 punto A) (esempio in fig. 84).

Premere brevemente il tasto "**Master**": sul display si accende fissa la scritta **Master**.

### **Funzionamento:**

• la termoregolazione di tutte le zone assegnate al "Master" è gestita dal "Master"; livello di temperatura (comfort "t1", economy "t2", assenza "t3") <sup>e</sup> valori di temperatura sono quelli impostati nel "Master".

*In funzionamento "Master manuale temporaneo allo scadere della mezzanotte " si possono verificare i seguenti casi: •Se la funzione "Master" è stata attivata con cronotermostato in funzionamento "manuale temporaneo", cessa la funzione "manuale temporaneo" e cessa la funzione "Master"; il cronotermostato si pone in funzionamento da programma.*

*•Se la funzione "Master" è stata attivata prima di porre il cronotermostato in funzionamento "manuale temporaneo"; cessa la funzione "manuale temporaneo" ed il cronotermostato si pone in funzionamento "Master da programma" . (vedere funzionamento al par. 9.4.3)*

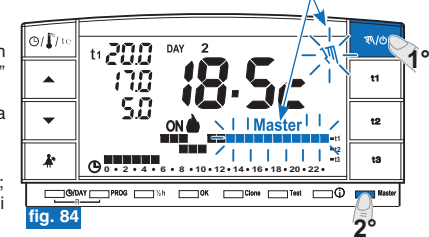

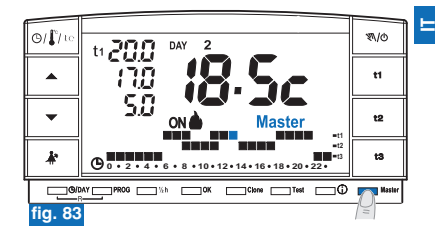

### **9 - FUNZIONE "MASTER"IT**

## **ISTRUZIONI D'USO PER L'UTILIZZATORE**

### **Disattivazione della funzione "Master":**

• Premere brevemente il tasto "Master"; sul display scompare la scritta Master: il cronotermostato rimane in funzionamento "manuale temporaneo" <sup>e</sup> le zone assegnate al master tornano sotto il controllo dei rispettivi trasmettitori (esempio in fig. 85).

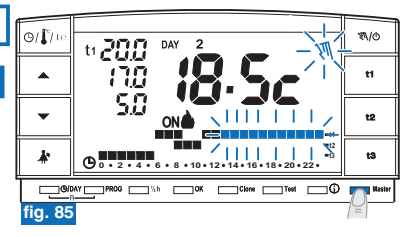

#### Esempio: funzionamento con **Master manuale permanente**

### **9.4.2) MASTER MANUALE PERMANENTE**

### **Attivazione:**

• Sul cronotermostato MASTER mantenere premuto il tasto "  $W/\Phi$ " (circa 4 sec.) per entrare in funzionamento manuale permanente; il simbolo " $\mathbb{N}$ " diventa fisso (vedere dettagli al paragrafo **7.1/B**) (esempio in fig. 86).

Premere brevemente il tasto "**Master**": sul display si accende fissa la scritta **Master**.

### **Funzionamento:**

 • La termoregolazione di tutte le zone assegnate al "Master" è gestita dal "Master"; livello di temperatura (comfort "t1", economy "t2", assenza "t3") <sup>e</sup> valori di temperatura sono quelli impostati nel "Master".

### **Disattivazione della funzione "Master":**

• Premere brevemente il tasto "Master"; sul display scompare la scritta Master: il cronotermostato rimane in funzionamento "manuale permanente" <sup>e</sup> le zone assegnate al master tornano sotto il controllo dei rispettivi trasmettitori (esempio in fig. 87).

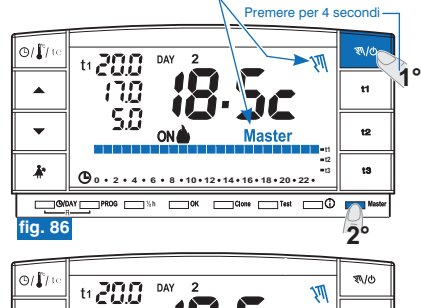

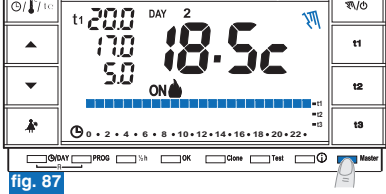

# **9 - FUNZIONE "MASTER"**

## **ISTRUZIONI D'USO PER L'UTILIZZATORE**

#### **9.4.3) MASTER DA PROGRAMMA IN FUNZIONE** (da profilo) **Attivazione:**

• Con cronotermostato master in funzionamento da programma, premere brevemente il tasto "**Master**": sul display si accende fissa la scritta **Master**.

### **Funzionamento:**

- nei periodi dove il programma (profilo) presenta i livelli di temperatura **economy (t2) assenza (t3)** <sup>e</sup> la termoregolazione di tutte le zone assegnate al "Master" è gestita dal "Master"; il livello di temperatura <sup>e</sup> i valori di temperatura sono quelli impostati nel "Master".
- nei periodi dove il programma (profilo) presenta il livello di temperatura **comfort (t1)**la termoregolazione non viene più gestita dal Master (che continua <sup>a</sup> gestire la sua zona di abbinamento) ma dai trasmettitori abbinati alle singole zone. Sul display resta comunque presente la scritta **Master** (fig. 88).

### **Disattivazione della funzione "Master":**

• Premere brevemente il tasto "**Master**": sul display scompare la scritta Master, il cronotermostato rimane in funzionamento da programma <sup>e</sup> le zone assegnate al master tornano sotto il controllo dei rispettivi trasmettitori (esempio in fig. 89).

## **IMPORTANTE**

**sul "Master" attivato è possibile:**

- utilizzare le funzioni: Holiday (par. 7.3), interruzione per pulizie (par. 7.2) o esclusione impianto in OFF (par. 7.7) senza che il funzionamento "Master" venga disattivato. Queste funzioni vengono applicate in tutte le zone assegnate al "Master".
- Passare da una modalità all'altra (programma in funzione, manuale temporaneo o permanente) premendo il tasto manuale **" ".**

#### $O(\Gamma)$ いん ti 200 DAY  $t1$ 12 **0 2 4 6 8 10 12 14 16 18 20 22**  $\Box$ Glove  $\Box$

#### **Periodo con temperatura Comfort (t1):**

**fig. 88**

il "Master" anche se attivato, non controlla le zone assegnate, che tornano sotto il controllo dei rispettivi trasmettitori.

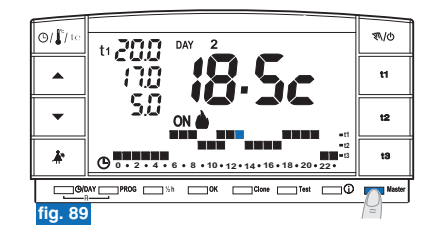

**IT**

Esempio: funzionamento con Master da programma (profilo)

#### **9 - FUNZIONE "MASTER"IT**

## **ISTRUZIONI D'USO PER L'UTILIZZATORE**

### **9.4.4) FUNZIONAMENTO MASTER CON PROGRAMMATORE TELEFONICO**

(vedere anche paragrafo . ) **7 8**

es. programmatore telefonico

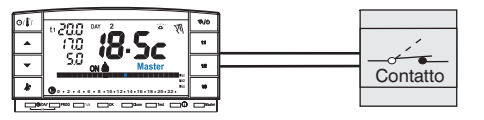

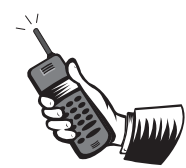

Chiudendo il contatto del programmatore telefonico collegato ad un cronotermostato "MASTER" in funzionamento:

- "Master da programma"
- "Master manuale temporaneo"
- "Master manuale permanente"
- "Master con programma "Holiday"

tutte le zone ad esso assegnate verranno termoregolate sul livello t1 "comfort" del "Master" in manuale permanente.

Aprendo il contatto del programmatore telefonico, tutte le zone assegnate al cronotermostato verranno termoregolate sul livello **t3 "assenza**" del "Master" in manuale permanente.

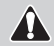

**essere esclusa in modo permanente (vedere dettagli al paragrafo 6.5). In tutte le condizioni di funzionamento con livello temperatura t3 di Assenza sopra descritte, la stessa potrebbe**

## **CRONOTERMOSTATO SIN CABLESCON TRANSMISOR DE RADIOInstalación de superficie**

# **ESPAÑOL**

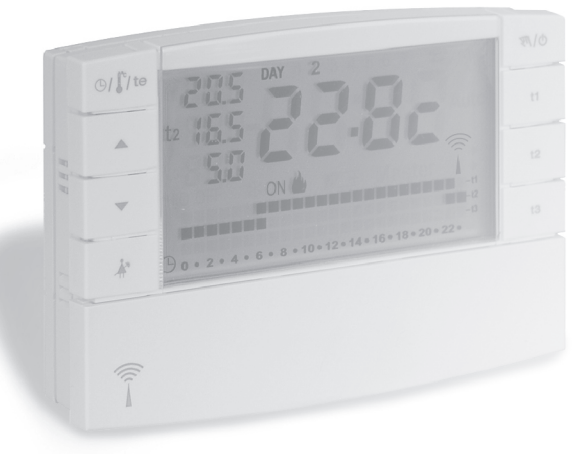

**Alimentación con pilas Diario / Semanal Invierno / Verano 2 niveles de temperatura (Confort / Ahorro) + 1 nivel de temperatura Ausencia Función MásterEntrada para mando telefónico**

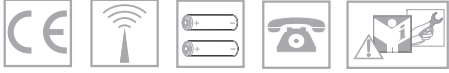

## *E* ÍNDICE

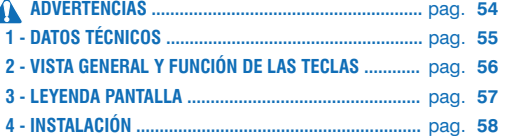

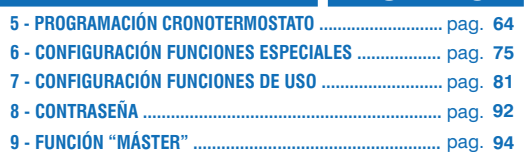

**ESPAÑOL**

## **PROGRAMACIÓN SIMPLIFICADA**

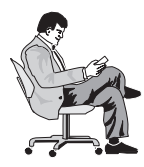

Todas las operaciones de programación pueden efectuarse antes de fijar el cronotermostato a la basede pared; esto permitirá efectuar la programación estando cómodamentesentado y también realizar

las operaciones de Test (sincronización <sup>o</sup> control de la intensidad de la señal radio) en forma óptima.

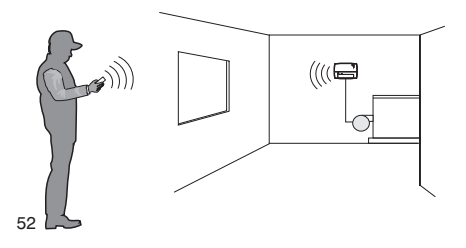

### **INTRODUZCA LAS PILAS O DESPUÉS DE LA OPERACIÓN DE RESET**

- **1)** Presionar las teclas **A** para registrar el año actual: *presionar la tecla OK*
- 2) Presionar las teclas **v** para registrar el mes actual: *presionar la tecla OK*
- **3)** Presionar las teclas **A** para registrar el día actual: *presionar la tecla OK*
- *presionar la tecla OK* **4)** Presionar las teclas **A** v para registrar la hora y los minutos actuales:
- *(programa «invernal» predefinido de fábrica)* **5) P01** La pantalla visualiza el programa

*Proceso de programación terminado! FÁCIL VERDAD?presionar la tecla OK*

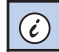

*Terminada la programación, realizar la sincronización del cronotermostato con el receptor (apartado 4.8).*

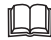

*Ver las páginas siguientes del manual para ver la descripción detallada de la programación <sup>o</sup> configuraciones complementarias.*

## **PRESENTACIÓN**

### *Estimado Cliente,*

### *queremos agradecerle por haber elegido un producto de nuestra marca.*

El cronotermostato semanal ha sido diseñado para funcionar en sistemas donde se instale como mando único de actuadores, <sup>o</sup> en combinación con otros (cronotermostatos <sup>o</sup> termostatos). Dispone de una pantalla grande y clara (con contraste regulable) para controlar todas sus funciones en tiempo real. EI cronotermostato "sin hilos" transmite las órdenes de operación <sup>a</sup> través de radiofrecuencias; la señal enviada es recibida por receptores que las reconocen <sup>e</sup> interpretan, aplicándolas conforme han sido transmitidas (por ej.: accionamiento y/o visualización).

La facilidad para programarlo constituye su principal característica. El dispositivo está dotado por un calendario, que después de haber introducido el año. mes, día, hora y minutos actuales permite cambiar de hora solar <sup>a</sup> legal y viceversa de modo automático.

En su memoria permanente se encuentran presentes 3 programas diferentes que pueden programarse libremente (2 invernales del cuál uno predefinido <sup>+</sup> 1 de verano) pensados para ofrecer el máximo confort, en pocos segundos es posible seleccionar las temperaturas para todo el día (en fracciones de 30 minutos) durante toda la semana.

El cronotermostato regula la temperatura en modo diferencial ON/OFF y la histéresis se puede configurar de 0,2°C <sup>a</sup> 0,7°C para adaptarse <sup>a</sup> la inercia térmica de sus sistema específico. El cronotermostato esta habilitado para analizar la temperatura ambiente y para informar al sistema receptor de la presencia de una posible avería del sistema.

El ahorro de energía ha sido una de las grandes prioridades: el programa Holiday (vacaciones), la interrupción para la limpieza doméstica, el bloqueo de los set configurados de la temperaturas t1 y t2, los set de temperatura t1, t2, t3 regulables en cualquier momento y según sus necesidades, el mando de teléfono (con programador telefónico opcional), evitan el consumo de energía obteniendo ahorro económico, además es posible reducir al mínimo el consumo de las pilas del cronotermostato configurando la función de apagado (standby) nocturno <sup>o</sup> total de la pantalla (ver la descripción de éstas y otras funciones en las siguientes páginas).

### **Otras características:**

- •Funcionamiento programado <sup>o</sup> manual (temporal <sup>o</sup> permanente).
- •Modificar el año, el mes, el día, la hora y los minutos.
- •Conmutación automática de la hora solar/legal y viceversa.
- •Visualización de Ia hora actual <sup>o</sup> de la temperatura ambiente.
- •Ajuste de la temperatura ambiente registrada (OFFSET).
- •Posibilidad de cancelar totalmente la temperatura ausencia.
- •Registro de la contraseña de acceso para modificar la configuración.
- •Posibilidad de asignar <sup>a</sup> uno <sup>o</sup> varios receptores.
- •Lectura de la transmisión de la señal de radio en lapantalla.
- •Apagado total de la termorregulación.
- •Fácil sincronización del transmisor en el área, autoadaptable.
- •Transmisión de la señal de " " para comprobar **test** el estado y el alcance de la misma.
- •Transmisión al receptor del estado de las baterías casi descargadas.
- •La seguridad de su funcionamiento esta garantizada por la doble información que se envía al receptor.
- •Con la tecla CLONE es posible transferir toda la programación <sup>a</sup> otro cronotermostato acercándolos y siguiendo un simple procedimiento.
- •Función Máster para subintrar en la termorregulación asignada <sup>a</sup> otros dispositivos.

### **ADVERTENCIAS ES**

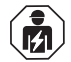

La instalación y la conexión eléctrica del termostato deben ser realizadas únicamente por un electricista calificado de conformidad con las normas y leyes vigentes.

- Asegurarse que el producto esté completo después de retirar la caja de embalaje.
- Las partes del embalaje (como bolsas de plástico, protecciones en polietileno, etc.) deben estar fuera del alcance de los niños.
- Leer atentamente el manual de instrucciones antes de utilizar el producto, describe indicaciones relacionadas con la seguridad, la instalación y el uso. Consérvelo para futuras consultas.
- El cronotermostato no deberá ser utilizado por personas con capacidades físicas, sensoriales y mentales limitadas (incluido niños), así como sin experiencia y/o conocimiento de las correspondientes instrucciones de uso, excepto si están vigilados <sup>o</sup> si han recibido la adecuada formación acerca del uso del aparato por parte de una persona responsable de su seguridad. Los niños deberán ser vigilados para asegurarse que no juegan con el aparato.
- Si es necesario, limpiar el cronotermostato con paño húmedo.

**Utilizar sólo pilas alcalinas** de 1,5V tipo AA (LR6), el uso de pilas diferentes puede ocasionar fallas <sup>o</sup> afectar la visualización en el pantalla.

*El producto ha sido probado y su funcionamiento está garantizado si se usan pila alcalinas DURACELL o ENERGIZER.*

**Importante: para obtener información sobre las modalidades**

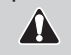

**del sistema y del funcionamiento de la termorregulación sin hilos, así como para realizar un montaje correcto, consultar el manual del receptor.**

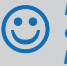

*Las ondas de radiofrecuencia que emite el cronotermostato sin cables no generan peligros para la salud de las personas y animales.*

**Importante: el fabricante se reserva la facultad de introducir**

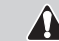

**las modificaciones técnicas y de diseño que considere necesarias, sin necesidad de aviso previo.**

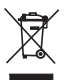

### **ELIMINACIÓN DE APARATOS ELÉCTRICOS Y ELECTRÓNICOS USADOS**

 Este símbolo sobre el producto y el embalaje, indica que no puede ser tratado como desecho doméstico. Debe llevarse <sup>a</sup> un punto de reciclaje especial para aparatos eléctricos y electrónicos, como por ejemplo: - puntos de venta, en el caso en que se adquiera un producto nuevo similar - puntos de recolección locales (centros de recolección de desechos y de reciclaje, etc.). Si el producto se elimina correctamente, ayudamos <sup>a</sup> prevenir las consecuencias negativas que se generan para el ambiente y para la salud. El reciclaje de los materiales ayudará <sup>a</sup> conservar los recursos naturales. Para más información sobre el reciclaje de este producto, ponerse en contacto con la oficina local, con el servicio de eliminación de desechos <sup>o</sup> con el negocio donde el aparato fue adquirido.

## **1 - DATOS TÉCNICOS**

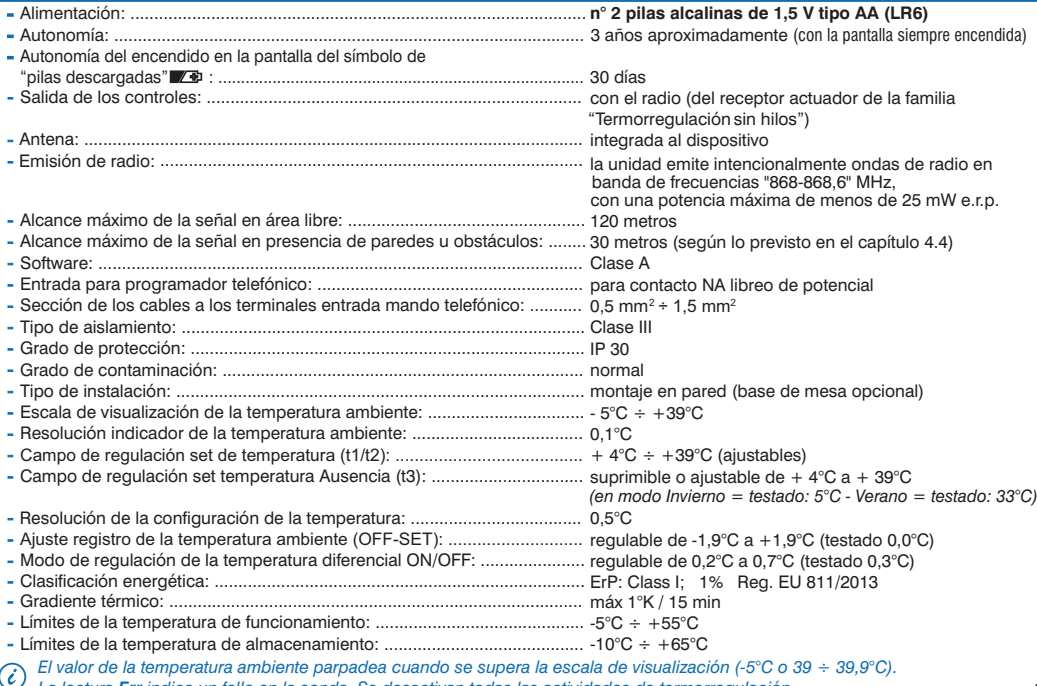

La lectura *Err* indica un fallo en la sonda. Se desactivan todas las actividades de termorregulación. **Error 55** 

**ES**

## **2 - VISTA GENERAL Y FUNCIÓN DE LAS TECLASES**

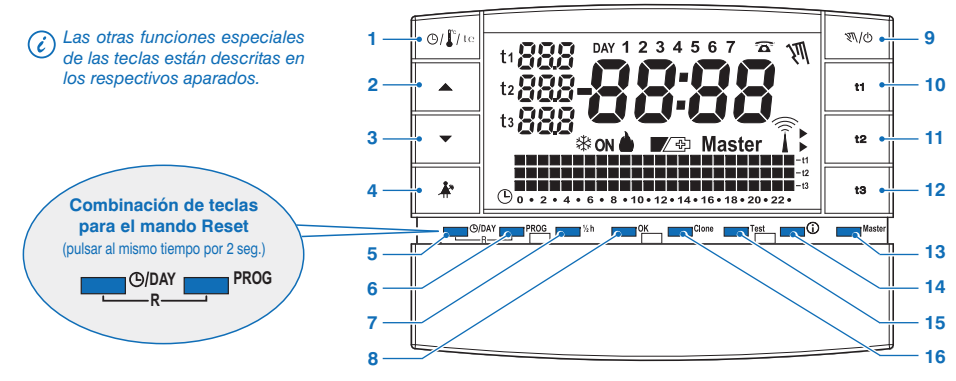

- **1.** Tecla para visualizar la hora actual o temperatura ambiente - visualización de la temperatura externa corriente (solo para modelos predefinidos)
- **2.** Tecla ▲ para aumentar la temperatura seleccionada
- **3.** Tecla ▼ para disminuir la temperatura seleccionada

*Las teclas y cumplen otras funcione especialmente diseñadas para facilitar la programación y el uso del cronotermostato (p.ej configuración del año, mes, día, hora, minutos, modificación de los Set de temperatura configurados, etc.)*

- **4.** Tecla para interrumpir programa en curso (ej. limpieza doméstica)
- **5.** Tecla de entrada para modificar año, mes, día, hora y minutos
- **6.** Tecla de selección / visualización programas:
	- **P 01 o P 02** programas semanales invernales (**C** calentamiento)
	- **P 03** programa semanal verano (  $*$  enfriamiento)
	- programa HOLIDAY (p.ej ausencia para vacaciones) **P 04**
- **7.** Tecla para programar la media hora (½ h)
- **8.** Tecla para confirmar la operación
- **9.** Tecla para configurare el funcionamiento manual y apagar el sistema (OFF)
- **10.** Tecla selección Set/programación temperatura "t1" Confort
- **11.** Tecla selección Set/programación temperatura "t2" Ahorro
- **12.** Tecla selección Set/programación temperatura "t3" Ausencia
- **13.** Tecla activación funcionamiento " " **Máster**
- **14.** Tecla «INFO» visualización versión software, estado de las baterías, número de serie, contraste de la pantalla y conf. standby de la pantalla
- **15.** Tecla envío transmisión de " " **Test**
- **16.** Tecla Clone para transferir toda la programación a otro cronotermostato de la misma serie.

## **3 - DISPLAY VISUALIZACION**

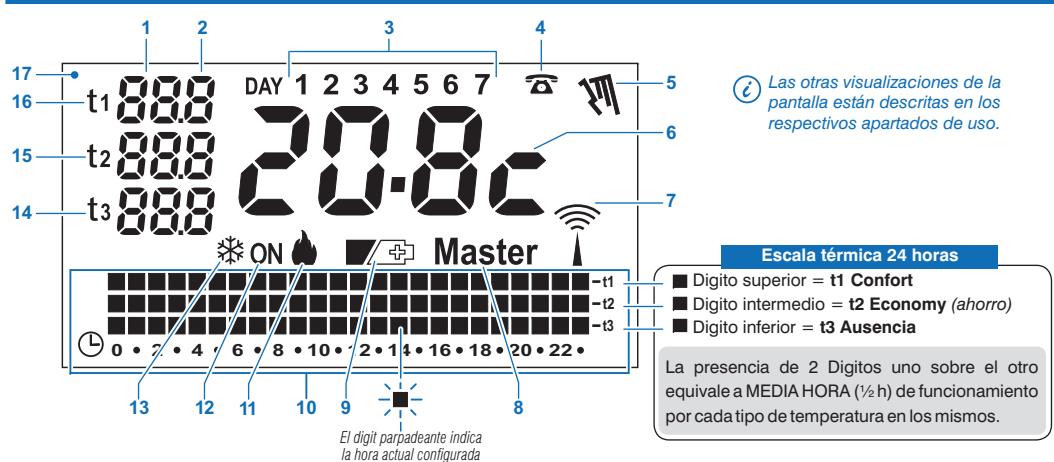

- **1.** Visualización temperatura de set configurada
- **2.** Visualización de los grados en décimos (con pasos de 0,5°C)
- **3.** Días de la semana
- **4.** Activación con el mando telefónico
- **5.** Indicador de funcionamiento manual
- **6.** Hora actual o temperatura ambiente
- **7.** Transmisión de la señal de radio en curso
- **8.** Indicador de modo Máster
- **9.** Indicación de batería descargada *(sustituirlas dentro de los 30 días)*
- **10.** Escala térmica 24 horas
- **11.** Programa «**Invierno**» calefacción activado
- **12.** Indicador del sistema en funcionamiento
	- parpadeante <sup>+</sup> **ON** *(ej. caldera en funcionamiento)*
	- parpadeante **ON** + 米 (ej. acondicionador en funcionamiento)
- **13.** Programa «**Verano**» enfriamiento activado
- **14.** SET temperatura de **t3 Ausencia**
- **15.** SET temperatura de **t2 Economy** *(ahorro)*
- **16.** SET temperatura de **t1 Confort**
- **17.** Pantalla *(contraste regulable o funciones de stand-by automático)*

# **4 - INSTALACIÓNES**

## **4.1) DIMENSIONES**

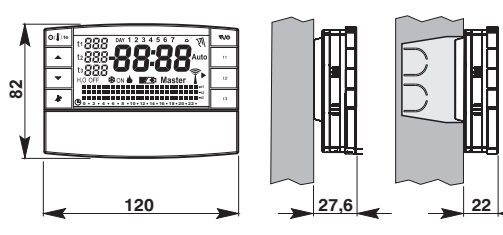

### **4.2) NORMAS PARA LA INSTALACIÓN Instalación del cronotermostato: libre-fijo**

- •De pared para caja empotrada redonda semi empotrada con caja rectangular 3 módulos.
- Instalar el cronotermostato lejos de fuentes de calor, ventanas y cualquier otro medio que influya en su funcionamiento.

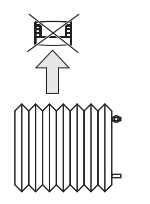

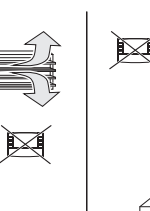

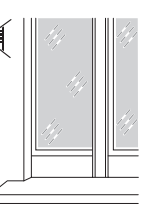

## **4.3) FIJACIÓN DE LA BASE EN LA PARED**

• Instalar el cronotermostato a unos 1,5 ÷ 1,6 m.

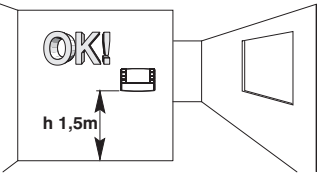

- Fijar con los tornillos la base a la pared, a la caja de empotrar redonda o rectangular utilizando los respectivos orificios "A".
- **A- orificios de fijación**

**del cronotermostato**

- **B- paso de cable desde caja**
- **redonda, rectangular C- dientes de fijación**

**A**

**A 2 13B67894 Company C**

**C**

Para montar correctamente el cronotermostato, la base de pared no debe estar curvada. Esto significa que non se deben apretar demasiado los tornillos que fijan la caja rectangular empotrada en la pared.

*Disponible base de mesa (opcional)*

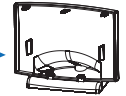

# **4 - INSTALACIÓN**

## **4.4) INSTRUCCIONES PARA EL INSTALADOR**

- •El envío de los datos del cronotermostato se produce <sup>a</sup> través de radio. Por lo tanto, durante la instalación es importante tener en cuentas algunos aspectos para no limitar <sup>o</sup> impedir el alcance de las ondas de radio, sobre todo:
- instalar el aparato lejos de muebles <sup>o</sup> estructuras metálicas que alteren <sup>o</sup> impidan la propagación de la señales radio;
- controlar que en el arco de 1 metro aprox. del aparato, no existan otros dispositivos eléctricos <sup>o</sup> electrónicos (televisor, horno micro hondas, etc.);
- si es posible, instalar el aparato en una parte central de la vivienda. Si la vivienda es de varias plantas, instalar el aparato en la del medio.
- Si no existen obstáculos entre el termostato y los elementos de regulación (válvula, receptor, etc.), el alcance al "aire libre" es de uno 120. (ver "datos técnicos").

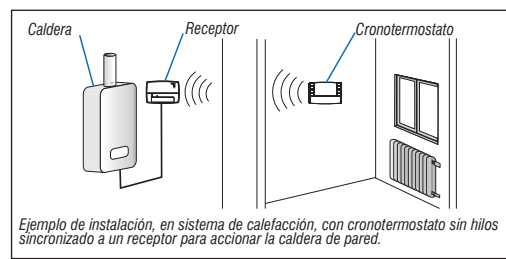

Con la avuda de la función "test" (ver apartado 4.9) se puede D *controlar previamente la posición correcta (mejor recepción de señal) de la instalación del cronotermostato y del receptor.*

El alcance radio se reduce bastante cuando existen obstáculosentre los elementos. Esta reducción depende del tipo de material con que han sido construidas las paredes <sup>o</sup> los obstáculos que deben atravesar. Las alteraciones <sup>e</sup> interferencias de origen electromagnético también pueden reducir el alcance radio indicado.

A continuación se describen algunos ejemplos de mitigación relacionados con los materiales que influyen en el alcance al "Aire Libre" anteriormente previsto.

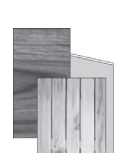

## **VEGETACIÓN DENSA**Árboles, barreras, arbustos, etc.

reducción del alcance radio10%÷25%

## **PAREDES DE MADERA OEN CARTÓN YESO**

reducción del alcance radio 10%÷30%

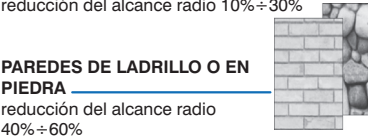

reducción del alcance radio $40\% \div 60\%$ 

**PAREDES EN CEMENTO ARMADO**reducción del alcance radio 50%÷70%

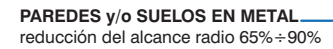

**PIEDRA**

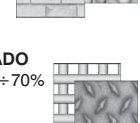

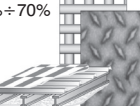

### **4 - INSTALACIÓNES**

## **4.5) CONEXIÓN CON EL MANDO TELEFÓNICO (opcional)**

**En los bornes: 8 y 9 se puede conectar un programador** telefónico para activar a distancia el cronotermostato.

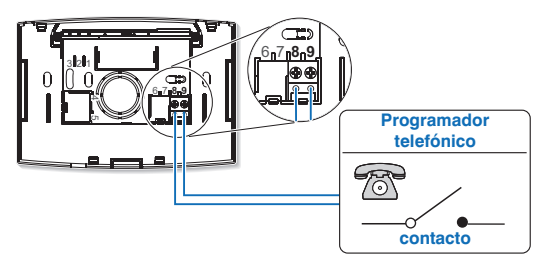

*Poner atención para que el cableado no interfiera en el cierre* ⊘ *correcto del marco del cronotermostato en la base.*

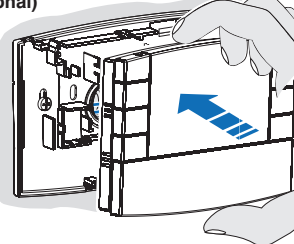

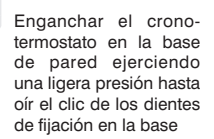

 $2^{\circ}$ 

Para quitar el cronotermostato de la base de pared, sujetarlo como en la figura y sacarlo girándolo hacia la derecha.

## **4.6) FIJACIÓN Y RETIRO DEL CRONOTERMOSTATO**

• Proceder de la siguiente manera

*Por comodidad y exigencias de instalación, la programación y los test se pueden efectuar antes de fijar el cronotermostato a la base de pared.*

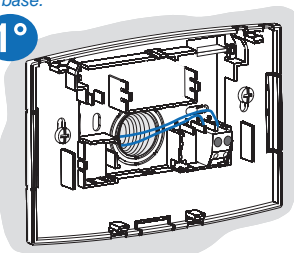

# **4 - INSTALACIÓN**

## **4.7) INSTALACIÓN O SUSTITUCIÓN DE LAS PILAS**

• Deslizar la ventanilla como en la figura "A" hasta el primer bloqueo (acceso a las teclas de programación); luego, con una nueva acción deslizarla hasta el segundo bloqueo (acceso al compartimiento de las pilas (fig. "B").

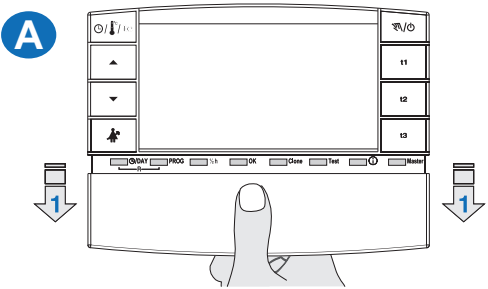

• Colocar o sustituir con dos pilas de 1,5V tipo AA-LR6 poniendo atención a la polaridad (fig. "**B**").

**Atención: la duración de las pilas puede ser superior <sup>a</sup> 3 años. De todas maneras se recomienda sustituirlas cada 36 meses para evitar que se agoten en período de inactividad (ejemplo: vacaciones navideñas etc.)**

*El cronotermostato graba los datos configurados en una*  $(\dot{\mathcal{C}})$ *memoria interna. Al retirar las pilas la pantalla permanece activada por unos segundos, luego se apaga.*

*Al colocar las nuevas pilas aparece el mensaje (por 2 seg. load aprox.) indicando que el software está cargando los datos en memoria y serán visualizados la última configuración activa y la temperatura ambiente detectada.*

### **UTILIZAR PILAS ALCALINAS DE BUENA CALIDAD**

*(Se recomiendan pilas Duracell o Energizer)*

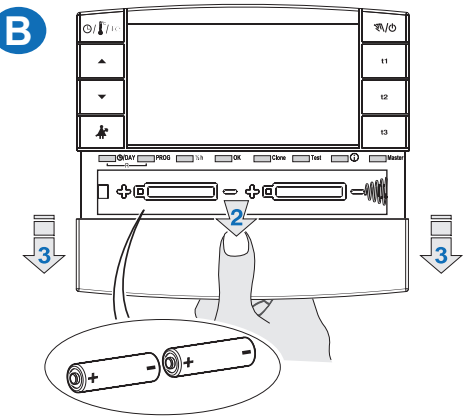

- **Los valores muy bajos del diferencial on/off, por ejemplo en 0,2°C (ver apart. 6.3) pueden ocasionar una frecuencia mayor en la transmisión de las órdenes en el receptor agotando anticipadamente las pilas.**
- En todo momento es posible controlar el nivel de carga de las baterías (ver apartado 7.9.2)

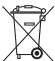

Eliminar las pilas usadas y botarlas en los respectivos contenedores teniendo en cuenta lo previsto por las normas sobre protección del ambiente.

### **4 - INSTALACIÓNES**

## **4.8) SINCRONIZACIÓN DEL CRONOTERMOSTATO AL RECEPTOR** (autoadaptable)

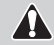

**Para esta operación consultar las instrucciones del receptor**

### **OPERACIONES PRELIMINARES**

- Instalar y alimentar el receptor.
- Programar el cronotermostato como se indica en el capítulo 5.

A *Esta función se puede proteger con contraseña (ver capítulo* 8).

### **EN EL CRONOTERMOSTATO**

- Presionar la tecla Test por 4 segundos; en la pantalla aparecerá el mensaje tESt.
- En el pantalla el símbolo de la antena  $\widehat{r}$  parpadeará cada 3 segundos (fig."C").

*La transmisión de la señal de test permanece activa por 3 minutos máximo.*

### **EN EL RECEPTOR**

 • Efectuar las operaciones de sincronización indicadas en el manual de instrucciones del receptor.

**EN EL CRONOTERMOSTATO** (salida de las operaciones de sincronización)

- Presionar al menos 1 segundo la tecla **Test** y luego liberarla (ej. fig."D").
- En el pantalla aparece el programa anteriormente en curso. El cronotermostato está sincronizado con el receptor.

*Nota: en caso de RESET del cronotermostato, la sincronización con el respectivo receptor no se borra.*

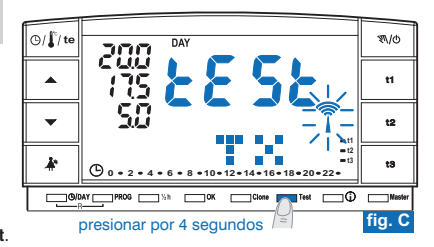

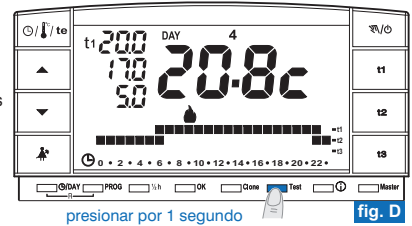

# **4 - INSTALACIÓN**

## **4.9) TEST DE CONTROL INTENSIDAD DE LA SEÑAL RADIO**

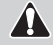

**Para esta operación consultar las instrucciones del receptor**

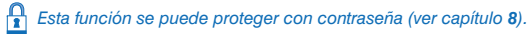

### **EN EL CRONOTERMOSTATO**

- Presionar la tecla Test por 7 segundos; en el pantalla aparecerá el mensaje bEEP.
- En el pantalla el símbolo de la antena  $\widetilde{r}$  parpadeará cada 3 segundos (fig."E").

### **EN EL RECEPTOR**

- Por cada señal recibida, 1, 2 o 3 avisos acústicos serán emitidos, dependiendo de la intensidad (1= BAJA, 2 = MEDIA, 3 = ALTA) de la señal recibida.
- El LED " $\_\_\_\$ " respectivo parpadea.
- Los del (indicador de intensidad de la señal) se encenderán por **3 LED VMETER** poco tiempo con cada señal recibida, dependiendo de la intensidad de la misma.

*La transmisión de la señal de test permanece activa por 3 minutos máximo*

**Desactivación del funcionamiento "test de control intensidad de la señal radio"**

### **EN EL CRONOTERMOSTATO**

- Presionar al menos 1 segundo la tecla Test y luego liberarla (ej. fig. "F").
- En el pantalla aparece el programa anteriormente en curso.

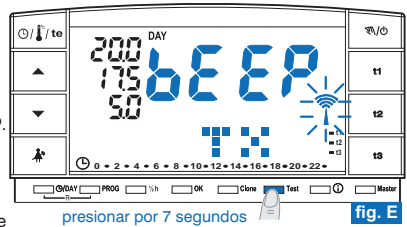

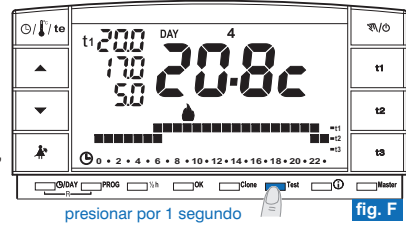

### **5 - PROGRAMACIÓN CRONOTERMOSTATO ES**

**Todas las configuraciones efectuadas se deben confirmar con la tecla OK, de lo contrario, en 3 minutos el cronotermostato regresa al funcionamiento normal y las modificaciones no se conservan.**

Después de introducir las pilas <sup>o</sup> de realizar un reset general en la pantalla aparecerán todos los segmentos encendidos y luego como en la fig.1 se presentará con las cifras relativas al año parpadeante.

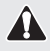

**Para poner <sup>a</sup> funcionar el cronotermostato es necesario configurar: el año, mes, día, hora y los minutos actuales y el programa de funcionamiento semanal, <sup>e</sup> igualmente sincronizarlo con el receptor.**

### **5.1/a) PROGRAMACIÓN: AÑO (actual)**

• Configurar el año actual utilizando las teclas  $\blacktriangle\blacktriangledown$ , pulsando por impulsos si aumenta <sup>o</sup> disminuye un año, la presión continua activa el desplazamiento rápido. Una vez configurado el año actual pulsar la tecla **OK** para confirmar.

### **5.1/b) PROGRAMACIÓN: MES (actual)**

• Después de haber confirmado el año, sobre la pantalla parpadea el mes (1= Enero); con las teclas  $\blacktriangle \blacktriangledown$  seleccionar el mes actual (p. ej 3 = Marzo); la presión continua activa el desplazamiento rápido.

nota: en caso de error pulsar la tecla (9/DAY volver a la regulación del año. Una vez configurado el mes actual pulsar la tecla OK para confirmar.

### **5.1/c) PROGRAMACIÓN: DÍA (actual)**

• Después de haber confirmado el mes, sobre la pantalla parpadea la fecha (1= primer día del mes); con las teclas seleccionar la fecha actual; en la parte superior de la pantalla <sup>a</sup> la derecha del mensaje DAY se visualiza de modo automático el día de la semana (p.ej 2 <sup>=</sup> Martes). Pulsando de modo prolongado las teclas se activa el desplazamiento rápido.

nota: en caso de error pulsar la tecla (9/DAY para volver a la regulación del mes. Una vez configurado el día actual pulsar la tecla **OK** para confirmar.

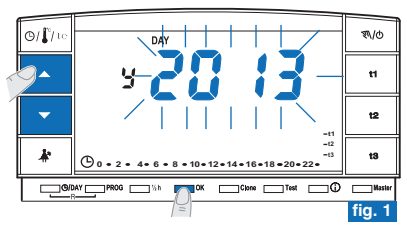

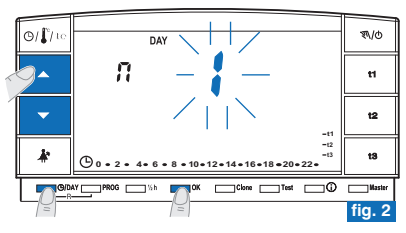

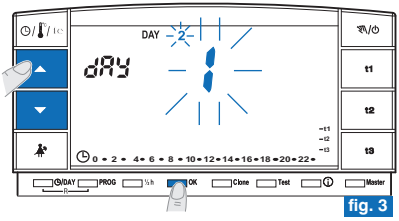

# **5 - PROGRAMACIÓN CRONOTERMOSTATO**

### **5.1/d) PROGRAMACIÓN: HORA-MINUTOS(actuales)**

•Después de haber configurado el día, sobre la pantalla la hora y los minutos parpadean; con las teclas seleccionar la hora y los minutos corrientes *(pulsando por impulsos* se aumenta o disminuye un minuto, la presión continua activa el desplazamiento rápido). nota: en caso de error pulsar la tecla CIDAY para volver a la regulación del día. Una vez configurada la hora actual pulsar la tecla **OK** para confirmar. En la pantalla aparecerá el programa **P 01** (en modo parpadeante lento).

### **5.1/e) SELECCIÓN DEL PROGRAMA SEMANAL DE FUNCIONAMIENTO**

**Sobre el cronotermostato se encuentran presentes 3 programas semanales:**

- *P 01 invernal predefinido de fábrica (reprogramable)*
- *P 02 invernal (completamente programable)*
- *P 03 verano (completamente programable)*

*nota: para programa de ausencia de la vivienda: P 04-Holiday (ver apartado 7.3).* 

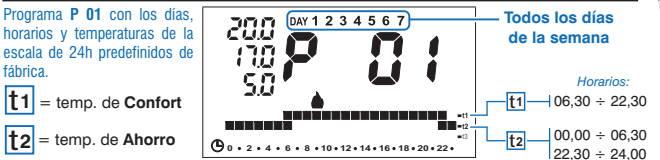

 $\bullet$  Si el programa predefinido **P 01** cumple con sus exigencias pulsar la tecla **OK**.

En la pantalla aparecerán: el día actual, la temperatura ambiente y la escala térmica •24 horas programada con el dígito parpadeante de la hora actual (ejemplo en la fig.6). *Nota: para visualizar la hora actual pulsar brevemente la tecla*  $\oplus$  /  $\int_0^{\infty}$  / **te** *.* 

Posteriormente, sincronizar el cronotermostato con el receptor (ver apartado 4.8).

- Si en cambio, desea seleccionar otro programa (fig. 5) pulsar por impulsos la tecla **PROG** (o las teclas $\blacktriangle \blacktriangledown$ ) hasta visualizar en pantalla el programa que se desea (P02 invierno o P03 verano), por tanto pulsar la tecla OK.
- **Para configurar/modificar (por primera vez) el programa semanal**, proceder tal y •como se describe sobre el siguiente apartado 5.2.

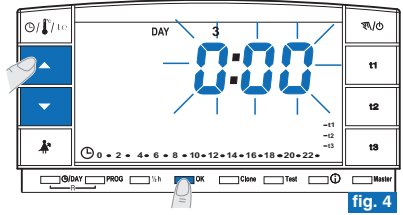

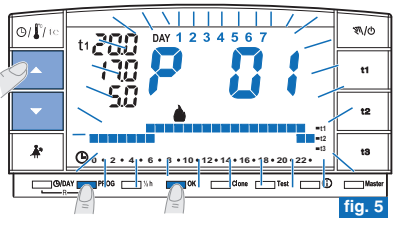

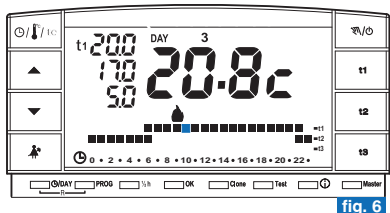

65

**ES**

### **5 - PROGRAMACIÓN CRONOTERMOSTATOES**

### **5.2) DE UN PRIMERA CONFIGURACIÓN/ MODIFICACIÓN PROGRAMA SEMANAL**

- •Los programas disponibles son 3 y todos ellos libremente programables para cada hora del día en tres niveles diferentes de temperatura (**t1** confort, **t2** ahorro v **t3** ausencia) y de manera diferente para cada día de la semana.
- $\cal C$ - El programa P 01 viene predefinido de fábrica para el funcionamiento en "Invierno" pero puede ser modificado y visualizarse sobre la pantalla el símbolo *....(calefacción).*
	- *- El programa es libremente programable para el funcionamiento en P 02 "Invierno" y puede visualizarse sobre la pantalla el símbolo (calefacción).*
	- El programa **P 03** es libremente programable para el funcionamiento en "**Verano**" *y puede visualizarse sobre la pantalla el símbolo (acondicionador).*
- •Pulsar la tecla para entrar en visualización de los programas, pulsar las teclas **PROG** (o bien PROG por impulsos) hasta que sobre la pantalla aparezca el número del programa que se desea seleccionar. Los programas y **P 02 (invierno) P 03 (verano)** como viene configurado de fábrica, poseen todos los dígitos en una escala de 24 hs que hacen referencia a la temperatura de t3 (Ausencia) ejemplo en la fig. 8.
- Confirmar la opción seleccionada y entrar en el proceso de configuración •**manteniendo pulsado por 4 segundos la tecla OK PROG** (o la tecla ).

En la pantalla parpadearán los dos dígitos t1 y t2 relacionados con la hora 0:00 y el número 1 correspondiente al día Lunes (fig. 9)

NOTA: configurando el programa P 01 parpadearán los dos dígitos de t1 v t3 que *hacen referencia a la hora . 0:00*

• La selección de la temperatura y de la hora (dígito parpadeante) se producirá pulsando la correspondiente tecla (**t1**, **t2**  $\vee$  **t3**) (fig. 9).

- Para salir del programa sin guardar ninguna programación pulsar la tecla **PROG**. - Las teclas **t1, t2** y **t3** se pueden presionar cada una por impulsos, con adelanto de 1 h por cada presión, o mantenerlas presionadas hasta la hora deseada con *adelanto automático de 1 h por cada parpadeo de los dígitos.*

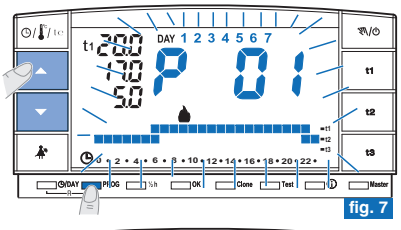

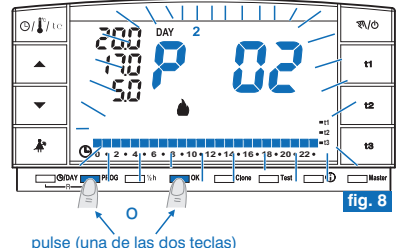

durante al menos 4 segundos  $O(\Gamma)$  $M$ DAY<sub>1</sub> 200 **confort** $\mathbf{H}$ **Digit ahorro ausencia**t2 **t2**À. ts. **0 8 10 12 14 16 18 20 22 2 4 6**  $\begin{array}{c}\n\hline\n\hline\n\end{array}$   $\begin{array}{c}\n\hline\n\end{array}$   $\begin{array}{c}\n\hline\n\end{array}$   $\begin{array}{c}\n\hline\n\end{array}$   $\begin{array}{c}\n\hline\n\end{array}$   $\begin{array}{c}\n\hline\n\end{array}$   $\begin{array}{c}\n\hline\n\end{array}$   $\begin{array}{c}\n\hline\n\end{array}$   $\begin{array}{c}\n\hline\n\end{array}$   $\begin{array}{c}\n\hline\n\end{array}$   $\begin{array}{c}\n\hline\n\end{array$ **fig. 9**

# **5 - PROGRAMACIÓN CRONOTERMOSTATO**

### **Programación de las temperaturas para el día Lunes**

• Confirmar por cada hora del día el tipo de temperatura deseada (Confort, Ahorro, Ausencia) con las teclas **t1, t2** y **t3** (cada presión confirma y desplaza el digito a la hora siguiente, la hora respectiva aparece en la pantalla) hasta completar el cuadro diario con las 24 horas del día Lunes; los dos digitos parpadean en la hora **0:00** (ej. fig. 10).

*Se puede programar la media hora como se indica en el apartado 5.3.*

• Terminada la programación de las temperaturas del día **Lunes**, volver a programar en caso de error, *(utilizar las teclas para desplazar rápidamente la hora que se* va a programar en la escala de 24 h: la hora respectiva aparecerá en la pantalla) o presionar la tecla para confirmar el programa configurado. Confirmando con **OK OK** grabará en la memoria el programa configurado (para el Lunes) y en la pantalla aparecerá parpadeante el día Martes (2) así como los segmentos de la hora **0:00** de la escala térmica programada para el día anterior (fig. 11).

### **Programación de las temperaturas para el día Martes**

- Si se desea la misma escala térmica del Lunes, presionar la tecla **OK** (ej. fig. 11): se activará la misma escala para el Martes y parpadeará el día 3 Miércoles y los segmentos de la hora 0:00.
- Si NO se desea la misma programación de la escala térmica, pulsar las teclas t1, **t2 t3** , como está descrito para el Lunes.
- Se pueden utilizar las teclas **AV** para desplazarse rápidamente por la hora que  $\epsilon$ ) se va a programar en la escala térmica: la hora respectiva aparecerá en la *pantalla.*
- Al terminar la configuración de las temperaturas del Martes pulsar la tecla **OK** para confirmar.

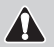

**Es necesario completar el perfil diario para todos los días de la semana, de lo contrario no se posible grabar la programación.**

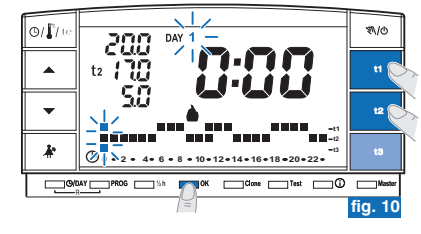

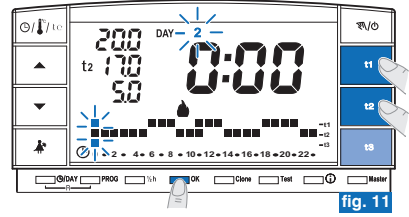

*Continúa en la página siguiente*

### **5 - PROGRAMACIÓN CRONOTERMOSTATOES**

- •Después de registrar el perfil térmico para el día ( ), pulsar (ejemplo **Domingo <sup>7</sup> OK** fig. 12) para memorizarla y volver <sup>a</sup> visualizare el día Lunes (1) **luego pulsar nuevamente la tecla OK por <sup>4</sup> segundos se** (ejemplo fig. 13); con esta operación **graba todo el programa la de semana**.
- •En la pantalla aparecerán: el día actual bajo el número respectivo, la temperatura ambiente y la escala térmica 24 horas programada con el dígito parpadeante correspondiente <sup>a</sup> la hora actual; . **el cronotermostato está funcionando**
- Posteriormente, sincronizar el cronotermostato con el receptor (ver apartado 4.8).

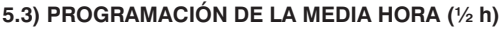

Ejemplo de primera configuración **P 02** o **P 03**, para programar: de la 06:00 <sup>a</sup> las 06:30 con temperatura (ahorro) **t2** de la 06:30 a las 07:00 con temperatura **t1** (confort)

- **Fijar la temperatura t2 en la hora 06:00 t2** : con la tecla mover los dos digitos parpadeantes en la hora siguiente (h 07:00). **1°**
- $2^{\circ}$  Presionar la tecla "1/2 h" para regresar a la hora anterior (h 6,30), los dos digitos parpadean en **t1**  $\vee$  **t3**.
- Pulsar la tecla t1 para fijar la temperatura t1 en la segunda media hora, los dos digitos **t1** y **t2** son fijos, en la hora 6.00, mientras parpadean los tres segmentos para la programación de la hora siguiente (h 07:00). **3°**

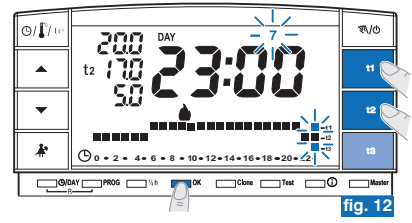

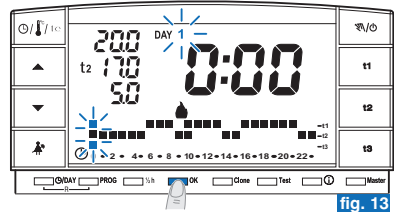

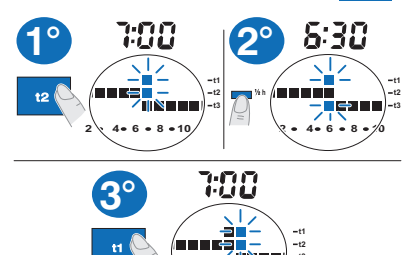

**2 46 8 10** **t3**

# **5 - PROGRAMACIÓN CRONOTERMOSTATO**

### **5.4) MODIFICACIÓN DE UN PROGRAMA SEMANAL (P 01, <sup>P</sup> <sup>02</sup> <sup>o</sup> P 03) CONFIGURADO Y GUARDADO ANTERIORMENTE**

- Para modificar las configuraciones del programa P01, P02 o P03 grabado anteriormente, pulsar la tecla **PROG** para entrar en visualización de los programas, pulsar las teclas  $\blacktriangle \blacktriangledown$  (o bien PROG por impulsos) hasta que sobre la pantalla **aparezca el número del programa que se desea modificar (<b>P** 01 o **P** 02 o **P** 03) fig.14, presionar la tecla OK (o la tecla PROG) por 4 segundos para entrar a la modificación (ejemplo fig. 15); si el día <sup>a</sup> modificar no es el Lunes, presionar una <sup>o</sup> varias veces **OK** asta seleccionar el día deseado.
- Modificar el perfil diario utilizando las teclas t1, t2 o t3 (ejemplo fig. 15).

Las teclas **v** permiten desplazarse a la hora deseada, la cual se visualiza en la pantalla; cuando se llega a la hora 23:00 pulsando se pasa a las 0:00.

• Completado el perfil diario presionar **OK** para memorizarlo; luego modificar el perfil que corresponda <sup>a</sup> otro día <sup>o</sup> mantener presionada la tecla **OK por <sup>4</sup> segundos** para grabar el nuevo programa semanal (fig. 16).

La modificación de un perfil diario no es grabado en el siguiente día. **sólo permanece memorizado para el día respectivo.**

*Para salir del programa semanal sin grabar ninguna modificación pulsar la tecla PROG.*

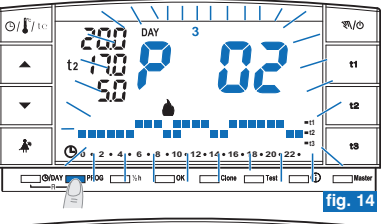

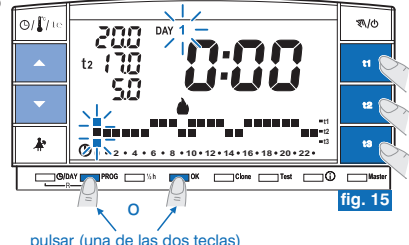

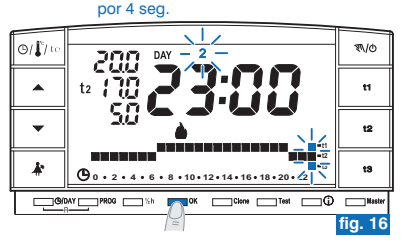

**ES**

### **5 - PROGRAMACIÓN CRONOTERMOSTATOES**

## **5.5) ELECCIÓN DEL PROGRAMA "INVIERNO " <sup>O</sup> "VERANO "**

**• Los programas P 01 y P 02 están destinados al funcionamiento en "<b>Invierno**" y puede visualizarse sobre la pantalla el símbolo (calefacción). En estas condiciones se activa el servicio conectado (caldera <sup>u</sup> otro), como se muestra en el ejemplo:

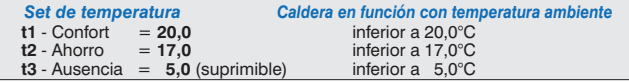

El funcionamiento del servicio es señalado con el mensaje ON y por el símbolo **I** parpadeantes (fig. 17).

• El programa **P 03** está destinado al funcionamiento en "Verano" y puede visualizarse sobre la pantalla el símbolo  $\frac{4}{3}$  (enfriamiento). En estas condiciones se activa el servicio conectado (acondicionador), como se muestra en el ejemplo:

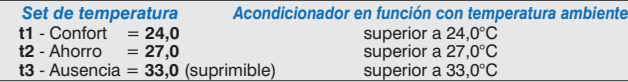

El funcionamiento del servicio es señalado con el mensaje ON y por el símbolo  $\frac{4}{5}$ parpadeantes (fig. 18).

En los dos casos, los valores de Set temperatura, pueden variarse en cualquier *momento (ver apartado siguiente).*

• Para seleccionar el programa semanal que se desea (**"Invierno"** o **"Verano"**) ver apartado 5.1/e (durante la programación inicial del cronotermostato) <sup>o</sup> ver apartado 5.9 / 5.9.1.

*(i)* El programa P 04-Holiday (descrito en el apartado 7.3) adoptará la estación del programa del cuál proviene. Si se trata de la primera instalación por defecto será " *Invierno".*

El paso de un programa "invierno" a uno "verano" y viceversa puede estar *protegido por una contraseña.* 70

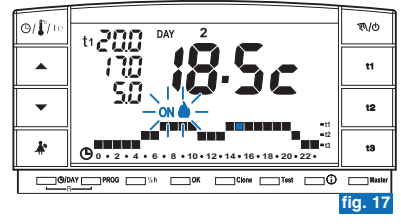

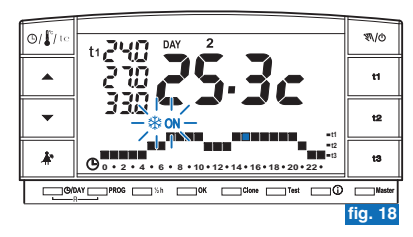

# **5 - PROGRAMACIÓN CRONOTERMOSTATO**

### **5.6) MODIFICACIÓN DEL LAS TEMPERATURAS DE SET: CONFORT (t1), AHORRO (t2) Y AUSENCIA (t3)**

- •En el caso que las temperaturas predefinidas:
	- **t1** = 20,0°C, **t2** = 17,0°C, **t3** =  $5,0^{\circ}$ C (para invierno)

**t1** = 24,0°C, **t2** = 27,0°C, **t3** = 33,0°C (para verano)

no satisfagan sus exigencia, pueden modificarse, de +4°C <sup>a</sup> +39°C, pulsando las teclas respectivas.

- Pulsar la tecla ( t1 o t2 o t3) correspondiente al set de temperatura que se desea modificar: el correspondiente índice de temperatura (**t1 o t2 o t3**) y las cifras centrales grandes parpadean (las cifras centrales grandes parpadeantes indicarán la temperatura de set configurada) (fig. 20).
- $\bullet$  Antes de 8 segundos modificar la temperatura utilizando las teclas  $\blacktriangle\blacktriangledown$ ; a cada impulso se corresponde <sup>a</sup> una variación de 0,5°C (fig. 21).

Las temperaturas fijadas serán la nueva referencia para el set de temperatura (en todos los programas).

### Si va se encuentra en el set de temperatura que se desea modificar pulsar direc*tamente las teclas para variar la temperatura.*

• Pasados unos 4 segundos del último accionamiento de una tecla de flecha, la pantalla vuelve a condición de funcionamiento normal: el símbolo del set de temperatura prevista para la hora actual (**t1** o **t2** o **t3**) y la visualización central de la temperatura (o hora y minutos actuales) son ambos fijos.

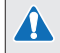

**El cronotermostato permite valores de temperatura que satisfacen las siguientes condiciones: - t1 mayor o igual a t2 mayor o igual a t3 - t3 mayor o igual a t2 mayor o igual a t1**

Si una o más temperaturas de set son modificadas durante el funcionamiento W «manual» (ver apartado 7, 1), al volver al programa habitual las modificaciones se *perderán.*

*La temperatura T3 de ausencia se podría excluir (ver apartado 6.5)*

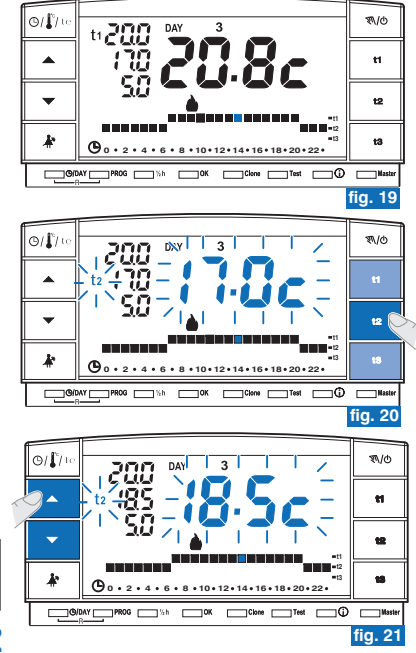

*Ademas la modificación del SET de la temperatura t3 «ausencia» se puede proteger con contraseña (ver capítulo ) 8*

71

**ES**

### **5 - PROGRAMACIÓN CRONOTERMOSTATOES**

## **5.7) CAMBIO DEL AÑO, MES, DÍA, HORA <sup>Y</sup> MINUTOS (ACTUALES)**

- Mantener pulsada unos 4 segundos la tecla "  $\mathsf{\Theta}$ /DAY " hasta que aparezca el año (  $\mathsf{\Xi}$  ) parpadeante.
- Modificar el año (si es necesario) utilizando las teclas  $\blacktriangle\blacktriangledown$  (fig. 22); presionando por impulsos se aumenta <sup>o</sup> disminuye de un año; la presión continua activa el desplazamiento rápido.

En todo caso confirmar pulsando la tecla  $\mathsf{OK}$ : parpadeará el mes ( $\mathsf{\Omega}$ ).

Modificar el mes (si es necesario) utilizando las teclas  $\blacktriangle \blacktriangledown$  (1= Enero); presionando por impulsos se aumenta <sup>o</sup> disminuye de un mes; la presión continua activa el desplazamiento rápido. Pulsar la tecla O/DAY para volver a la regulación del año.

En todo caso confirmar pulsando la tecla **OK**: parpadeará el día (  $dR$  **)**.

-  $\,$  Modificar el día (si es necesario) utilizando las teclas $\blacktriangle \blacktriangledown$ (1 $=$  primer día del mes); presionando por impulsos se aumenta <sup>o</sup> disminuye de un día; la presión continua activa el desplazamiento rápido.

Pulsar la tecla (B/DAY para volver a la regulación del mes.

En todo caso confirmar presionando la tecla OK, parpadearán las cifras que representan las horas y los minutos.

- Modificar la hora y los minutos (si es necesario) utilizando las teclas  $\blacktriangle\blacktriangledown$  (fig. 23 ). Pulsando con impulsos se aumenta <sup>o</sup> disminuye de 1 minuto, la presión continua activa el desplazamiento rápido.

Pulsar la tecla  $\Theta$ /DAY para volver a la regulación del día.

Una vez configurada la hora actual pulsar la tecla OK para confirmar.

El cronotermostato vuelve al funcionamiento en curso.

## **5.8) CAMBIO AUTOMATICO DE HORA LEGAL/SOLAR Y VICEVERSA**

El cronotermostato efectúa de modo automático la variación de la hora solar/legal y viceversa tal y como tiene previsto el protocolo que reglamenta la hora en Europa.

- El último domingo de octubre la hora pasa automáticamente de las 3:00 <sup>a</sup> las 2:00
- El último domingo de marzo la hora pasa automáticamente de las 2:00 <sup>a</sup> las 3:00

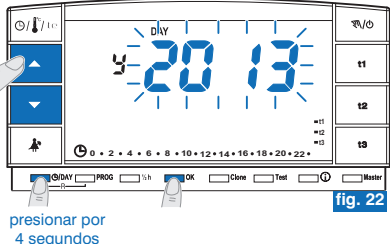

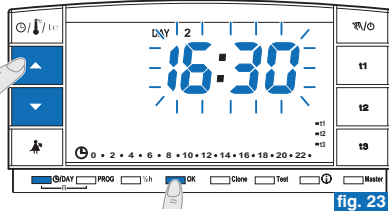

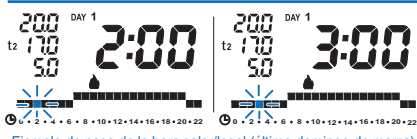

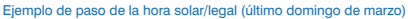
# **5 - PROGRAMACIÓN CRONOTERMOSTATO**

## **5.9) LECTURA DE LOS PROGRAMAS SEMANALES REGISTRADOS**

- Pulsar la tecla PROG: aparecerá sobre la pantalla el programa utilizado y el desplazamiento de la configuración de cada día (o grupo de días en el programa P01 todavía sin modificar) se producirá de modo automático (fig. 24).
- Al finalizar la lectura del programa pulsar la tecla **OK** para reconfigurarlo (si no está esta operación, después 3 minutos el cronotermostato reconfigura el programa inicialmente configurado) ejemplo fig. 25.

*En lectura de los programas, se pasa de un programa a otro pulsando por impulsos la tecla PROG o pulsando las teclas*  $\blacktriangleright$ . *Pasando de un programa a otro no se pierden las configuraciones.*

En la posición lectura de programas se puede cambiar el programa actual y/o •modificar los programas.

#### **5.9.1) Para cambiar el programa semanal actualmente en operación:**

• seleccionar con la tecla PROG el programa semanal que se desea y confirmar pulsando la tecla **OK** (ejemplo en figura 26).

#### **5.9.2) Para modificar el programa semanal P01 o P02 o P03:**

- si el programa semanal se encuentra en <u>primera configuración/modificación</u> seguir las indicaciones que se muestran en el apartado 5.2.
- Si el programa semanal hubiera sido <u>anteriormente modificado y guardado</u> seguir las indicaciones que se muestran en el apartado 5.4.

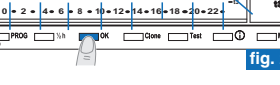

**0 2 4 6 8 10 12 14 16 18 20 22**

 $O(\Gamma)$ 

ര≀I

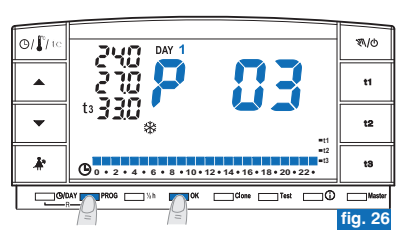

**fig. 24**

(の)

 $MQ$ 

**fig. 25**

#### **5 - PROGRAMACIÓN CRONOTERMOSTATOES**

# **5.10) FUNCIONES DE APAGADO DE LA PANTALLA (STANDBY) PARA AHORRAR EL CONSUMO DE LAS PILAS**

Ver apartado 7.9.5

## **5.11) RESET**

- Para cancelar los datos registrados presionar (por 2 seg.) las teclas **O/DAY y PROG**. En la pantalla aparecen todos los segmentos iluminados (autotest general (fig. 27/28).
- •Posteriormente la pantalla aparecerá como se muestra en la figura 1, apartado 5.1/a y el cronotermostato estará listo para una nueva programación.

*Esta función se puede proteger con contraseña (ver capítulo ). 8*

Nota: si se ejecuta una operación de Reset protegida con contraseña, ésta *también será cancelada (para registrar una nueva contraseña seguir el procedimiento del apartado 8.1/a).*

**Con esta operación todas las programaciones realizadas se perderán y el cronotermostato restablece las configuración de fábrica.**

*En caso de RESET del cronotermostato, la sincronización con el respectivo*  $\epsilon$ *receptor no se borra.*

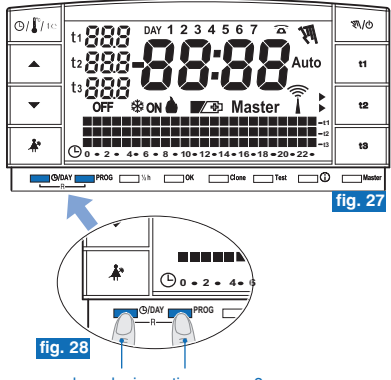

pulsar al mismo tiempo por 2 seg.

# **6 - CONFIGURACIÓN DE LAS FUNCIONES ESPECIALES**

## **6.1) LIMITACIÓN DE LOS VALORES DE TEMPERATURA CONFIGURABLES**

*En algunos casos de instalación del cronotermostato, por ejemplo en edificios* públicos, hoteles etc., es importante limitar el set de temperatura máxima v/o *mínima para evitar configuraciones equivocadas por parte de personal no autorizado.*

*Esta función se puede proteger con contraseña (ver capítulo ). 8*

- Se pueden limitar los siguientes valores de temperatura configurables en el •cronotermostato:
- **· máximo** (t1 Confort) y/o **mínimo** (t2 Ahorro) en modo Invierno **d** *o sino*
- *a***</del><br><b>***f* **<b>c** *mínimo* (**t1** Confort) y/o **máximo** (**t2** Ahorro) en modo Verano ※
- La operación sólo se puede ejecutar con uno de los programas ( $P$  01 ÷  $P$  03) en *función.*

## **6.1/a) LIMITACIÓN DE LA TEMPERATURA (t1 confort y/o t2 ahorro)**

- Pulsar la tecla del set de temperatura que se desea limitar (t1 o t2); la sigla seleccionada (**t1** o **t2**) y los dígitos centrales con la correspondiente temperatura parpadean (ejemplo en fig. 29).
- A través de las teclas  $\blacktriangle\blacktriangledown$  configurar el valor de limitación de la temperatura (ejemplo en fig. 30 ).
- $\bullet$  En 8 segundos **pulsa a la vez** la tecla correspondiente (t1 o t2) y la tecla OK; para confirmar que se ha producido el bloqueo, la sigla (t1 <sup>o</sup> t2) y el correspondiente valor de al lado parpadean (ejemplo en fig. 31).
- Si se selecciona una tecla (t1 o t2) correspondiente a un set de temperatura bloqueado. la sigla (t1 o t2), el correspondiente valor de al lado y los dígitos centrales parpadean (ejemplo en fig. 32). En este caso no se puede superar el valor de temperatura máxima o mínima más allá del límite de bloqueo *configurado.*

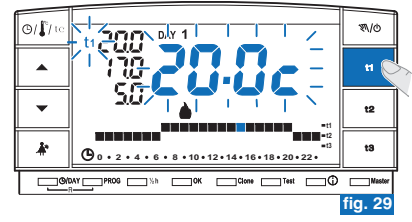

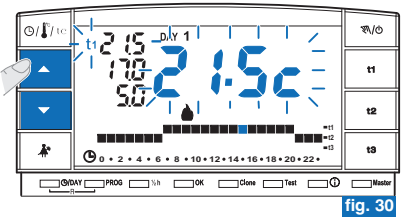

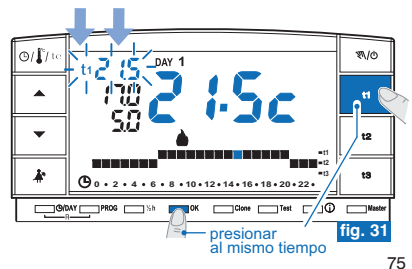

**ES**

#### **6 - CONFIGURACIÓN DE LAS FUNCIONES ESPECIALES ES**

# **6.1/b) DESBLOQUE DE LA LIMITACIÓN DE LA TEMPERATURA**

- Pulsar la tecla del set de temperatura que se desea desbloquear (t1 o t2); la sigla seleccionada (**t1** o **t2**) el correspondiente valor de al lado y los dígitos centrales parpadean (ejemplo en fig. 32).
- Dentro de 8 segundos presionar al mismo tiempo la respectiva tecla (t1 o t2) y la tecla OK: al confirmar el desbloqueo las cifras de la temperatura al lado de la sigla (**t1**  $\alpha$  **t2**) dejan de parpadear (ejemplo fig. 33).
- •Después de unos segundos, el cronotermostato regresa al funcionamiento del programa configurado.

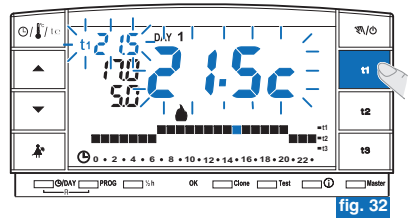

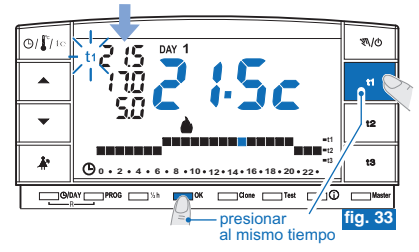

## **6.2) TRANSFERENCIA DE DATOS DE PROGRAMACIÓN ENTRE DOS CRONOTERMOSTATOS**

- Es posible transferir los datos de programación del cronotermostato <sup>a</sup> otro igual.
- $\cdot$  Para activar el procedimiento de transferencia pulsar a la vez las teclas **Clone** y **Test durante <sup>4</sup> segundos Send set** , sobre la pantalla aparecerá el mensaje . El cronotermostato permanecerá en esta condición durante 15 segundos los cuáles, si no recibirá ninguna solicitud, volverá <sup>a</sup> visualizar el último programa en curso.

# *Esta función se puede proteger con contraseña (ver capítulo ). 8*

• Antes de 15 segundos es conveniente meter el otro cronotermostato en condición de recepción.

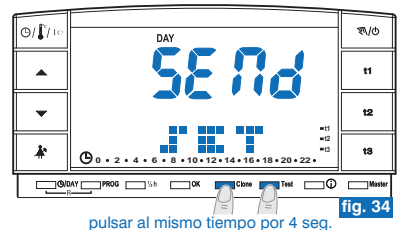

# **6 - CONFIGURACIÓN DE LAS FUNCIONES ESPECIALES**

- $\cdot$  Sobre el cronotermostato en recepción pulsar la tecla Clone durante 4 segundos, en pantalla aparecerá el mensaje COPY SET; el símbolo <sup>e</sup> se enciende durante 1 segundo para indicar que se ha enviado la solicitud de conexión (ejemplo en fig. 35).
- Apenas el cronotermostato en transmisión recibe la solicitud inicia a enviar los datos; el símbolo  $\widehat{\tau}$  se enciende.
- $\cdot$  Si antes de 5 segundos el cronotermostato receptor no recibe ningún dato, visualiza el mensaje COPY ERROR y volverá a visualizar el programa en curso.

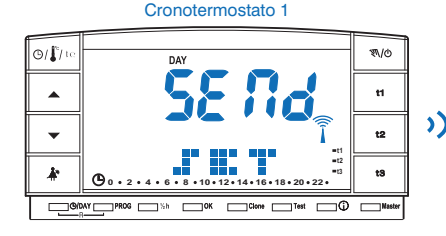

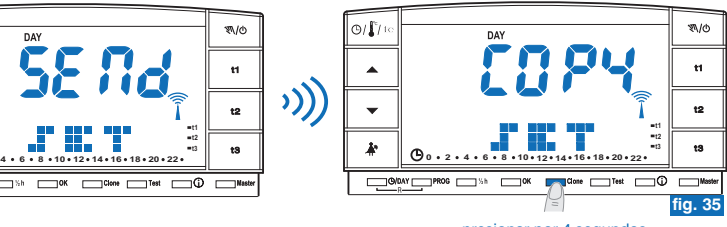

Cronotermostato 2

presionar por 4 segundos

**Los datos que son transferidos son fijos y son los siguientes:**

- Fecha y Hora
- Set **t1** (confort) para el invierno
- Set **t2** (ahorro) para el invierno
- Set **t3** (ausencia) para el invierno
- Set **t1** (confort) para el verano
- Set **t2** (ahorro) para el verano
- Set **t3** (ausencia) para el verano
- OFFSET de la temperatura ambiente y tipo de funcionamiento
- Histéresis, estación, exclusión **t3** e intensidad TX
- Contraseña y habilitación Máster
- Nivel de <sup>t</sup> Set (si está en manual) y de las horas al final del manual temporal
- Programa**P 01**
- Programa**P 02**
- Programa **P 03**
- Valor de bloque superior del SET para el invierno **t1**
- Valor de bloqueo inferior del SET **t2** para el invierno
- Valor de bloqueo superior del SET t1 para el verano
- Valor de bloqueo inferior del SET **t2** para el verano

#### **6 - CONFIGURACIÓN DE LAS FUNCIONES ESPECIALESES**

## **6.3) DIFERENCIAL DE TEMPERATURA (ON/OFF)**

El cronotermostato funciona en **modo diferencial ON/OFF** con valor (histéresis) del diferencial térmico predefinido de fábrica en 0.3°C.

El valor del diferencial debe configurarse con base en la inercia térmica del sistema.

*Se recomienda un valor bajo para sistemas con radiadores (ejemplo en arrabio) y un valor alto para sistemas con fan coil.*

*Esta función se puede proteger con contraseña (ver capítulo ). 8*

El valor del diferencial se puede visualizar y modificar de la siguiente manera:

- Presionar la tecla t1 hasta que aparezca en la pantalla el valor del diferencial existente en forma parpadeante (ejemplo fig. 36 - configuración de fábrica 0.3c).
- Modificar el valor (de 0,2 a 0,7) con la teclas  $\blacktriangle \blacktriangledown$  (ejemplo fig. 36).
- Obtenido el respectivo valor, presionar 2 veces OK para regresar al funcionamiento del programa (ejemplo fig. 37).

A

**Los valores del diferencial on/off muy bajos (ejemplo 0,2°C) pueden ocasionar una frecuencia mayor en la transmisión de las órdenes en el receptor agotando anticipadamente las pilas.**

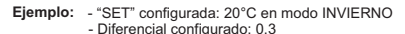

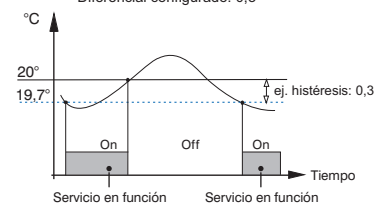

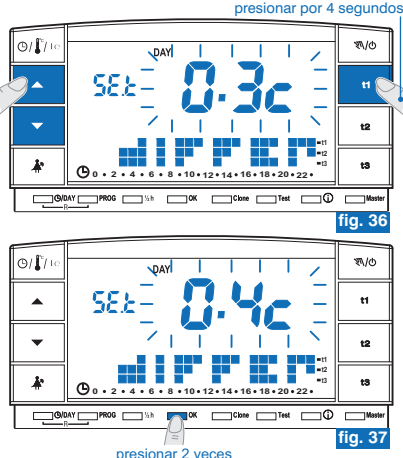

# **6 - CONFIGURACIÓN DE LAS FUNCIONES ESPECIALES**

## **6.4)AJUSTE TEMPERATURA AMBIENTE REGISTRADA (OFFSET)**

Si el cronotermostato se instala en una posición en la cual la temperatura medida puede ser influenciada (por ejemplo: el muro en invierno es más frío que el resto de la habitación), se puede configurar un Offset (valor de ajuste) de la temperatura medida.

# *Esta función se puede proteger con contraseña (ver capítulo ). 8*

El ajuste se puede configurar de -1,9 a 1,9°C (configuración de fábrica 0.0°C).

- Mantener presionada la tecla hasta que aparezca el **t1 mensaje parpadeante** del valor configurado del Diferencial (ejemplo fig. 38 - configuración de fábrica 0.3°C).
- Presionar OK (fig. 38) para pasar a la configuración del ajuste (Offset) (fig. 39).
- Con las teclas  $\blacktriangle \blacktriangledown$  configurar el valor deseado (ejemplo fig. 40).
- **Presionar OK** para confirmar y regresar al funcionamiento del programa (ejemplo fig. 40).

La figura 40, muestra el ejemplo de configuración del ajuste de temperatura ambiente (offset): - 0,5°C.

presionar por 4 segundos

**ES**

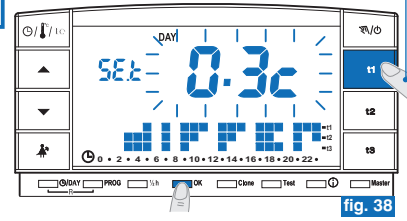

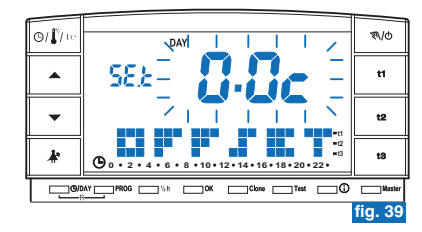

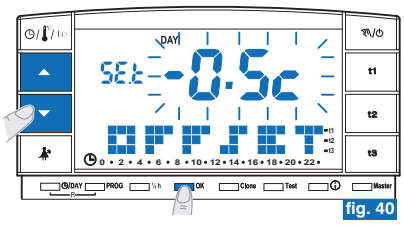

#### **6 - CONFIGURACIÓN DE LAS FUNCIONES ESPECIALESES**

## **6.5) SUPRESIÓN TOTAL DE LA TEMPERATURA t3 AUSENCIA**

Esta función permite desactivar la termorregulación en los períodos de funcionamiento con configuración de la temperatura **t3** Ausencia.

*Esta función se puede proteger con contraseña (ver capítulo 8).* 

*Esta función es predefinida en fábrica en estado activa.*

*Se puede desactivar/activar en funcionamiento " " (calefacción) Invierno o en funcionamiento " " (enfriamiento). Verano*

**Función activa:** en los períodos de funcionamiento con temperatura t3 Ausencia, la termorregulación se activa con el set de temperatura configurado de fábrica en **5°C en "Invierno"**  $\bullet$  **v** en 33°C en "Verano"  $\frac{1}{2}$  (los dos set se pueden regular - ver apartado 5.6).

### **Función desactivada**:

- Funcionamiento " " **Invierno** : en los períodos de funcionamiento con temperatura Ausencia t3, la calefacción está siempre desactivada (ej. caldera). *Atención: usar solo en los sistemas con circulación de líquido anti-hielo.*
- Funcionamiento " " **Verano** : en los períodos de funcionamiento con temperatura Ausencia t3, el enfriamiento (ej. acondicionador) está siempre desactivada.

Para programar esta función:

- Mantener presionada la tecla t3 hasta que aparezca en la pantalla el mensaje parpadeante **ON** (función activa) o sino **OFF** (función desactiva) y el mensaje de la temperatura de set t3 configurada en el momento (ejemplo 5.0c - fig. 41).
- Con las teclas  $\blacktriangle \blacktriangledown$  cambiar el estado de funcionamiento (fig. 42).
- Presionar la tecla **OK** para confirmar y regresar al funcionamiento del programa.
- *Configurando la función en OFF* (desactivada) en la línea de la temperatura **t3** 'i *aparecerán tres guiones ( ) (fig. 43). - - -*

*- Si la función es desactivada (OFF) la temperatura mínima configurable de t2 (Ahorro) corresponderá al valor de (antes de la desactivación). t3*

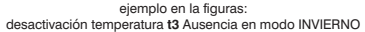

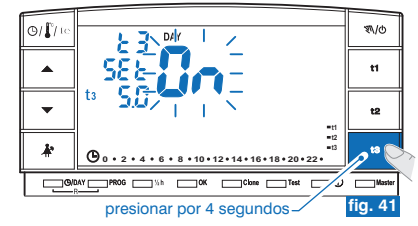

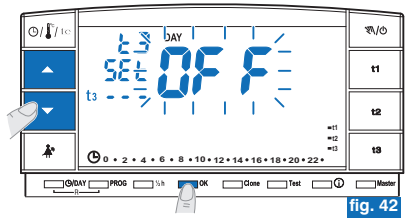

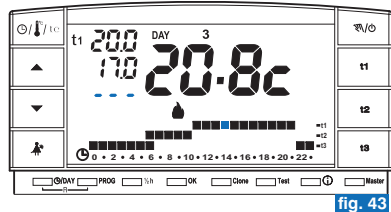

# **7 - CONFIGURACIÓN FUNCIONES DE USO**

# **7.1) FUNCIONAMIENTO MANUAL**

Existen 2 modos de funcionamiento manual, con suspensión del programa en curso.

## **7.1/A) FUNCIONAMIENTO MANUAL TEMPORAL**

- Presionar por uno instantes la tecla " $\mathfrak{M}/\phi$ ": aparece, parpadeante, el símbolo " $\mathfrak{M}$ " y el nivel de temperatura en curso se aplica <sup>a</sup> las demás horas del día (ej. fig. 44).
- Durante el funcionamiento manual se puede configurar el nivel de temperatura deseado con las teclas t1o t2 o t3 y/o configurar el set de temperatura deseado presionando directamente las teclas  $\blacktriangle \blacktriangledown$
- *El funcionamiento manual temporal termina automáticamente en la* 'i *media noche del día actual.*
- Si una o más temperaturas de set son modificadas durante el funcionamiento *«manual», al volver al funcionamiento normal desde el programa las modificaciones se perderán.*

Se puede configurar una duración menor del funcionamiento manual temporal con el procedimiento siguiente:

- **Presionar la tecla OK**, en la pantalla aparece parpadeante las hora que estará activo el funcionamiento manual temporal (ejemplo fig. 45).
- Con las teclas **configurar el valor deseado, luego presionar OK** para confirmar (ejemplo fig. 46).
- Al terminar las horas configuradas, regresará al funcionamiento programado.
- Para salir antes del funcionamiento manual temporal presionar brevemente la •tecla " $\mathcal{R}/\mathcal{O}$ ", el símbolo parpadeante " $\mathcal{R}$ " desaparece y la pantalla visualiza la escala térmica del día actual, según el programa registrado antes del funcionamiento manual temporal.
- *Desde esta función no es posible (aparece el mensaje " "): ERR*
- pulsar la tecla « para pasar a la suspensión del programa para realizar *limpiezas (apartado 7.2)*
	- *- entrar en el programa P 04-Holiday*

*Esta función puede ser combinada con la función (capítulo 9). MÁSTER*

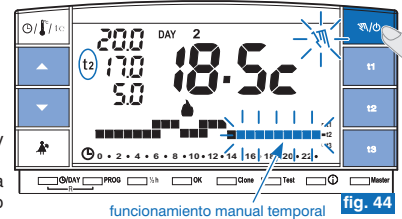

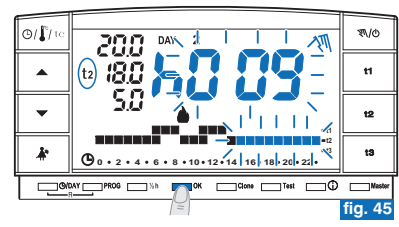

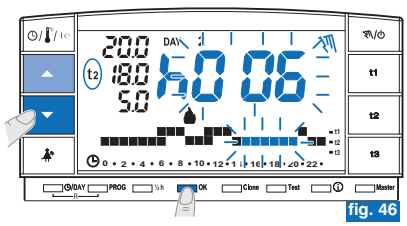

**ES**

#### **7 - CONFIGURACIÓN FUNCIONES DE USOES**

### **7.1/B) FUNCIONAMIENTO MANUAL PERMANENTE**

- Mantener presionada la tecla "\\d " (unos 4 seg.), el símbolo "\\" permanecerá fijo. El nivel de temperatura actual se aplica <sup>a</sup> todas las horas del día (ej. fig. 47).
- •Durante el funcionamiento manual se puede configurar el nivel de temperatura deseado con las teclas **t1**, **t2 o t3**  $\sqrt{6}$  configurar el set de temperatura deseado presionando directamente las teclas .

*El funcionamiento manual permanente sigue activado . por tiempo indeterminado*

Si una o más temperaturas de set son modificadas durante el funcionamiento *«manual», al volver al funcionamiento normal desde el programa las modificaciones se perderán.*

•**Para cancelar el funcionamiento manual permanente** presionar brevemente la tecla " \/ \do ", el símbolo "  $\sqrt{N}$ " desaparece y la pantalla visualiza la escala térmica del día actual, según el programa registrado antes del funcionamiento manual permanente.

# **7.2) SUSPENSIÓN DEL PROGRAMA POR LIMPIEZA**

- Solo con el programa funcionando (**P 01 ÷ P 03**), presionando la tecla " $\blacktriangleright$ " se apaga el servicio conectado por 3 horas y el cronotermostato funcionará con temperatura t3 Ausencia. La activación de esta función se visualiza en t3 en la escala de 24h por tres dígitos que parpadean en las 3 horas, comenzando por la actual (ejemplo fig. 48).
- •Luego de las 3 horas el cronotermostato retorna al programa interrumpido.
- •Para reactivar el programa interrumpido antes de las 3 horas, presionar la tecla " ", se registran nuevamente los dígitos (visualizados en t3) en el nivel t1 <sup>o</sup> t2.
- $\epsilon$ ) En caso de que se hava excluido la temperatura t3 Ausencia en forma *permanente (ver apartado 6.5) el servicio conectado (caldera <sup>o</sup> acondicionador) permanecerá desactivado por 3 horas máx. (indicado per el set: ver fig. 49)*
- *Durante esta función no está activada la transmisión de . test*

#### presionar por 4 segundos

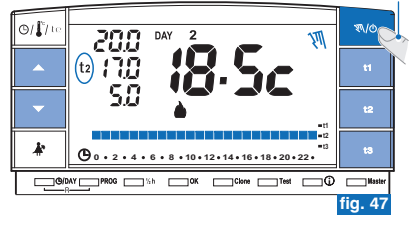

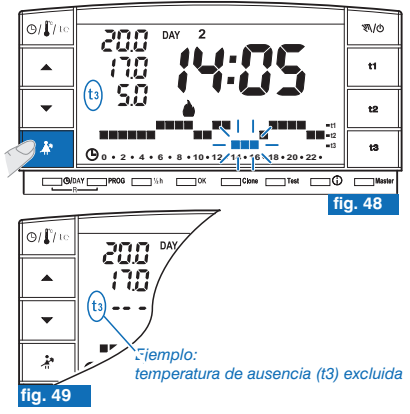

# **7 - CONFIGURACIÓN FUNCIONES DE USO**

## **7.3) PROGRAMA P 04 HOLIDAY** (p. ej ausencia de vacaciones)

En el caso que deba ausentarse durante más días de la vivienda (suspensión de la termorregulación), al final del periodo de tiempo configurado con el programa P04, su programa habitual volverá a introducirse (P01 o P02 o P03), para que al regresar pueda *encontrar la vivienda <sup>a</sup> la temperatura que desea.*

**Todas las configuraciones requeridas por el programa P04 HOLIDAY deben ser** confirmadas pulsando la tecla OK, de lo contrario, en 3 minutos el cronotermostato **regresa al funcionamiento normal y las modificaciones no se conservan.**

#### el programa P 04 HOLIDAY adoptará la estación « Invierno» o « \* Verano» del  $(\epsilon)$ *programa seleccionado anteriormente (p.ej P01 invierno, P02 invierno, P03 verano).*

### seleccionar el programa  $P$  04 **HOLIDAY** (vacaciones).

- Pulsar varias veces la tecla hasta que en la pantalla aparezca el mensaje **PROG P 04 HOLIDAY** parpadeando; luego confirmar pulsando la tecla **OK** (fig. 50).
- En la pantalla aparece el mes actual parpadeando. Con las teclas  $\blacktriangle \blacktriangledown$ configurar el mes en el que se desea activar el programa Holiday (salir de la vivienda); confirmar pulsando la tecla OK (fig. 51).

#### *No es posible seleccionar un mes precedente <sup>a</sup> aquel actual. Es posible configurar al máximo el mes siguiente <sup>a</sup> aquel actual.*

- En la pantalla aparece el día actual parpadeando. Con las teclas  $\blacktriangle \blacktriangledown$ configurar el día en el que se desea activar el programa Holiday (salir de la vivienda); nota: en base al mes y al día configurado se actualizará automáticamente el día de la semana.
- Confirmar pulsando la tecla **OK** (fig. 52).

### *No es posible seleccionar un día precedente <sup>a</sup> aquel actual.*

A Es posible configurar al máximo una fecha de un mes sucesivo a aquel *actual.*

• En la pantalla aparece parpadeando:

**la hora actual redondeada con el restablecimiento de los minutos** (si se ha configurado la fecha actual) o la hora **0:00** (se ha configurado otra fecha de **activación del programa**). Continúa en la página siguiente

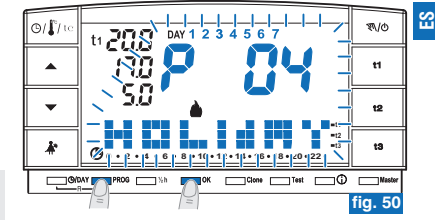

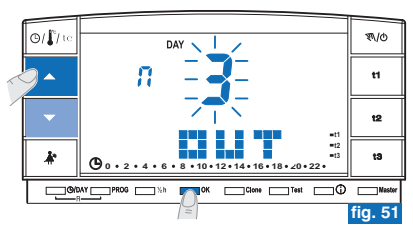

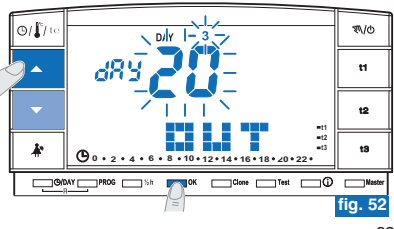

#### **7 - CONFIGURACIÓN FUNCIONES DE USOES**

• Con las teclas  $\blacktriangle\blacktriangledown$  configurar la hora en la que se desea activar el programa Holiday (salir de la vivienda); confirmar pulsando la tecla **OK** (fig. 53).

*No es posible seleccionar una hora precedente <sup>a</sup> aquella actual.*

- En pantalla se visualiza la página **IN** en la que introducir cuando se finalice la cuenta <sup>a</sup> atrás del programa y reinicie el funcionamiento normal del cronotermostato (dependiendo del programa de proveniencia).
- En pantalla aparece (parpadeando) el mes anteriormente configurado en la función OUT, con las teclas  $\blacktriangle$   $\nabla$  configurar el mes en el que se pretende finalizar el recuento (regresar a la vivienda); confirmar pulsando la tecla **OK** (fig. 54).
- No es posible seleccionar un mes precedente a aquel configurado en la función  $\mathbf{A}$ *OUT.*

.<br>Es posible avanzar al máximo un año con respecto al mes configurado en la *función . OUT*

- En pantalla aparece (parpadeando) el día en el que se pretende finalizar el recuento (regresar a la vivienda), con las teclas  $\blacktriangle \blacktriangledown$  configurar el día (en base al mes y al día configurado se actualizará automáticamente el día de la semana)
- Confirmar pulsando la tecla OK (fig. 55).

No es posible seleccionar un día precedente a aquel configurado en la función *OUT.*

.<br>Es posible avanzar al máximo hasta el último día del mes seleccionado.

• En pantalla aparece (parpadeando) la hora en la que se pretende finalizar el recuento (regresar a la vivienda), con las teclas configurar la hora; confirmar pulsando la tecla **OK** (fig. 56 de la página siguiente).

No es posible seleccionar una hora precedente a aquella configurada en la *función . OUT*

Al máximo es posible programar un periodo de cuenta a atrás de 365 días W *(máximo horas). 8760*

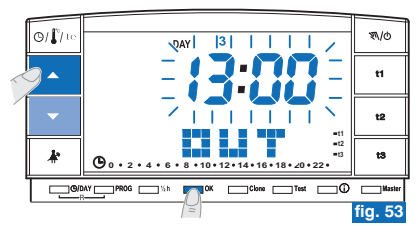

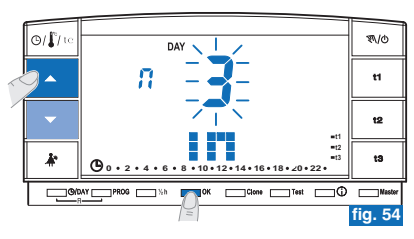

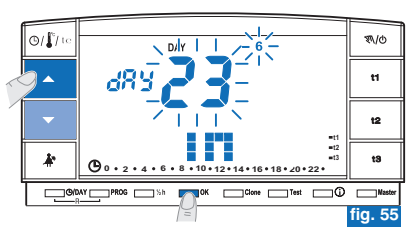

# **7 - CONFIGURACIÓN FUNCIONES DE USO**

• Una vez finalizada la introducción de los datos y que se ha confirmado con la tecla **OK** (ejemplo en fig. 56), en pantalla pueden aparecer **dos visualizaciones diferentes** (dependiendo de los datos que se han introducido).

## **Fecha y hora de OUT igual <sup>a</sup> aquella actual**

- Pulsando la tecla **OK** (ejemplo en fig. 56) el cronotermostato iniciará la cuenta a atrás y el programa mantendrá la temperatura t3 Ausencia configurada (configuración de fábrica 5°C en modalidad "Invierno" y 33°C en "Verano", ambas regulables como se ha indicado en el apartado 5.6) hasta el final de las horas programadas y en pantalla se visualiza el número de horas que faltarán para el final del programa más el mensaje **HOLIDAY** (ejemplo in fig. 57).
- *Para salir antes del programa pulsar la tecla P 04 HOLIDAY PROG. El cronotermostato volverá <sup>a</sup> funcionar dependiendo del programa activado antes de introducir el programaP 04 HOLIDAY.*

## **Fecha y/u hora de OUT sucesiva con respecto <sup>a</sup> aquella actual**

- Pulsando la tecla **OK** (ejemplo en fig. 56) el cronotermostato volverá al programa en función primero de la introducción de datos en el programa **P 04** en espera de activar este último programa.
- Cada minuto aparecerá en la pantalla durante dos segundos, la visualización del programa (ejemplo en la fig. 58) como nota de que se encuentra en **P 04 HOLIDAY** espera.
- Para salir antes de esta condición de espera para que se active el programa *HOLIDAY y poder regresar al funcionamiento normal del crono-termostato, pulse* la tecla PROG. escoja P01 o P02 o P03 con las teclas de flecha y confirme con la *tecla . OK*

Pasado este tiempo el cronotermostato iniciará la cuenta <sup>a</sup> atrás y el programa mantendrá la temperatura t3 Ausencia configurada (configuración de fábrica 5°C en modalidad "Invierno" y 33°C en "Verano", ambas regulables como se ha indicado en el apartado 5.6) hasta el final de las horas programas; en pantalla se visualiza el número de hora faltantes al final del programa más el mensaje HOLIDAY (ejemplo en fig. 57).

En estas dos condiciones (arriba) no se puede cambiar la fecha, la hora y los *minutos actuales.*

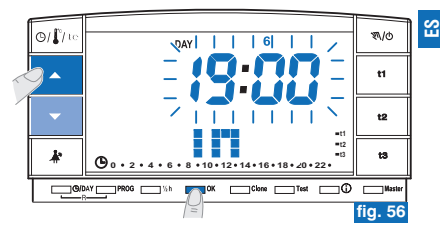

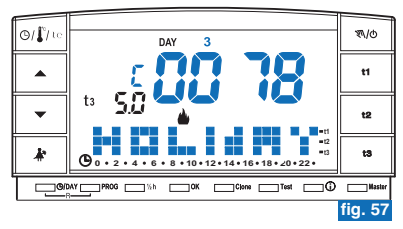

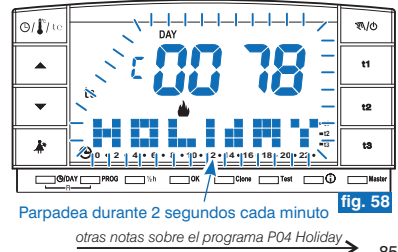

#### **7 - CONFIGURACIÓN FUNCIONES DE USO ES**

- Durante la espera o la ejecución del programa P04, no se puede excluir el crono-termostato «OFF» (yea apar, 7,7).  $\left(\mathcal{E}\right)$
- Cuando ha terminado la cuenta atrás del programa P04 Holiday, el crono-termostato adopta la estación (invierno o verano) del programa Ú seleccionado anteriormente. Si se selecciona y se configura P04 como primera programación del crono-termostato, se adoptará, por *defecto, la estación "Invierno" (P01).*
- Finalizada o interrumpida la cuenta a atrás, los datos introducidos en el programa **P 04 HOLIDAY** serán restablecidos.  $\left( \mathcal{E}\right)$

Durante la ejecución para el programa P 04 HOLIDAY es posible modificar las temperaturas de set (t1, t2 y t3) (ver apartado 5.6). C Si la temperatura t3 (ausencia) está protegida con una contraseña  $\Omega$  será necesario introducirla.

En el caso de que se haya excluido la temperatura t3 Ausencia en forma permanente (apartado 6.5) el programa P 04 HOLIDAY mantendrá siempre desactivado el servicio conectado (caldera o acondicionador) por todo el tiempo programado.

- Si el cronotermostato se encuentra en forzado manual temporal, al intentar solucionar el programa P 04 Holidav en pantalla aparecerá C. durante dos segundos el mensaje Err, por lo que volverá a la función anteriormente en ejecución. En cambio, si el crono-termostato se encuentra en forzado manual permanente, se podrá seleccionar el programa P04 Holiday.
- i Mientras se ejecuta el programa P04, no se puede suspender el programa para efectuar las limpiezas (yea apar, 7.2).
- Durante la ejecución del programa P04 Holiday es posible activar la función Máster (ver cap. 9) pero no es posible efectuar el auto C *aprendizaje (MÁSTER TX). Máster*
- **7.4) MODIFICACIÓN DE LAS TEMPERATURAS DEL SET: CONFORT, AHORRO Y AUSENCIA** Ver apartado 5.6.

#### **7.5) LECTURA DE LOS PROGRAMAS REGISTRADOS** Ver apartado 5.9.

**7.6) CAMBIO AÑO, MES, DÍA, HORA, MINUTOS** Ver apartados 5.7 y 5.8.

# **7 - CONFIGURACIÓN FUNCIONES DE USO**

# **7.7) EXCLUSIÓN DEL CRONOTERMOSTATO (OFF)**

Con esta función se bloquean las funciones del cronotermostato durante la estación en la cual la calefacción <sup>o</sup> el enfriamiento deben permanecer apagados, <sup>o</sup> para activar el bajo consumo energético en los receptores (solo en los predispuestos).

**Esta función se puede proteger con contraseña (ver capítulo 8).** 

- Para activar la función presionar la tecla " $\mathcal{R}/\mathcal{B}$  (unos 6 seg.) hasta que aparezca en la pantalla el mensaje **OFF**, indicando que el cronotermostato está desactivado (ejemplo fig. 59).
- En este estado, todas las funciones del cronotermostato están inactivas; solo se visualizan el día actual, la hora <sup>o</sup> la lectura de la última temperatura (según la condición de donde provenga).

Se puede pasar de la visualización de la hora a la temperatura registrada (y viceversa) presionando la tecla " $\bigcirc$  / $\int^{\infty}$  te" (ejemplo fig. 60).

**Para que el consumo de las pilas sea mínimo, la temperatura ambiente 41** que visualiza el cronotermostato solo es actualizada cada 30 minutos.

*En esta condición, en caso de pilas descargadas, en el pantalla se visualizará el*  $simbolo$   $\sqrt{a}$ 

• Presionar durante unos segundos la tecla " " **para reactivar el cronotermostato** y regresar al programa configurado anteriormente.

Es posible pasar del forzado de programador telefónico (ver apar. 7.8) a la exclusión  $(\epsilon)$ del cronotermostato (OFF). En este caso permanecerá encendido fijo también el *símbolo para indicar que el contacto del programador telefónico se encuentra* aún cerrado y que podrá abrirse también en un segundo tiempo. Cuando se abra el contacto, el símbolo  $\widehat{\mathbf{a}}$  se apagará y el cronotermostato permanecerá en OFF. Al salir del cronotermostato en OFF, si el contacto del programador telefónico está abierto, se volverá al programa anteriormente en uso mientras, si el contacto está cerrado, el cronotermostato se dispondrá en manual permanente con t1 temperatura de confort con el símbolo **a** parpadeante para indicar la «función del programador *telefónico activa». Para desactivarla, ver apartado siguiente 7.8.*

*actualización lectura temperatura ambiente sólo cada 30 minutos*

#### presionar por 6 segundos  $O(\Gamma)$ **WO** DAY  $\sqrt{3}$ 25.5c  $\blacktriangle$  $\overline{\phantom{a}}$  **t2 t3**ts. **2 4 6 8 10 12 14 16 18 20 22** GIDAY PROG No DOK COM Test O Mas **fig. 59**

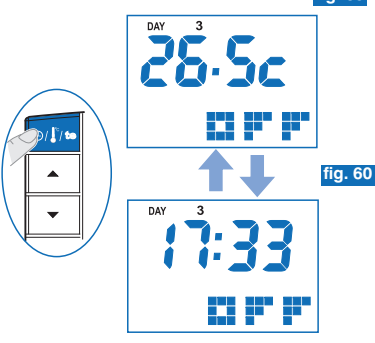

*En esta condición (OFF), se puede modificar*  $(\epsilon]$ *la fecha y la hora actuales (vea apar. 5.7)*

#### **7 - CONFIGURACIÓN FUNCIONES DE USO ES**

#### **7.8) FUNCIONAMIENTO CON MANDO TELEFÓNICO** ej. mando telefónico

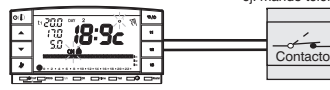

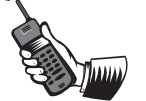

El programador telefónico permite accionar a distancia el cronotermostato con el contacto conectado a los bornes  $8 \vee 9$  de este último (ver apartado 4.5).

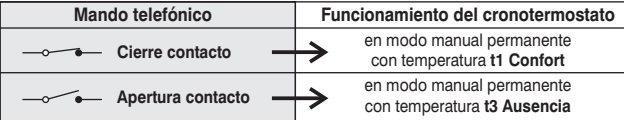

**Cerrando el contacto**: el cronotermostato en funcionamiento programado manual temporal/permanente o programa P 04 Holiday, se activa en **funcionamiento manual permanente** con temperatura **t1 Confort**. En la pantalla aparecen los símbolos  $\widehat{\mathbf{\Omega}}$  parpadeante y " $\mathfrak{N}$ " fijo indicando el forzado (fig. 61).

Es posible regresar al programa configurado anteriormente ( $P$  01  $\div$   $P$  03) presionando la tecla " $\mathbf{\hat{a}}$ ", en el pantalla permanece el símbolo  $\mathbf{\hat{w}}$ / $\phi$  fijo indicando que el contacto del programador está todavía cerrado pero se podrá abrir en un segundo tiempo (fig. 62).

**Abriendo el contacto**ː el cronotermostato se activa en funcionamiento manual **permanente** con temperatura **t3 Ausencia** (ejemplo fig. 63).

En la pantalla aparecen los símbolos  $\widehat{\mathbf{a}}$  parpadeante y " $\widehat{\mathbf{w}}$ " fijo indicando el forzado. Para regresar al funcionamiento programado presionar la tecla " $\Pi/\Phi$ ".

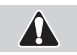

#### **La temperatura t3 de Ausencia se puede excluir en forma permanente (ver apartado 6.5).**

*Los mandos de apertura y cierre del contacto son funcionales en 1 minuto. Para abrir o cerrar el contacto ver las instrucciones del mando telefónico.*

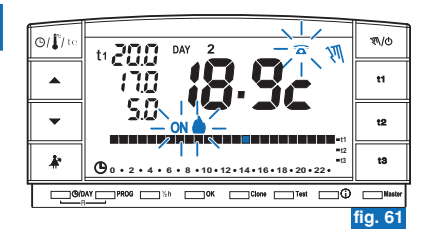

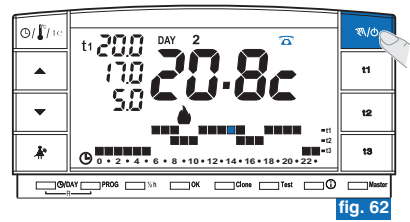

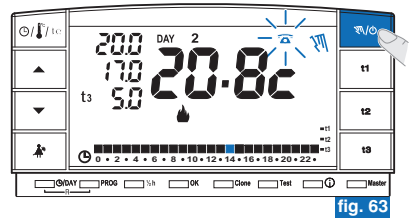

# **7 - CONFIGURACIÓN FUNCIONES DE USO**

# **7.9) VISUALIZACIÓN DE LA INFORMACIÓN ÚTIL**

Pulsando la tecla  $\Omega$  por impulsos se puede visualizar (de modo secuencial) la información útil acerca del funcionamiento del sistema y del cronotermostato.

## **7.9.1) VISUALIZACIÓN DEL TIPO DE PROTOCOLO Y LA VERSIÓN FIRMWARE**

- Pulsar una vez la tecla  $(i)$ : en pantalla aparecerá la versión de protocolo radio, la versión del firmware instalado y la revisión (ejemplo fig. 64).
- Es posible volver al programa normal esperando el tiempo límite (3 minutos) o *pulsando la tecla . OK*

*Este parámetro es necesario en caso de solicitud de asistencia técnica.*

## **7.9.2) VISUALIZACIÓN DEL ESTADO DE CARGA DE LAS PILAS**

• Desde la pantalla anterior pulsar otra vez la tecla (jen la pantalla aparecerá el nivel de carga de las pilas (ejemplo fig. 65).

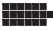

Baterías completamente cargadas

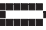

**B**aterías descargadas (en este caso aparecerá el símbolo parpadeante  $\blacksquare$ (ejemplo fig. 66) **sustituir las pilas antes de 30 días.**

Es posible volver al programa normal esperando el tiempo límite (3 minutos) o *pulsando la tecla . OK*

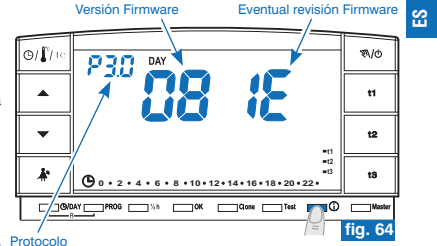

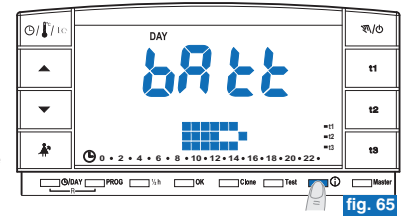

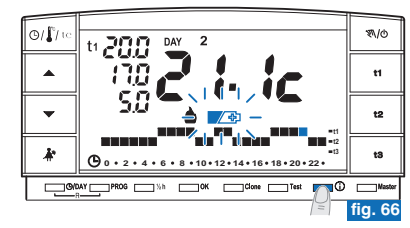

#### **7 - CONFIGURACIÓN FUNCIONES DE USOES**

## **7.9.3) VISUALIZACIÓN DEL NÚMERO DE SERIE UTILIZADO PARA LA TRANSMISIÓN**

• Desde la ventana anterior (fig. 65) pulsar nuevamente la tecla  $\dot{\mathbf{U}}$  : en pantalla aparecerá el número de serie que es transmitido por el cronotermostato cada vez que se produce una transmisión de datos (ejemplo fig. 67).

Es posible volver al programa normal esperando el tiempo límite (3 minutos) o *pulsando la tecla . OK*

*Este parámetro es necesario en caso de solicitud de asistencia técnica.*

## **7.9.4) VISUALIZACIÓN Y REGULACIÓN DEL CONTRASTE DE LA PANTALLA**

- Desde la pantalla anterior pulsar una vez la tecla (j) : en pantalla aparecerá el mensaje y el valor de contraste activado, configuración de fábrica **CONT 08** (ejemplo fig. 68).
- Modificar el valor de contraste seleccionado utilizando las teclas  $\blacktriangle\blacktriangledown$  ; a cada impulso se corresponde una variación de 1 punto (ejemplo fig. 69).
- Confirmar el valor pulsando la tecla **OK**.
- *Si no se presiona el pulsador OK durante 3 minutos, el cronotermostato vuelve*  $\epsilon$ *al programa normal sin guardar la variación del valor del contraste*
- *Una configuración de contraste muy elevada comporta una disminución de la autonomía de las pilas.*
- *Valor ajustable de 03 a 08.*

Los valores 01 y 02 son utilizados para la función de apagado automático de la PANTALLA (standby) para ahorrar el consumo de las pilas.

Ver descripción de las funciones, activación y desactivación en el punto siguiente 7.9.5 .

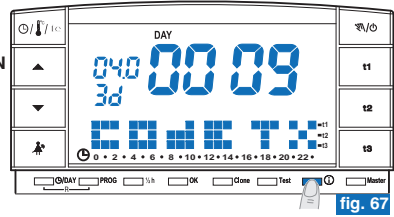

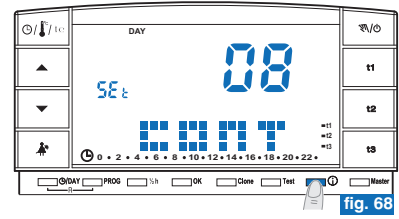

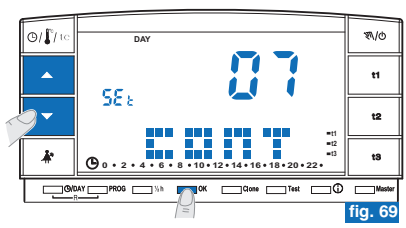

# **7 - CONFIGURACIÓN FUNCIONES DE USO**

## **7.9.5) FUNCIONES DE APAGADO (STANDBY) DE LA PANTALLA para el ahorro de pilas**

Para *reducir el consumo de las pilas es posible configurar el apagado (standby)* de la pantalla en dos modalidades diferentes.

### 7.9.5/A-APAGADO NOCTURNO DE LA PANTALLA DE LAS 0.00 A LAS 6.00 Hr.

En esta frania horaria nocturna normalmente el cronotermostato es poco utilizado.

- Desde la pantalla de visualización del contraste de la pantalla (ejemplo fig. 69) pulsar las teclas  $\triangle$   $\blacktriangledown$  para visualizar el nivel " $02$ " LCd dAY (ejemplo fig. 70). Nota: es posible volver al programa normal esperando el tiempo límite (3 minutos) o  $pulsando la tecla$  $i$  $i$  $i$
- Pulsar la tecla para configurar el apagado de la pantalla de las 0:00 <sup>a</sup> las 6:00 Hr. **OK** (ejemplo fig. 71).
- Durante este periodo de tiempo, pulsando cualquier tecla la pantalla vuelve <sup>a</sup> encenderse inmediatamente durante 3 minutos, por tanto se apagará nuevamente.

Para desactivar la función de apagado nocturno de la pantalla configurar un valor que se desee de contraste de la pantalla (ver procedimiento en el apar. 7.9.4).

## **7.9.5/B - APAGADO TOTAL DE LA PANTALLA**

.<br>Esta función está especialmente indicada para segundas casas, en donde el uso del *cronotermostato es poco frecuente y limitado durante breves periodos del año.*

- Desde la pantalla de visualización del contraste de la pantalla (ejemplo fig. 69) pulsar las teclas  $\triangle \blacktriangledown$  para visualizar el nivel " 01" LCd OFF (ejemplo fig. 72). Nota: es posible volver al programa normal esperando el tiempo límite (3 minutos) o *pulsando la tecla .*
- Pulsar la tecla OK: después de 3 minutos se obtiene el apagado de la pantalla durante las 24 horas del día (ejemplo fig. 71).
- Pulsando cualquier tecla la pantalla vuelve <sup>a</sup> encenderse inmediatamente durante 3 minutos, por tanto se apagará nuevamente.

Para desactivar la función de «apagado total de la pantalla» configurar un valor que se desee de contraste de la pantalla (ver procedimiento en el apar. 7.9.4).

En caso de reset del cronotermostato (ver apartado 5.11) la configuración de *apagado de la pantalla es anulada.*

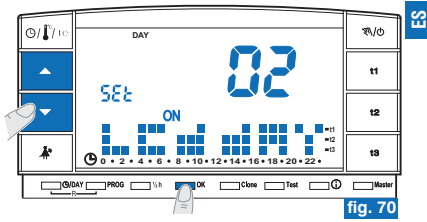

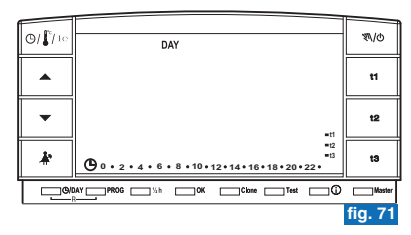

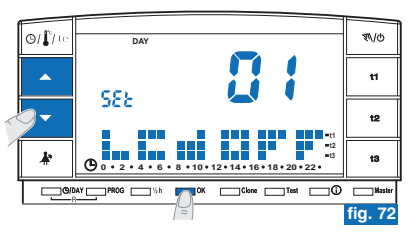

# **8 - CONTRASEÑAES**

## **8.1) CONTRASEÑA**

Algunas funciones se pueden proteger con contraseña para evitar configuraciones equivocadas por parte de personal no autorizado.

Las funciones protegidas con contraseña son:

- Sincronización del cronotermostato con 3 el receptor (apartado 4.8)
- Test de control de la intensidad de la señal radio (apartado 4.9)
- •Selección del programa **Invierno (P 01 - P 02)** o Verano (P 03) y viceversa (apar. 5.5)
- Reset (apartado 5.11)
- Modificación SET t3 de la temperatura de ausencia (apartado 5.6)
- Limitación de los valores de temperatura configurables (apartado 6.1)
- Diferencial de temperatura (ON/OFF) (apartado 6.3)
- Ajuste de la temperatura ambiente registrada (OFFSET) (apartado 6.4)
- Exclusión total de la temperatura **t3** Ausencia (apartado 6.5)
- Exclusión del cronotermostato (OFF) (apartado 7.7)
- Activación, modificación, desactivación de la Contraseña (apartado 8.1)
- Transferencia de datos de programación entre dos cronotermostatos (apartado 6.2)
- Asignación de las zonas a los MASTER (sólo modelo predefinido) (apartado 9.3.1)

*para salir de la página de registro de la contraseña sin grabar alguna modificación,* (i *esperar 8 segundos aprox.*

### **8.1/a) REGISTRO DE LA CONTRASEÑA**

- Para registrar una contraseña presionar (por 3 seg.) las teclas  $\clubsuit^*$ y (i). En la pantalla aparecerá el mensaje **COdE** y el primer guión a la izquierda parpadeará (fig. 73).
- Configurar el número deseado con las teclas $\blacktriangle\blacktriangledown$ ; confirmar con la tecla OK (ej. fig. 74). Seguir el mismo procedimiento para los otros tres guiones (ej. fig. 75).
- Una vez confirmado el último valor la pantalla regresa al funcionamiento normal: la contraseña ha sido activada.

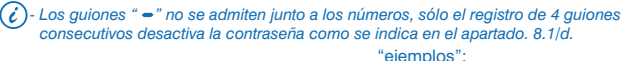

**NO! Correcto**

**Correcto**

*- Presionando la tecla PROG si cancelan los dígitos equivocados.*

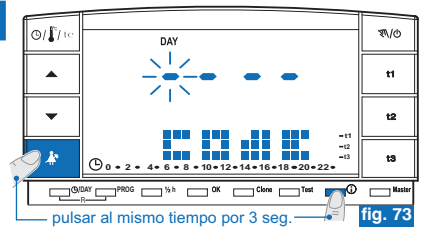

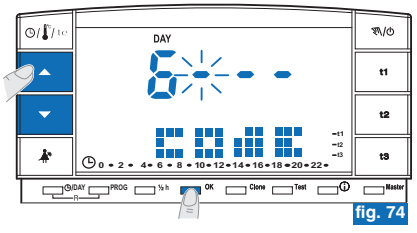

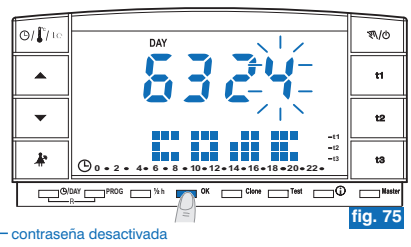

# **8 - CONTRASEÑA**

## **8.1/b) ENTRAD A LAS FUNCIONES PROTEGIDAS**

- Si la contraseña está activada y se intenta activar una de las funciones protegidas, en la pantalla aparecerá el mensaje **COdE** y el primer guión de la izquierda parpadeará (fig. 73).
- Introducir la contraseña con las teclas  $\blacktriangle\blacktriangledown$  y confirmar cada valor registrado con la tecla **OK** (ver procedimiento anterior).

*- Si se introduce la contraseña equivocada aparecerá el mensaje (fig. 76). Err*

 $(i)$ *- Después de tres intento errados el cronotermostato regresa al funcionamiento normal. - Si se ejecuta una operación de Reset protegida con contraseña, ésta también será cancelada.*

## **8.1/c) MODIFICACIÓN DE LA CONTRASEÑA**

Para modificar la contraseña realizar lo siguiente:

- Desde el normal funcionamiento del cronotermostato presionar (por 3 seg.) las teclas  $\triangle^*$  v  $(i)$ . En la pantalla aparecerá el mensaje **COdE** y el primer guión a la izquierda parpadeará (fig. 73).
- Introducir la actual contraseña con las teclas  $\blacktriangle \blacktriangledown$ ; confirmar cada valor con la tecla OK (ejemplo fig. 75).
- En el pantalla aparecerá el mensaje **COdE II** y el primer guión a la izquierda parpadeará (fig.77); registrar la nueva contraseña con las teclas **NV** luego confirmar cada valor con la tecla **OK** (ejemplo fig. 78).

Nota: para salir de la página sin efectuar modificación pulsar la tecla PROG.

• Una vez confirmado el último valor la pantalla regresa al funcionamiento normal: la nueva contraseña ha sido activada.

## **8.1/d) CANCELACIÓN DE LA CONTRASEÑA**

Para cancelar la contraseña realizar lo siguiente:

- Actuar como se indica en el apartado anterior (8.1/c).
- Cuando en el pantalla aparezca el mensaje **COdE II** registrar los 4 guiones (**- - -** -) y confirmar cada "guión" con la tecla **OK** (fig. 77).
- Una vez confirmado el último "guión" la pantalla regresa al funcionamiento normal: la contraseña ha sido cancelada.

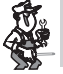

En caso de pérdida u olvido de la contraseña ponerse en contacto **con el centro de asistencia técnica del fabricante quien suministrará la contraseña de desbloque.**

 $\circ$  $\Re$ /cb **DAY** 

**0 8 10 12 14 16 18 20 22 2 4 6**

**DAY PROG** 

**t1**

**fig. 76**

Ħ  $12<sup>1</sup>$  **ES**

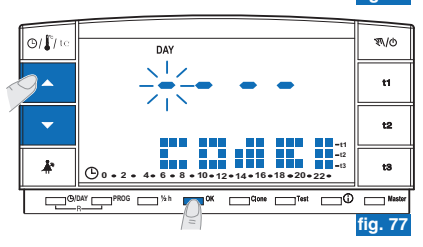

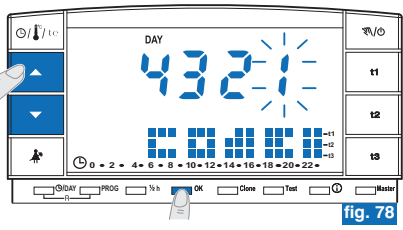

ejemplo de registro de contraseña errada

# **9 - FUNCIÓN "MÁSTER" ES**

## **9.1) DESCRIPCIÓN FUNCIÓN MÁSTER**

La función "Máster" permite crear sistemas multizona, en los que además de la termorregulación de cada zona con el termostato <sup>o</sup> el cronotermostato (radio) acoplado, con "Máster" el cronotermostato puede priorizar en todas las zonas de termorregulación asignadas (de acuerdo con los modos de regulación que se muestran más adelante).

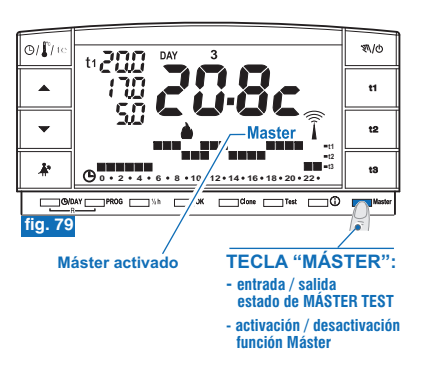

## **9.2) EJEMPLO DE INSTALACIÓN**

• Ejemplo: cronotermostato con Máster en sistema de 2 zonas (fig. 80).

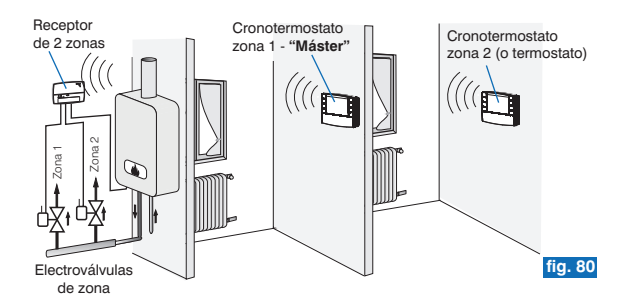

# **9 - FUNCIÓN "MÁSTER"**

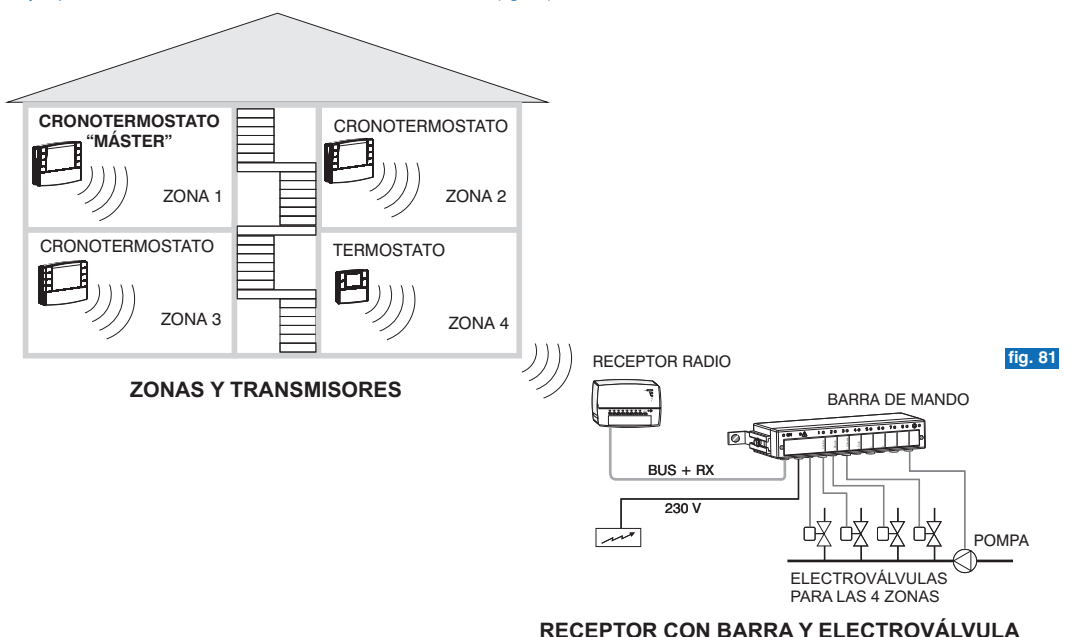

Ejemplo: cronotermostato con Máster en sistema de <sup>4</sup> zonas (fig. 81). •

**ES**

#### **9 - FUNCIÓN "MÁSTER"ES**

# **INSTRUCCIONES PARA EL INSTALADOR**

# **9.3.1) ASIGNACIÓN DE LAS ZONAS <sup>A</sup> LOS "MÁSTER"**

**(Ejecutar después de realizar la adecuación de los transmisores, por ejemplo, véase la sección. 4.8).**

A

(canales) por favor siga los pasos descritos en el capítulo "Configuración del receptor para el funcionamiento del Máster" en el manual de instrucciones adjunto.

### **EN EL CRONOTERMOSTATO "MÁSTER" activar el estado "Máster Test":**

• pulsar el , en el pantalla aparezca el mensaje " " (ejemplo fig. 82). **botón Máster por <sup>4</sup> segundos MASt**

### **EN EL RECEPTOR:**

• controlar el estado de la zona y realizar las operaciones de asignación que se indican en el manual de instrucciones del receptor.

#### Al finalizar las operaciones:

EN EL CRONOTERMOSTATO "MÁSTER" desactivar el estado "Máster - Test" pulsando el botón Master por 1 segundo: el mensaje "**MASt**" desaparezca y en la pantalla aparezca el programa anterior.

# **9.3.2) CANCELACIÓN DE ASIGNACIÓN DE UNA ZONA <sup>A</sup> UN "MÁSTER"**

Para las operaciones de cancelación, siga también las instrucciones que figuran en el manual de instrucciones del receptor.

### **EN EL CRONOTERMOSTATO "MÁSTER" activar el estado "Máster Test":**

• pulsar el , en el pantalla aparezca el mensaje " " (ejemplo fig. 82). **botón Máster por <sup>4</sup> segundos MASt**

## **EN EL RECEPTOR:**

96

• controlar el estado de la zona y realizar las operaciones de cancelación que se indican en el manual de instrucciones del receptor.

## **EN EL CRONOTERMOSTATO "MÁSTER" desactivar el estado "Máster Test":**

 $\bullet$  pulsar el botón Máster por 1 segundo: el mensaje "MASt" desaparezca y en la pantalla aparezca el programa anterior.

E. El estado "Máster-Test" permanece activo por 3 minutos máximo: luego el cronotermostato regresa a su funcionamiento normal.

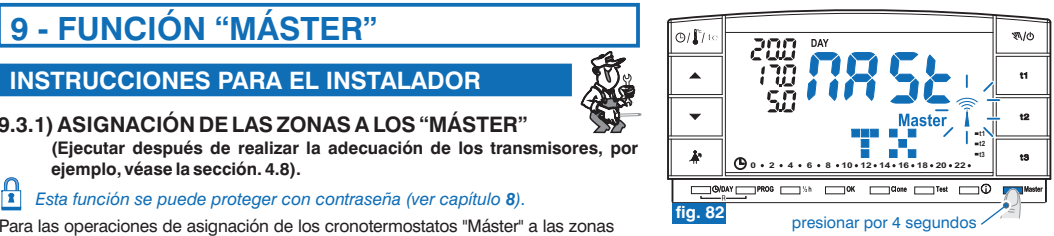

# **9 - FUNCIÓN "MÁSTER"**

# **INSTRUCCIONES DE USO PARA EL USUARIO**

## **9.4) MODO DE FUNCIONAMIENTO "MÁSTER"**

En los sistemas con zonas asignadas a un cronotermostato "MÁSTER", la función "Máster" puede ser activada o desactivada por el usuario pulsando el botón **Master**. La activación del estado "Máster" es mostrada en la pantalla con la casilla encendida (ejemplo fig. 83).

**Función "Máster" desactivada:** el cronotermostato "MÁSTER" opera normalmente <sup>y</sup> funciona solamente en la zona para la que está acoplado.

**Función "Máster" activada:** el cronotermostato "MÁSTER" remplaza los cronotermostatos y/o termostatos acoplados en las zonas asignadas, según los modos que se indican <sup>a</sup> continuación.

En FUNCIONAMIENTO "MÁSTER" se pueden cambiar los niveles <sup>y</sup> los valores de la temperatura, pasar de manual temporal <sup>a</sup> permanente <sup>o</sup> de programa (perfil) en funcionamiento. Ejemplo: funcionamiento con **Máster manual temporal**

### **9.4.1) MÁSTER MANUAL TEMPORAL**

#### **Activación:**

• En el cronotermostato MÁSTER pulsar por un instante el botón \/o para el funcionamiento manual temporal; aparezca el símbolo "  $\mathcal{R}$ " parpadeante (ver detalles en el apartado 7.1 punto A) (ejemplo fig. 84).

Pulsar por un instante el botón "**Máster**": en la pantalla se enciende el mensaje **Máster**

#### **Funcionamiento:**

• La termorregulación de todas las zonas asignadas al "Máster" es controlada por el "Máster"; el nivel (confort "t1", ahorro "t2", ausencia "t3") y los valores de temperatura son los configurados en el "Máster".

 $\epsilon$ ) *En funcionamiento "Master manual temporáneo", al llegar la medianoche se pueden presentar los siguientes casos:*

- *• Si la función "Master" se ha activado con el cronotermostato en modalidad "Manual temporáneo", dicha modalidad y la función "Master" se interrumpen y el cronotermostato pasa a funcionar según lo programado.*
- *• Si la función "Master" se ha activado antes de seleccionar la modalidad "Manual temporáneo" en el cronotermostato, dicha modalidad se interrumpe y el cronotermostato pasa a funcionar según lo programado. (ver funcionamiento en el apartado 9.4.3)*

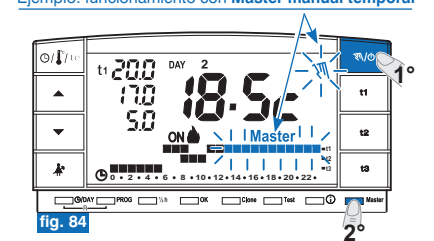

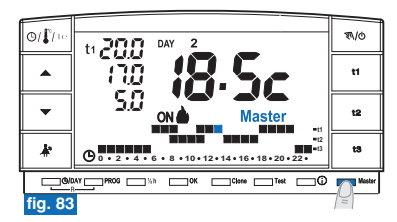

97

**ES**

#### **9 - FUNCIÓN "MÁSTER"ES**

# **INSTRUCCIONES DE USO PARA EL USUARIO**

#### **Desactivación de la función "Máster":**

 $\bullet$  Pulsar por un instante el botón "Master", en la pantalla desaparece el mensaje **Máster:** el cronotermostato permanece en funcionamiento "manual temporal" y las zonas asignadas al máster vuelven <sup>a</sup> ser controladas por los respectivos transmisores. (ejemplo fig. 85).

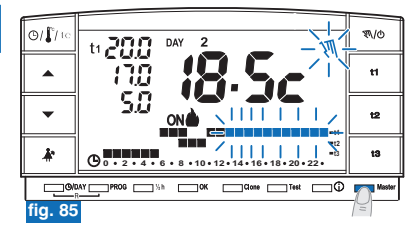

#### Ejemplo: funcionamiento con **Máster manual permanente**

## **9.4.2) MÁSTER MANUAL PERMANENTE**

#### **Activación:**

 •en el cronotermostato MÁSTER pulsar por <sup>4</sup> seg. el botón para el " " funcionamiento manual permanente; en la pantalla se enciende el símbolo " $\mathfrak{M}$ " de funcionamiento manual (fijo) (ver detalles en el apartado 7.1/B) (ej. fig. 86). Pulsar por un instante el botón "Master": en la pantalla se enciende el mensaje **Máster**(fijo).

#### **Funcionamiento:**

•la termorregulación de todas las zonas asignadas al "Máster" es controlada por el "Máster"; el nivel (confort "t1", ahorro "t2", ausencia "t3") y los valores de temperatura son los configurados en el "Máster".

#### **Desactivación de la función "Máster":**

• Pulsar por un instante el botón "Master", en la pantalla desaparece el mensaje **Máster:** el cronotermostato permanece en funcionamiento "manual permanente" y las zonas asignadas al máster vuelven <sup>a</sup> ser controladas por los respectivos transmisores. (ejemplo fig. 87).

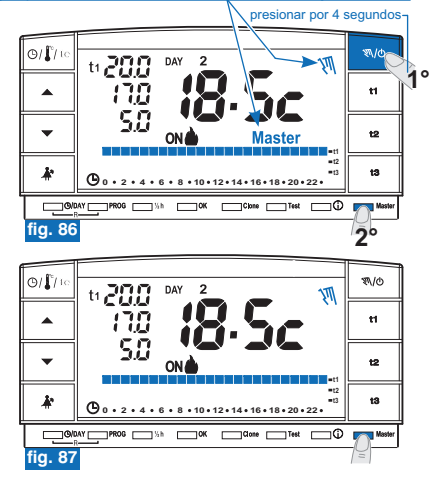

# **9 - FUNCIÓN "MÁSTER"**

# **INSTRUCCIONES DE USO PARA EL USUARIO**

## **9.4.3) MÁSTER EN PROGRAMA DE FUNCIONAMIENTO** (perfil)

#### **Activación:**

• si el cronotermostato máster se encuentra funcionando según programa, pulsar por un instante el botón En la pantalla se enciende el mensaje **"M ster". Máster. <sup>a</sup>**

#### **Funcionamiento:**

- en los períodos en los que el programa (perfil) registra los niveles de temperatura **ahorro (t2) ausencia (t3)** y la termorregulación de todas las zonas asignadas al "Máster" es controlada por el "Máster"; los niveles y valores de temperatura son los configurados en el "Máster".
- en los períodos en los que el programa (perfil) registra el nivel de temperatura **confort (t1)** la termorregulación no es controlada por el Máster (controla la zona de acoplamiento) sino por los respectivos transmisores de cada zona. En la pantalla sigue apareciendo el mensaje **Máster** (fig. 88).

### **Desactivación de la función "Máster":**

• Pulsar por un instante el botón para que en la pantalla desaparezca el **"M ster" <sup>a</sup>** mensaje **Máster**, el cronotermostato sigue funcionando según programación y las zonas asignadas al máster vuelven <sup>a</sup> ser controladas por los respectivos transmisores (ejemplo fig. 89).

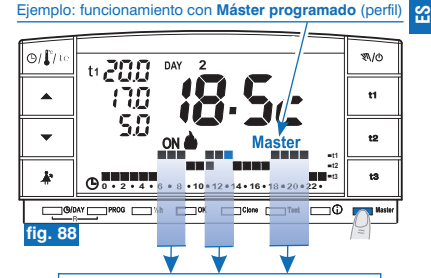

**Periodo con la temperatura Confort (t1):** Aunque esté activado "Máster" no controla las zonas asignadas, las cuales están bajo control de los respectivos transmisores.

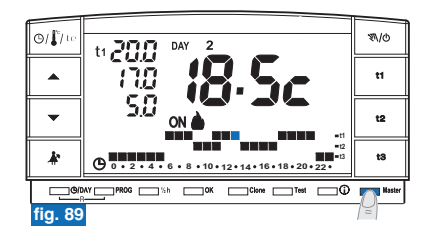

# **IMPORTANTE**

**con Máster activado se puede:**

- · utilizar las funciones: Vacaciones (Holiday apart. 7.3), interrupción para la limpieza (apart. 7.2) o apagado del sistema en OFF (apart. 7.7) sin que se desactive el funcionamiento "Máster". Estas funciones se aplican a todas las zonas asignadas al "Máster".
- Pasar de un modo a otro (programa en función, manual temporal o permanente) pulsando el botón manual " <a>

#### **9 - FUNCIÓN "MÁSTER"ES**

# **INSTRUCCIONES DE USO PARA EL USUARIO**

## **9.4.4) FUNCIONAMIENTO <sup>M</sup> STER CON PROGRAMADOR TELEFÓNICO Á**

( .) ver detalles en el apartado **<sup>7</sup> 8**

es. programador telefónico

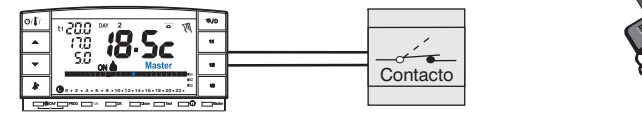

Cerrando el contacto del programador telefónico conectado <sup>a</sup> un cronotermostato "MÁSTER" en funcionamiento:

- "Máster en programa"
- "Máster manual temporal"
- "Máster manual permanente"
- "Máster con programa "Holiday" (vacaciones)

todas las zonas asignadas son reguladas en el nivel **t1 "confort"** en el "Máster" manual permanente. Abriendo el contacto del programador telefónico, todas las zonas asignadas al cronotermostato son termorreguladas en el nivel **t3 "ausencia"** del "Máster" manual permanente.

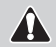

**En todas las condiciones de funcionamiento con nivel de temperatura t3 Ausencia, descritas anteriormente, se puede desactivar de manera permanente (ver detalles en el apartado**

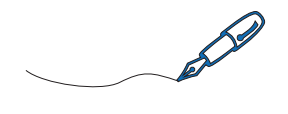

<u> 2000 - Andrea Andrewski, američki politik († 20. dubnja 1900)</u>

<u> 1989 - John Stone, Amerikaansk politiker (\* 1989)</u>

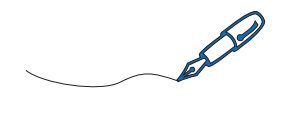

<u> 2000 - Andrea Andrewski, američki politik († 20. dubnja 1900)</u>

<u> 1989 - John Stone, Amerikaansk politiker (\* 1989)</u>

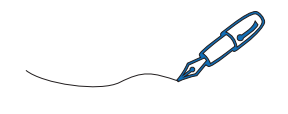

<u> 2000 - Andrea Andrewski, američki politik († 20. dubnja 1900)</u>

<u> 1989 - John Stone, Amerikaansk politiker (\* 1989)</u>

# **DICHIARAZIONE DI CONFORMITÀ UE SEMPLIFICATA**

 Il fabbricante dichiara che il tipo di apparecchiatura radio sottoindicata è conforme alla Direttiva 2014/53/UE (RED). Il testo completo della dichiarazione di conformità UE è disponibile all'indirizzo Internet sotto indicato.

## **DECLARACIÓN DE CONFORMIDAD SIMPLIFICADA UE**

El fabricante declara que el tipo de equipo vía radio abajo indicada es conforme a la Norma 2014/53/UE, RED. El texto completo de la declaración de conformidad UE está disponible a dirección Internet abajo indicado.